**جامعة دمشق الكلية التطبيقية**

 $\sqrt{3}$ 

University

# المتحكمات الصغرية 2

قسم الميكاترونيكس

السنة الثالثة

د.م. رائد الشرع م. آالء خسارة

**RIVEYS** 

# المتحكمات الصغرية 2

المؤقتات TIMER0

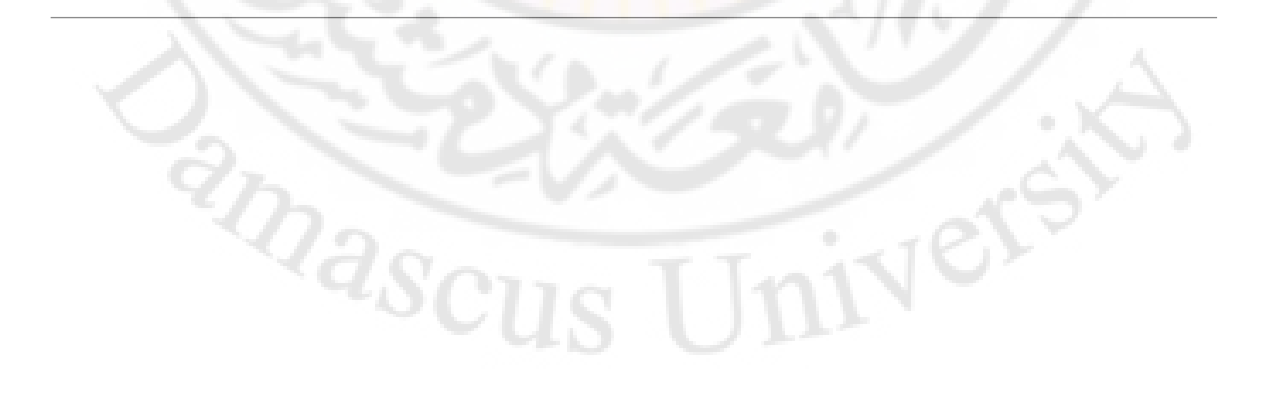

### جميع التطبيقات في الأنظمة الحاسوبية تحتاج إلى ضبط الوقت وذلك لـ

- ضبط الأزمنة في حال حدوث أحداث أخرى مع تحديد الأوقات بدقة .
	- معرفة الأزمنة بين الأوامر والأحداث التي يقوم بها المتحكم .
- تحديد األوقات عند الحاجة للقيام بمهام محددة مثل المقاطعات وأزمنة التأخير وغيرها.

المؤقتات تعتبر أحد أهم خصائص المتحكم التي تستخدم في الأنظمة المدمجة : يمكن استخدامها للمحافظة على نظام عمليات المزامنة . وللمحافظة على نظام السرعة الداخلية والخارجية .

في نظام عمل المؤقت يمكن القيام بأعمال أخرى على خالف تعليمة التأخير delay والتي توقف عمل المعالج حتى االنتهاء منها . الساعة أو المؤقت يعمل بحالتين : مؤقت (ساعة توقيت داخلية ) مؤقت (ساعة توقيت) خارجية أي يقوم بالعد عند جبهات الساعة داخلية أو خارجية.

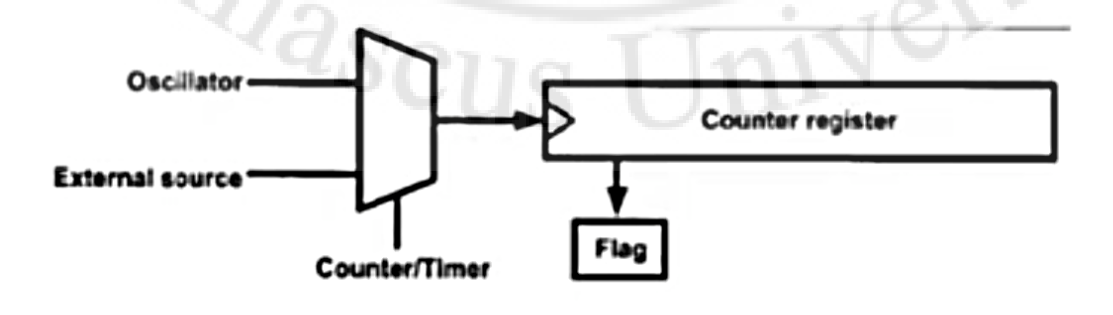

### ❖ الموفّتات في متحكمات AVR:

 $\leftarrow$  Timer<sub>0</sub> (8-bit)

 $\leftarrow$  Timer1 (16-bit)

Timer2 (8-bit)

قد تشترك وتختلف عن بعضها في.

الوظائف (Functions)

أنماط العمل (Operation Modes)

 $\leftarrow$  Timer3 (16-bit)

تحوي متحكمات AVR نوعين من المؤقتات 8 بت و 16 بت . يحوي المتحكم 16ATMega ثالثة مؤقتات اثنان منهما 8 بت وواحد 16 بت <u>. سندرس أو</u>لاً المؤقت الأول Timer0 وهو مؤقت 8 بت مع وحدة مقارنة ووحدة توليد PWM (تعديل عرض النبضة Pulse Width Modulation).

المميزات الوظيفية للمؤقت 0Timer:

- .1 مؤقت 8 بت ، مع عداد.
	- .2 10 بت مقسم ترددي
- .3 M W P تعديل عرض النبضة .
	- .4 توليد التردد.
- ... ٢٧٧ نعديل عرض النبضة .<br>4. نوليد التردد .<br>5. نمطين من عمل المقاطعات ( طفحان المؤقت نظير المقارن)

### \* المؤقت Timer0 \_ أنماط العمل.

#### :Normal Mode  $\checkmark$

Loop  $(0x00_{(Bottom)} - 0xFF_{(Top)} > TOV0 = 1)$ 

#### :Clear Timer on Compare Match (CTC) Mode

Loop  $(0x00_{(Bottom)} - OCR0_{(Max)} > OCF0 = 1)$ 

#### **.Fast PWM Mode**

**Phase Correct PWM Mode**  $\sqrt{ }$ 

أنماط عمل المو<u>َقت</u><br>1. نمط العمل العادي في هذا النمط بعد العداد نبضات الدخل تصاعدياً حتى بصل إلى نهاية العد 0xFF) حيث بعو د إلى الصفر ويبدأ من جديد . عند الوصول إلى نهاية العد يقوم العداد بوضع 1 في العلم TOVO ويمكن استخدام هذا العلم لتوليد مقاطعة. يستخدم هذا النمط لقياس <mark>فتر ة ز منية معين</mark>ة أو حد أحداث خار جية، حيث يمكن قر اءة المسجل TCNTO لمعرفة العدد الحالي .<br>2. نمط المقارنة والتصفير عند التطابق CTC في هذا النمط بقوم العداد بالمقارنة بين المسجل TCNTO والمسجل OCRO عند حدوث التطابق بين المسجلين بتم تصفير العداد والبدء من جديد ورفع العلم OCFOوالذي يمكن استخدامه لتوليد مقاطعة. يستخدم هذا النمط لتوليد فواصل زمنية محددة حيث بستخدم المسجل OCRO لتحديد الزمن المطلوب و يتميز هذا النط عن النمط العادي بسهولة استخدامه خاصة عند الحاجة لفو اصل ز منية تكر ار ية. 3. نمط PWM السريع يعد العداد بشكل تصاعدي من 20x00 حتى 0xFF . وعندما يصل إلى قيمة المسجل OCRO يتم وضع 1 على قطب الخرج وعنّد الوصول إلى قمة العد يعود الخرج إلى القيمة 0 . أو بالعكس حسب إعدادات مسجل التحكم . ويالتالي يمكن تغيير عرض النبضة المولدة حسب قيمة OCRO . 4. نمط PWM مع تصحيح الطور يعد العداد بشكل تصاعدي من 0x00 حتى 0xFF ثم بشكل تنازلي حتى يعود إلى القيمة 0x00. يتم تغيير قيمة الخرج عند تطَّابق العداد مع OÇRO وذلك مرتان عند العد الصَّاعد وعند العد الهابط ويتم التغْبَيْرِ وفق مسَجَّل التحكم. يتَّميز هذا النَّمط بأن الخَّر ج لا بتغيَّر طور ه عند تغير قيَّمة OCROوهذا أفضل عند التحكم بالمحر كات.

### ❖ المؤقت Timer0 ـــ المقسم الترددي:

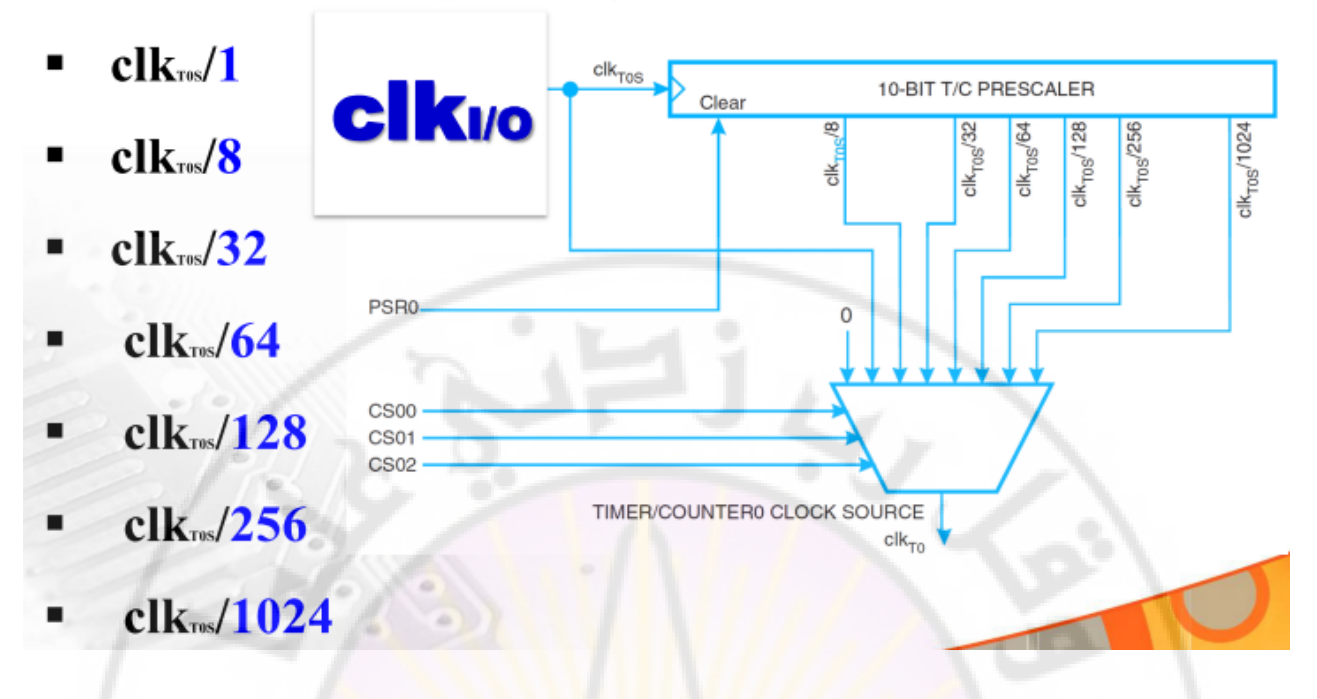

عند استخدام المؤقت الداخلي يتم ضبط المقسم الترددي لجعل عدات المؤقت على أبطأ معدل ممكن.

فمثلا حركة الغسالة تكون العداد فيها با<mark>لثوان</mark>ي والدقائ<mark>ق وعد</mark>ات المؤ<mark>قت بالميلي أو المي</mark>كرو ثانية ، لذلك نقوم بالتقسيم وتقليل معدل المؤقت ليحصل توازن مابين ال<mark>عدد ال</mark>خارجي ال<mark>مطلوب و</mark>الهزاز الداخلي (المؤقت الداخلي).

نظام الساعة 1Mhz يعني (الساعة تتغير كل <mark>1</mark> ميكرو ثانية) ، وعندما نقوم بتقسيمه على 46 يحصل تزايد في عداد الساعة كل 64 ميكرو ثانية .

IVERS

**RIVER** 

زيادة قيم المقسم الترددي يءدي إلى زيادة زمن العد زيادة تردد الهزاز الكريستالي يؤدي إلى نقصان زمن العد

$$
T = 2^N \frac{\text{Prescale}}{\text{free}} = 2^8 \frac{1}{16 \times 10^6} = 16.384_{\text{msec}}
$$
\n
$$
T = 2^N \frac{\text{Prescale}}{\text{free}} = 2^8 \frac{1}{16 \times 10^6} = 16.384_{\text{msec}}
$$
\n
$$
T = 2^N \frac{\text{Prescale}}{\text{free}} = 2^8 \frac{1}{1 \times 10^6} = 0.256_{\text{msec}}
$$
\n
$$
T = 2^N \frac{\text{Prescale}}{\text{force}} = 2^8 \frac{1024}{1 \times 10^6} = 262.144_{\text{msec}}
$$
\n
$$
T = 2^N \frac{\text{Prescale}}{\text{force}} = 2^8 \frac{1}{16 \times 10^6} = 16_{\text{ussec}}
$$
\n
$$
T = 2^N \frac{\text{Prescale}}{\text{force}} = 2^8 \frac{1}{16 \times 10^6} = 16.384_{\text{msec}}
$$

زيادة قيمة المقسم الترددي تزيد من زمن العد للمؤقت . زيادة تردد الهزاز الكريستالي تنقص زمن العد للمؤقت .

أكبر زمن للمؤقت : الهزاز على أصغر قيمة والمقسم على أعلى قيمة . أعلى دقة للمؤقت : الهزاز على أعلى قيمة والمقسم على أصغر قيمة .

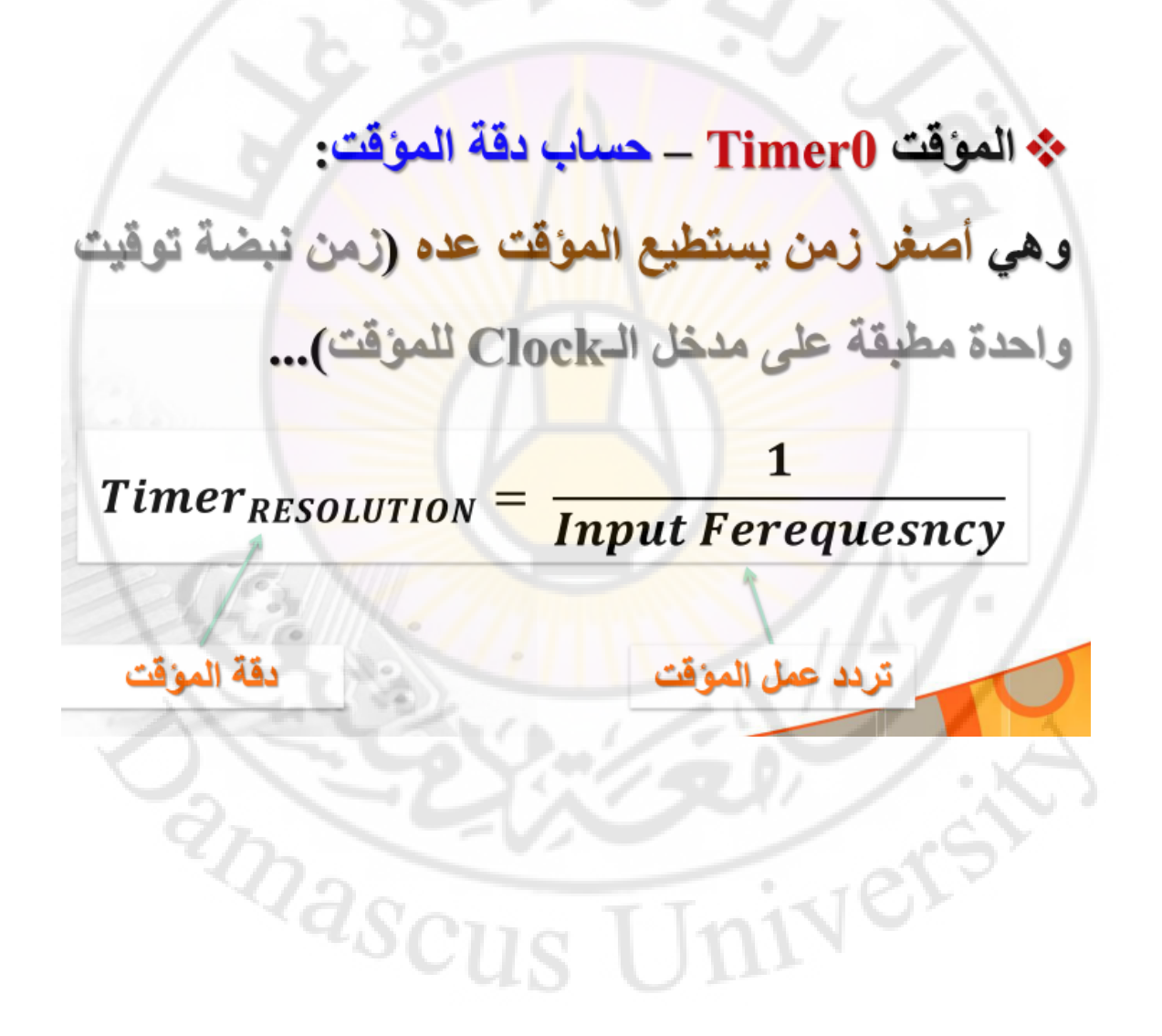

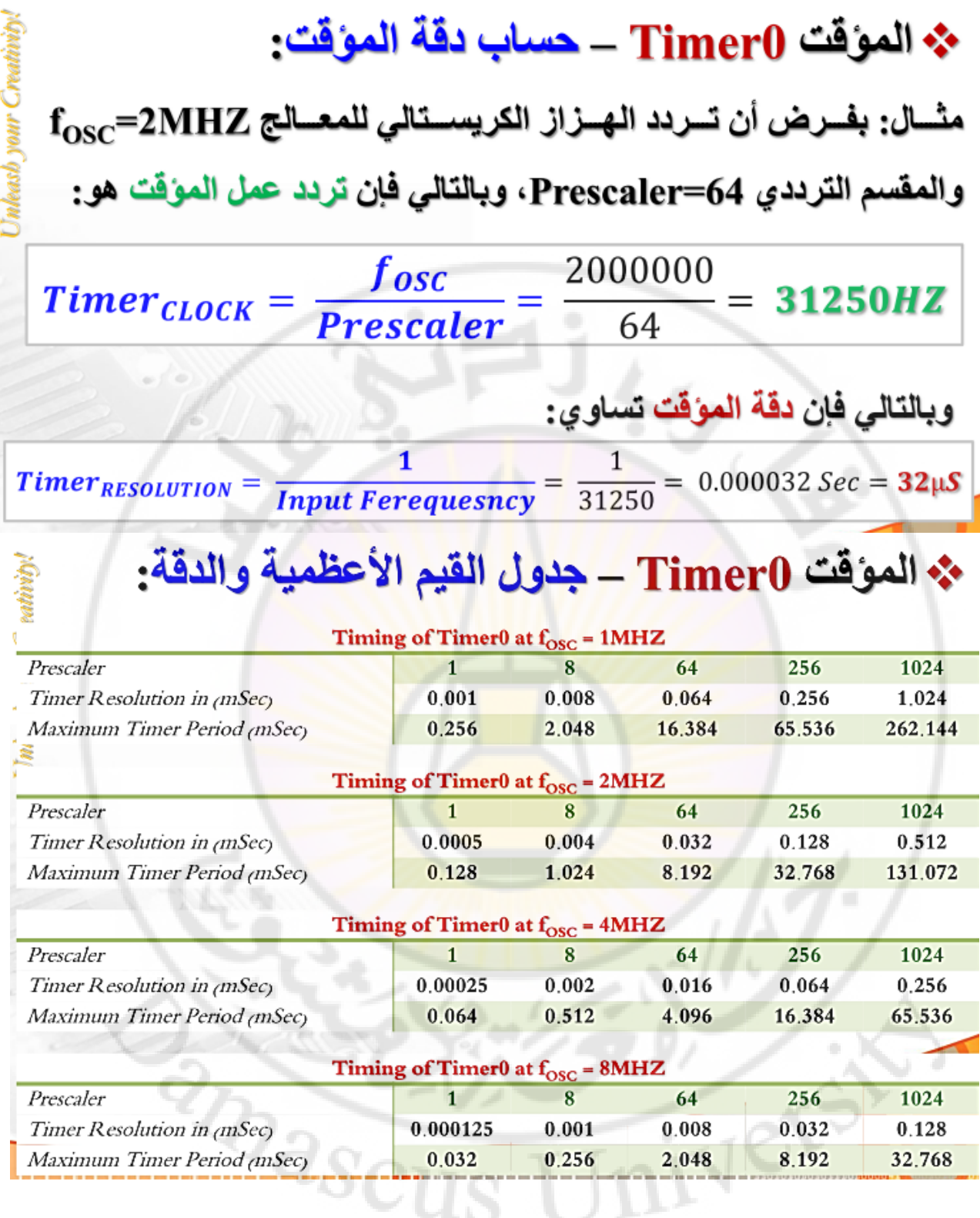

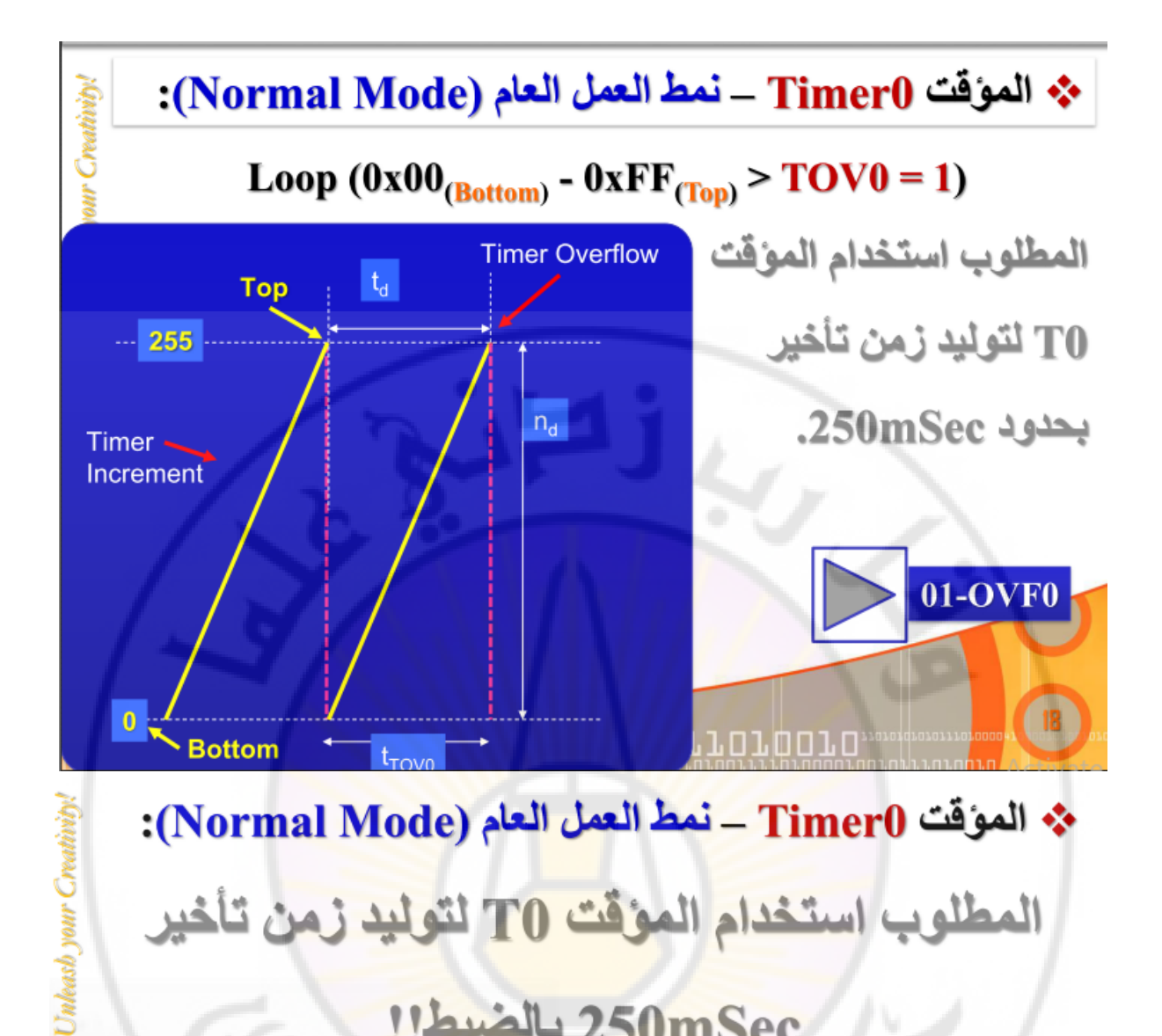

### / 250mSec بالضبط!!

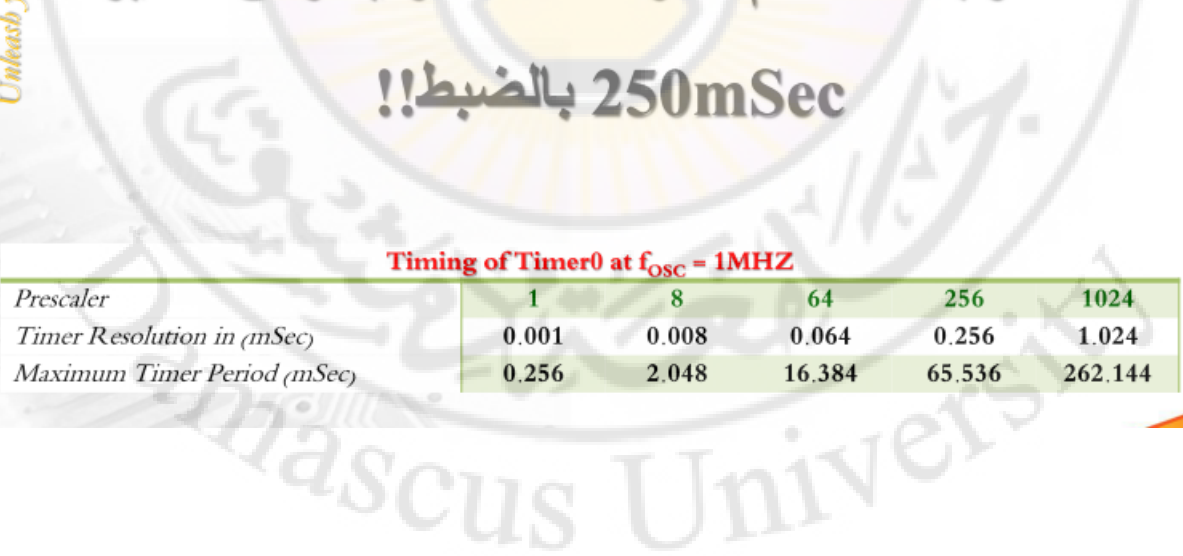

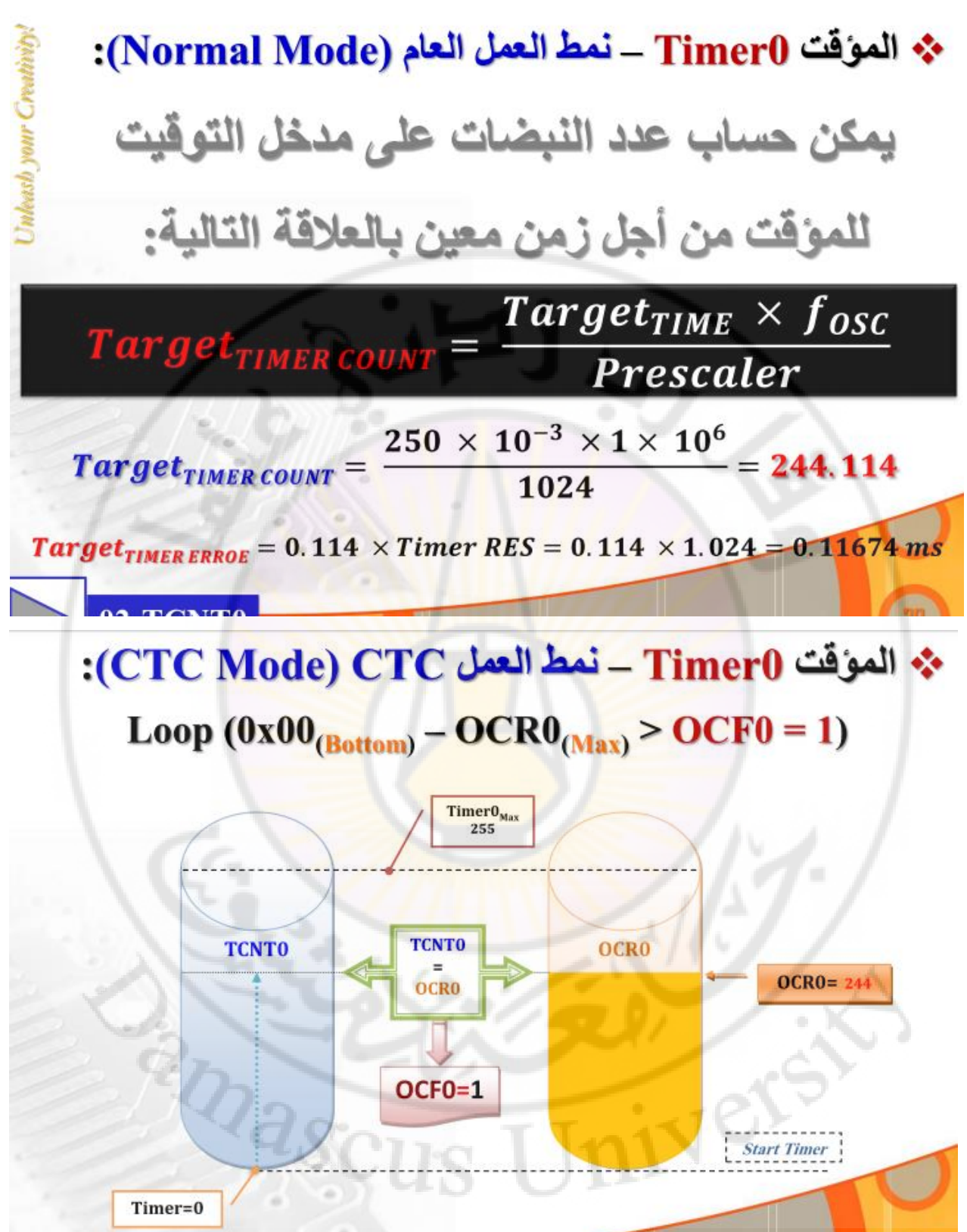

**الشكل التالي يبين المخطط الصندوقي للمؤقت 8 بت 0Timer: المسجالت الداخلية** 

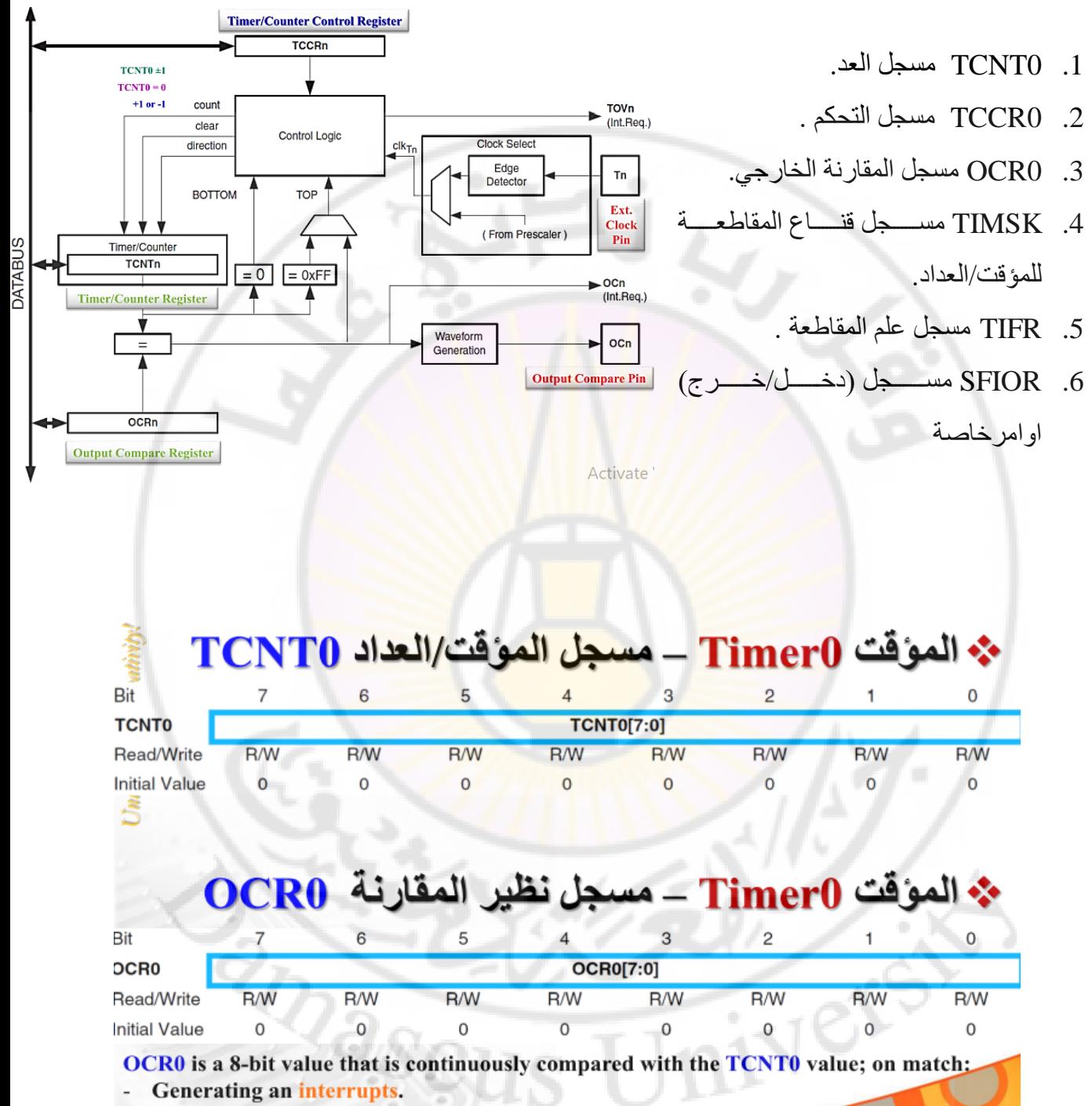

Generating a waveform output on the OC0 pin.

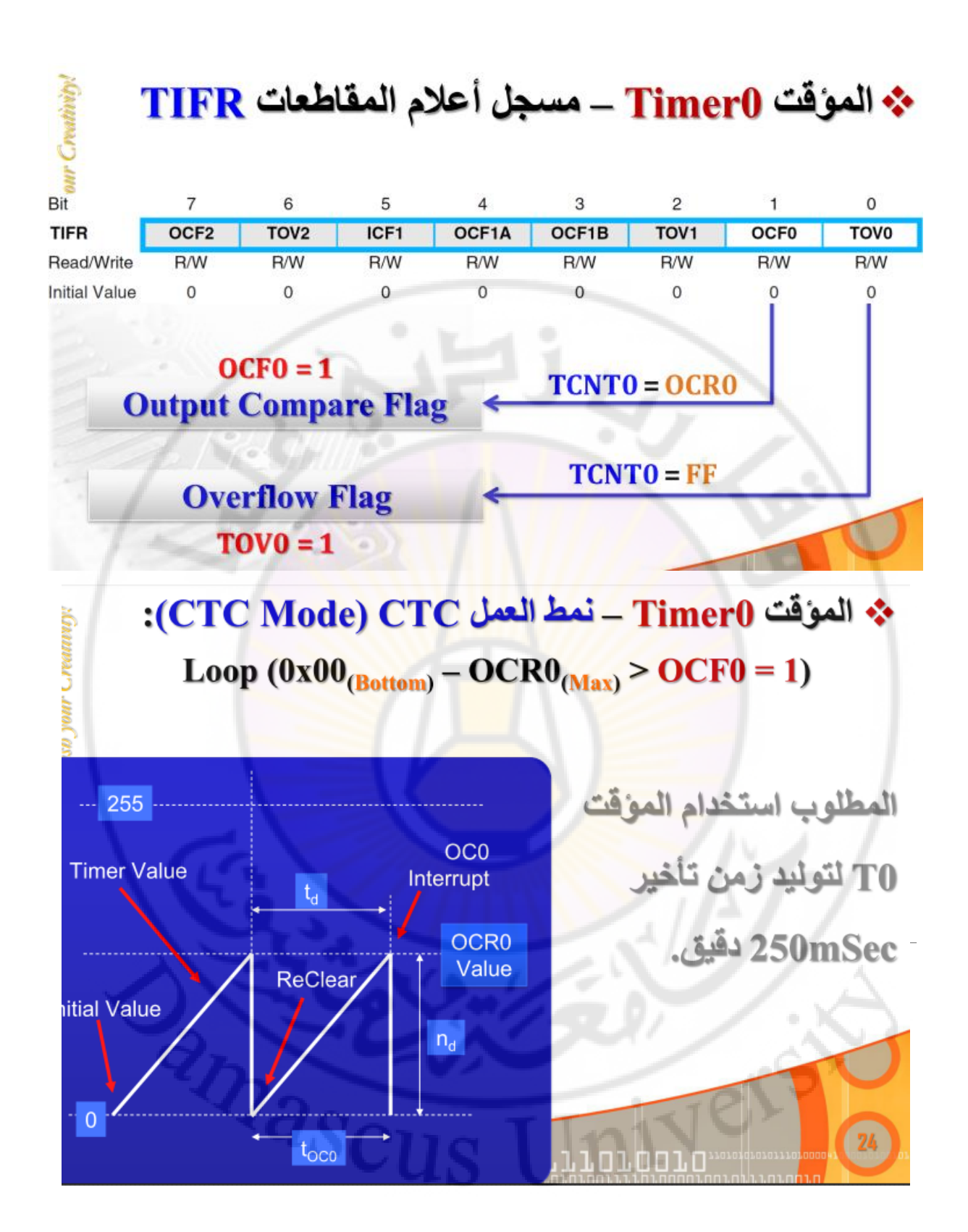

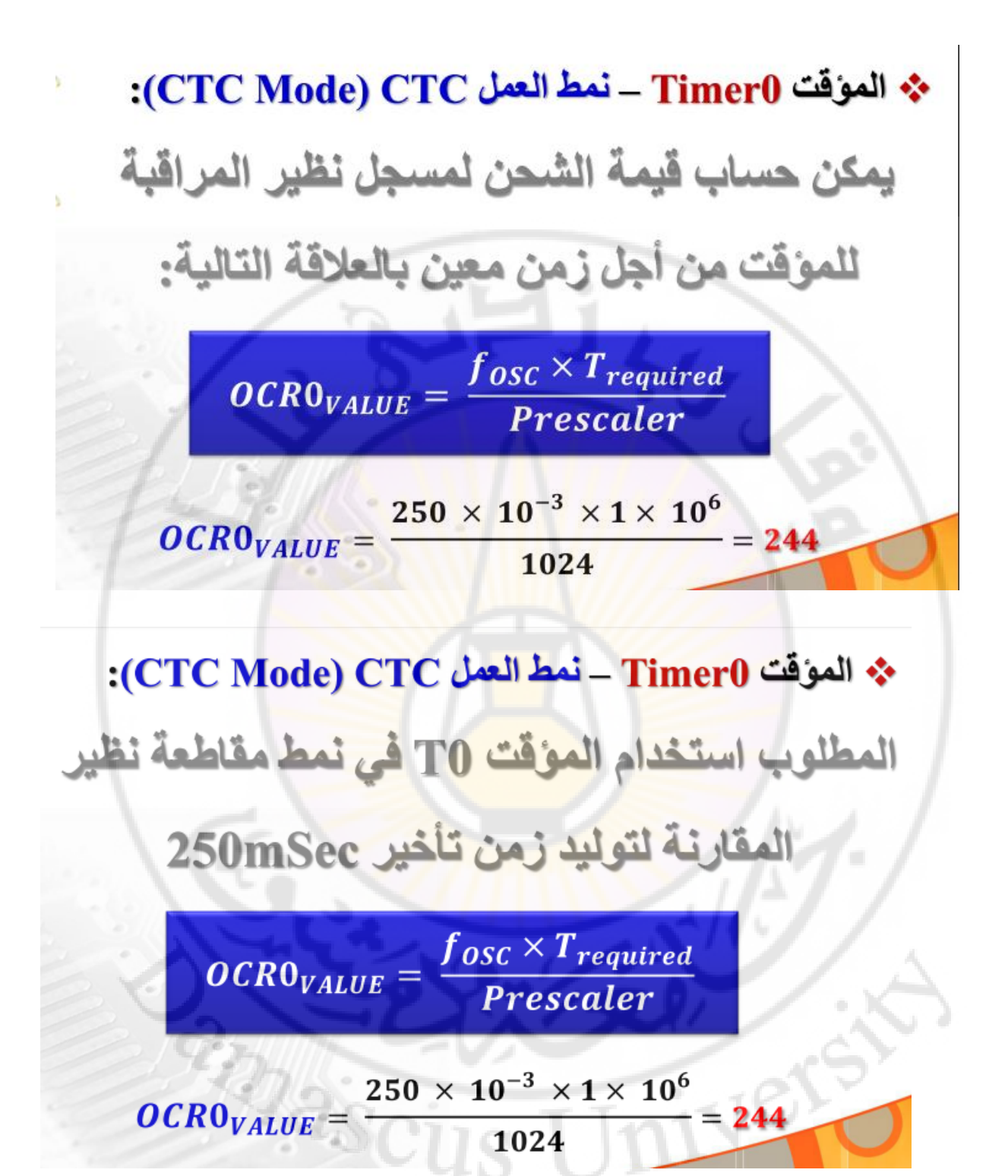

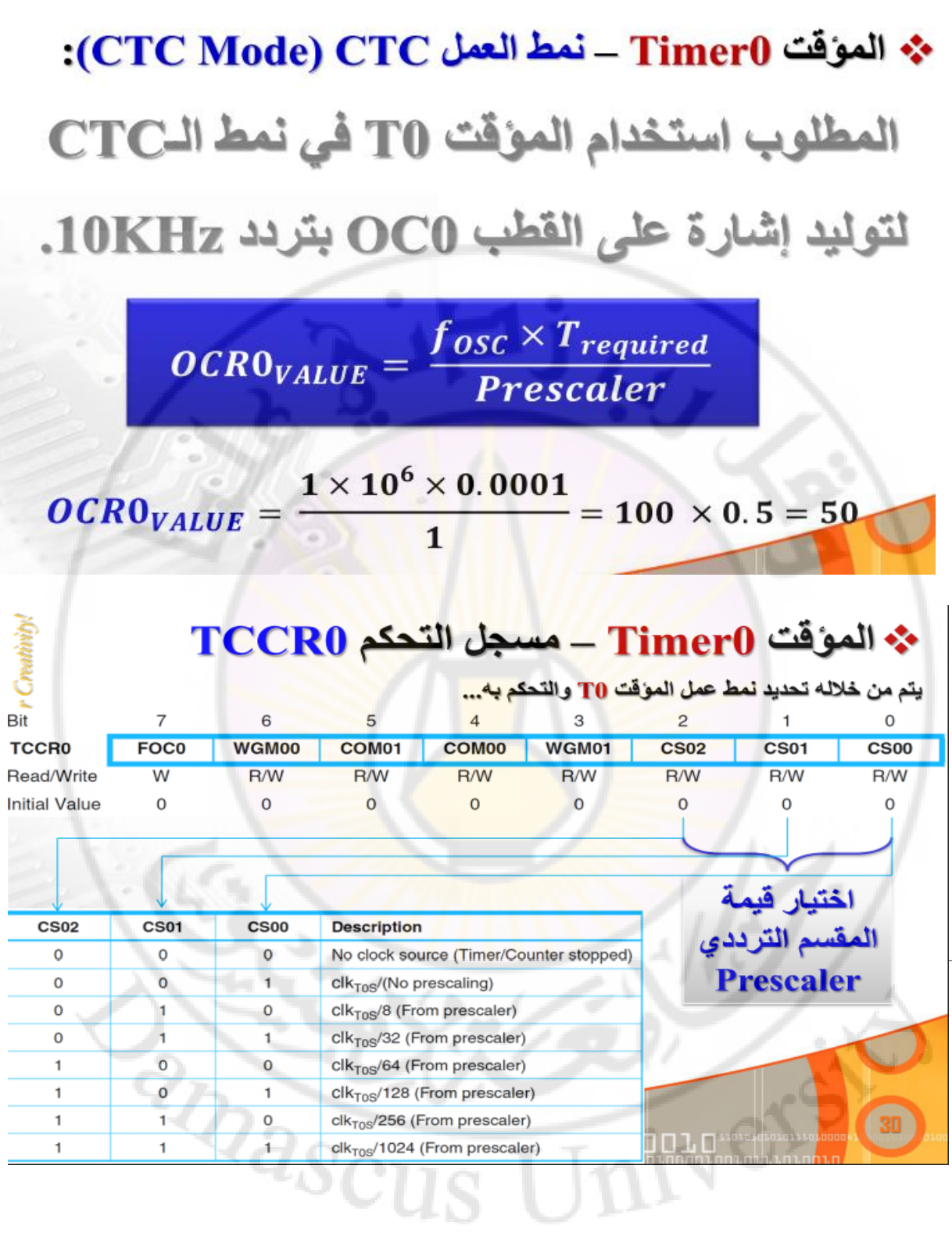

## 

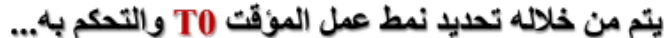

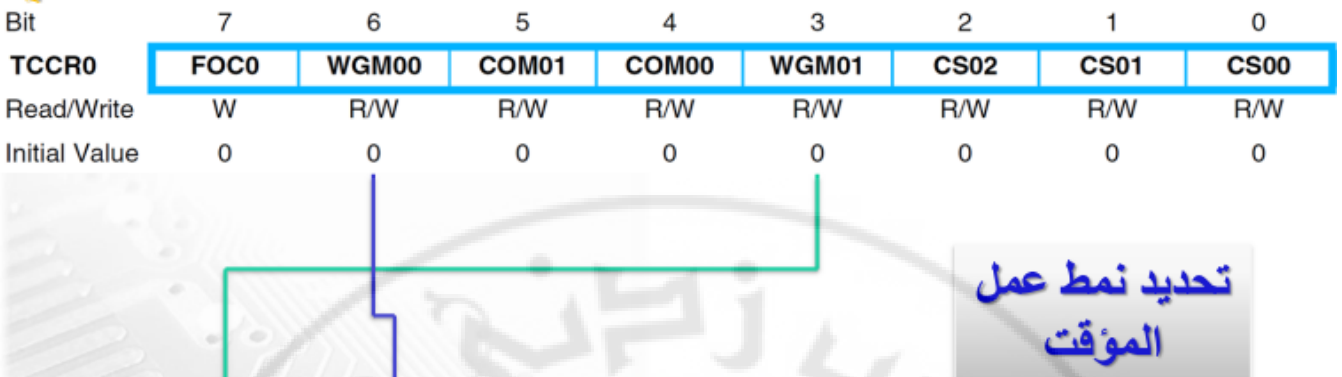

<sup>r</sup> Creativity.

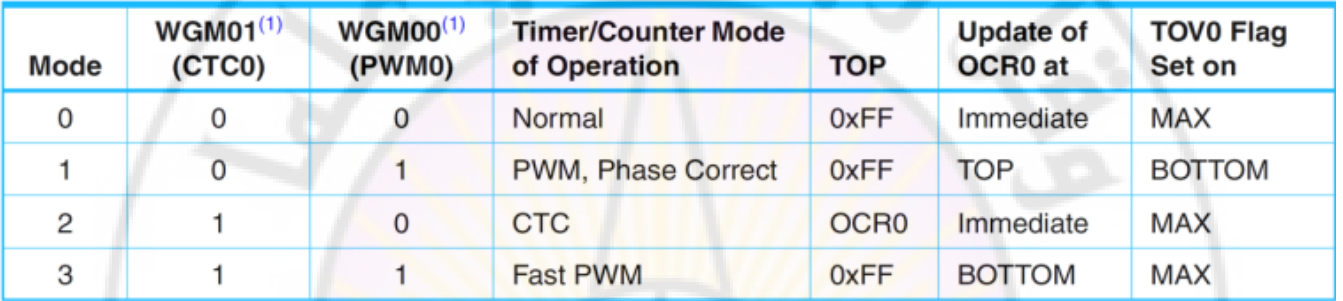

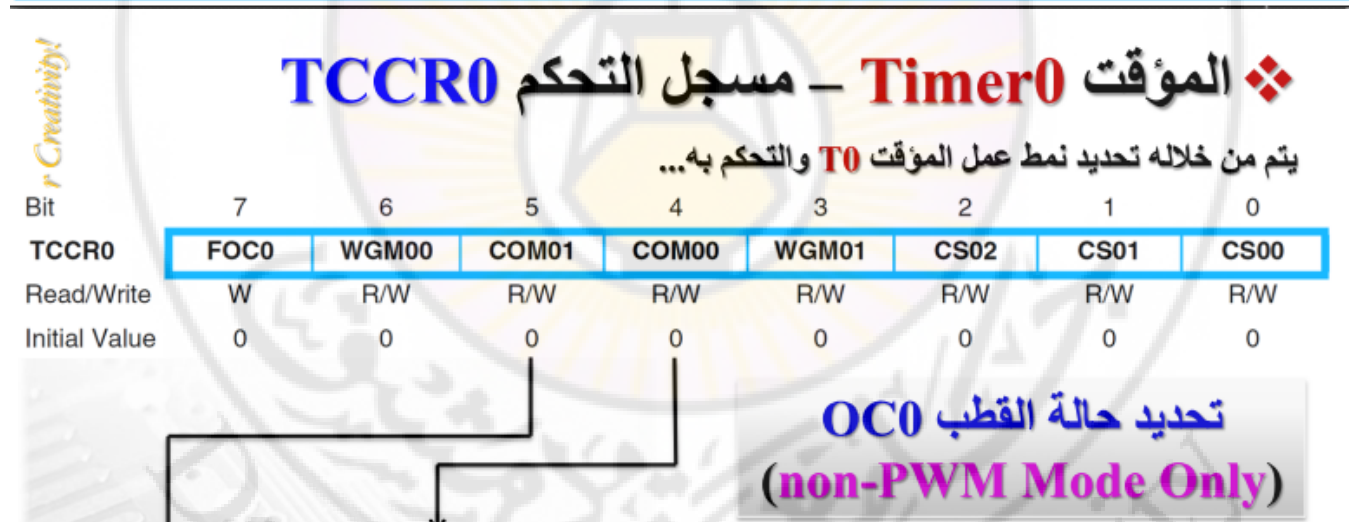

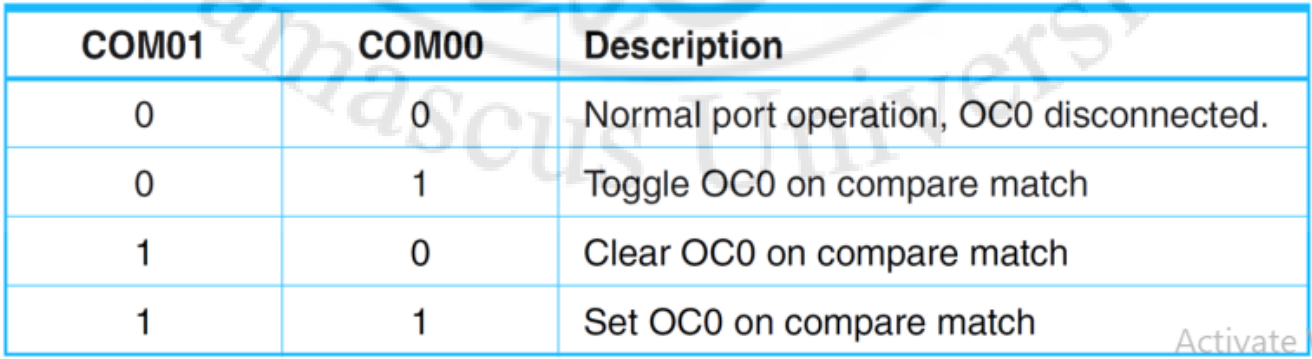

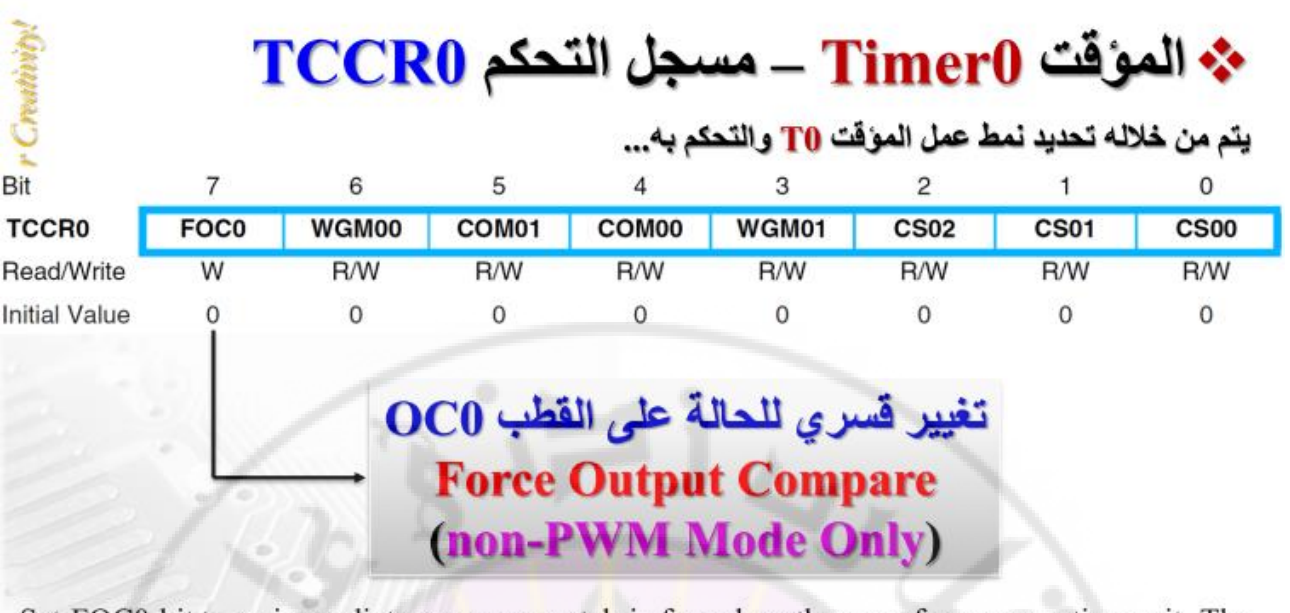

Set FOC0 bit > an immediate compare match is forced on the waveform generation unit. The OC0 output is changed according to its COM01:0 bits setting. A FOC0 will not generate any interrupt, nor will it clear the timer in CTC mode.

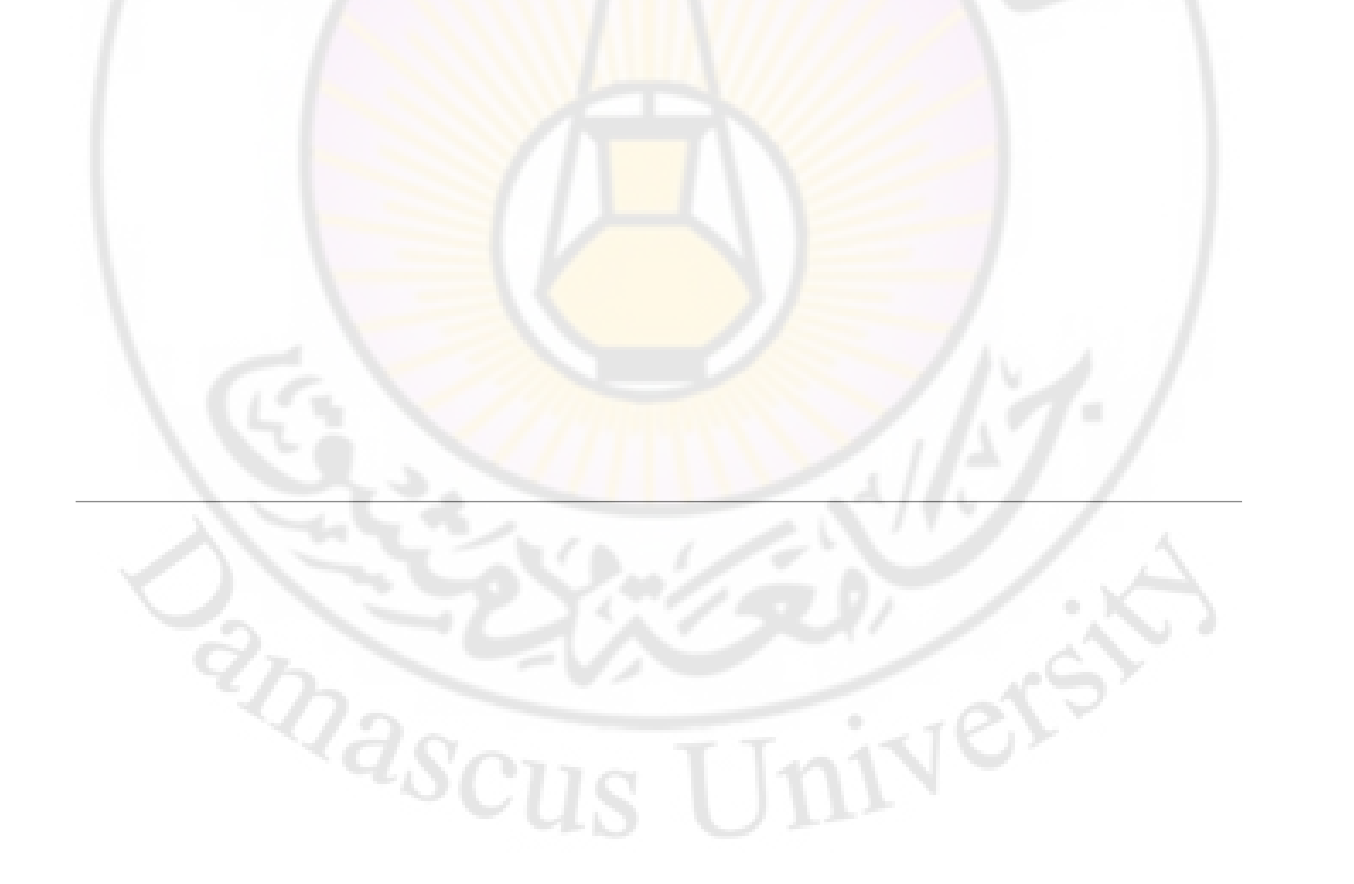

### المتحكمات الصغرية 2

المؤقتات

TIMER0-TIMER1

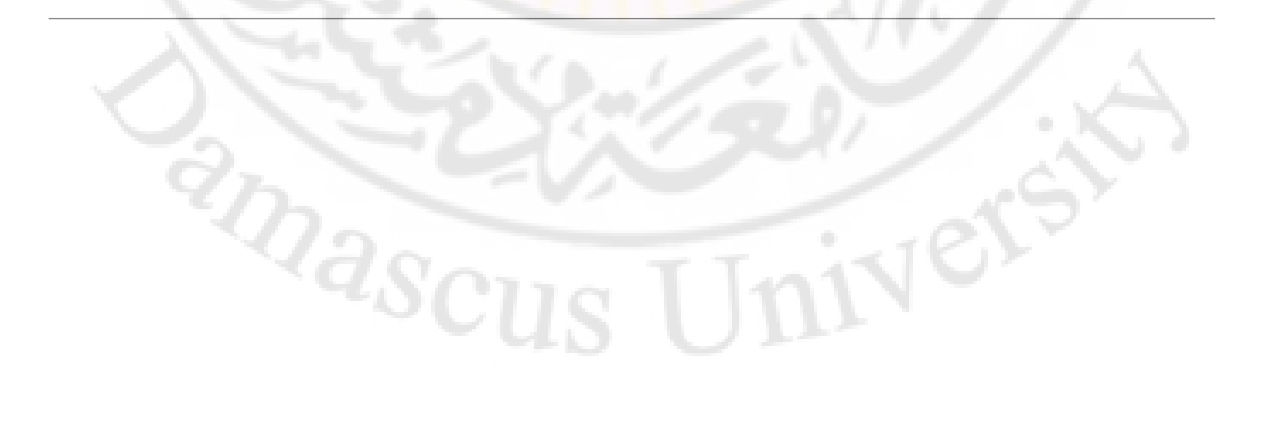

# لماذا نستخدم PWM

المتحكم الصغري هو جهاز رقمي ومعظم المآخذ فيه تكون منطقية )0 أو 1( أي أن الخرج 0 فولت أو 5 3.3- فولت ويوجد فيها عدد قليل من المآخذ التماثلية ...

وبما أن جميع تطبيقات الأوقات الحقيقية تكون تماثلية يتطلب ذلك تحويل الإشارات إلى رقمية وبذلك تكون أكثر مرونة في بناء الدارات والخوارزميات.

 $\frac{2}{3}$ 

تتكون PWM من عنصرين هامين : التردد ووقت الدورة .

وتسمى cycle duty والتي تقدر كنسبة مئوية

%100 أي 5 فولت

%50 أي 2.5 فولت

Output voltage = duty cycle Χ Vcc

IVers

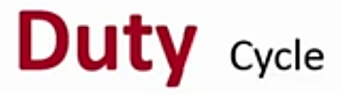

#### **Pulse width Modulation**

Is a method of reducing the average power delivered by an electrical signal, by chopping it up into discrete parts.

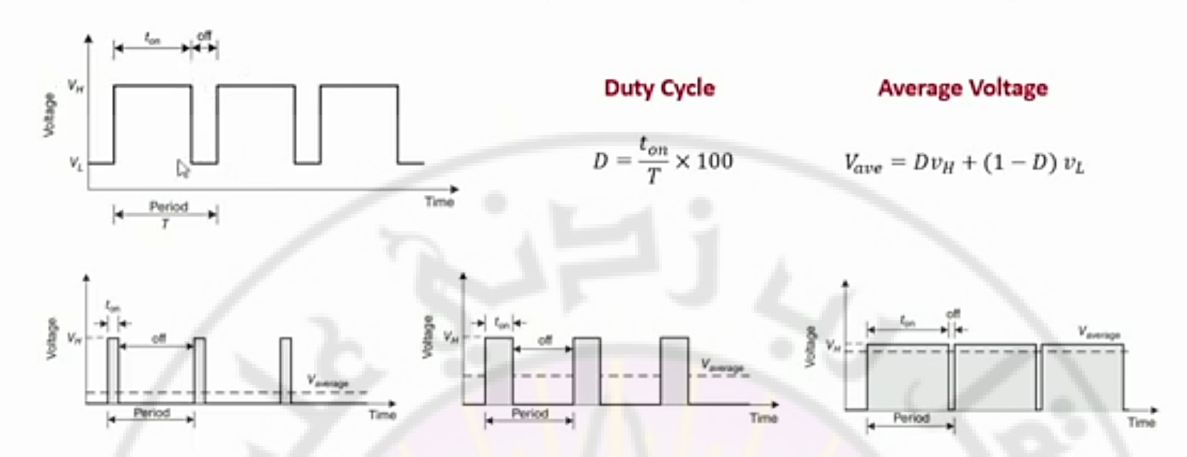

تتميز هذه الطريقة بوجود ميل واحد فقط وهو في حالة صعود العداد 0TCNT من الصفر إلى القيمة العظمى TOP أي في حالة ان بتات الشكل الموجي 00WGM ، 01WGM ، 02WGM تساوي 011 ثم ينزل للصفر مرة ثانية ويبدا في الصعود وهكذا ... إذا كانت بتات الشكل الموجي تساوي 111 فإن العداد يصعد من الصفر إلى

**طريقة تعديل عرض النبضة السريعة:**

القيمة العظمى TOP-OCR0A، أى إلى القيم<mark>ة المخزنة في مسجل</mark> المق<mark>ارنة ثم ينزل للصفر</mark> ويبدأ في الصعود مرة ثانية، وهكذا. هناك حالتان لظهور الموجة عل<mark>ى طرف</mark> خرج المقارنة OCOA وهما: حالة عدم العكس وفيها يتم تصفير الطرف OC0A، عند لحظة تساوى قيمة العداد TCNT0 مع مسجل المقارنة OCR0A، ثم يتم إعادته للواحد مرة ثانية عند يصبح العداد صفرا. فى الحال<mark>ة العاكسة يتم وضع طرف خرج الم</mark>قارنة بواحد عند لحظة تساوى العداد TCNT0 ومسجل المقارنة OCR0A، ثم تصفيره عند وصول العداد للصفر. بسبب هذا الميل الوحيد وهو مع صعود العداد من الصفر للقيمة العظمى، فإن هذه الطريقة تكون أسرع (تقريبا ضعف) من الطريقة التالية وهي طريق تعديل الطور phase correct المزدوجة الميل والتي سنشرحها بعد قليل. هذه السرعة تجعل هذه الطريقة مناسبة للكثير **INASCU** من التطبيقات من الطريقة الثانية.

## Fast PWM

#### **Fast PWM Mode**

The 8-bit comparator continuously compares TCNT with the Output Compare Register (OCR). Whenever TCNTn equals OCRn, OCN is cleared and OCn is set at the top of TCNTn

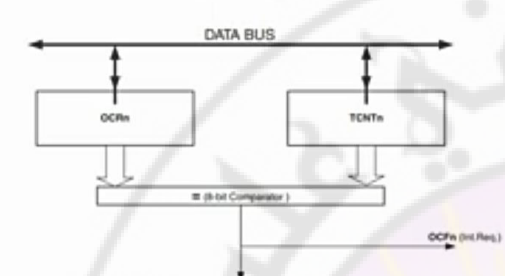

 $z_{Q_{Q_{SCI}}}$ 

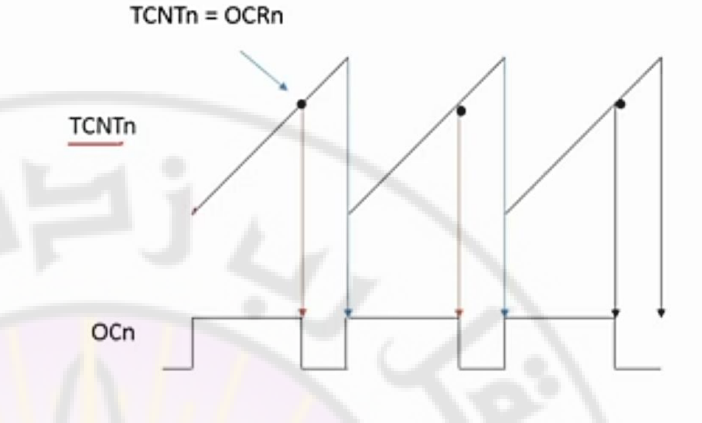

Vers

تردد الموجة المعدلة العرض PWM السريع يمكن الحصول عليها من المعادلة التالية:

$$
f_{OCOAPWM} = \frac{f_{clock}}{N.256}
$$

حيث f<sub>clock</sub> هي نبضات تز<mark>امن المتحكم، و N</mark> هي نس<mark>بة القس</mark>مة المستخد<mark>مة للحصول عل</mark>ى نبضات التزامن التي سيعمل عندها المؤقت (١ أو ٨ أو ٦٤ أو ٢٥٦ أو ٢٠٢٤). وضع القيمة العظمى 0xFF في مسجل المقارنة ستجعل الطرف OCOA يساوى واحد دائما في الحالة غير الع<mark>اكسة، أو صفر في الحالة العاكسة،</mark> وهذا هو الحال في أول دورتين في

### Timer1

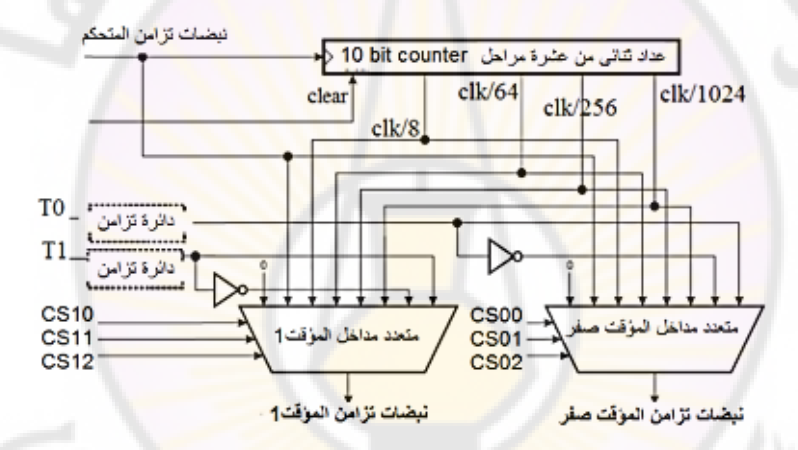

شكل ٩-٣ المصادر المختلفة لنبضات تزامن المؤقت ١

البتات CS10 و CS11 و CS12 هي المستخدمة في اختيار أحد المداخل الثمانية لمتعدد المداخل وتوصيلها على الخرج كما في الشكل ٩-٢، وهذه البتات سنتحدث عنها بعد قليل.

تعتمد فكرة عمل كل المؤقتات في المتحكمات AVR على وجود عداد ثنائي (١٦ بت في هذه الحالة) يبدأ العد من الصفر مع بدأ تنشيط المؤقت، كما توجد هناك مسجلات للمقارنة compare register، حيث تحتوى هذه **and Scus** 

Jniverst

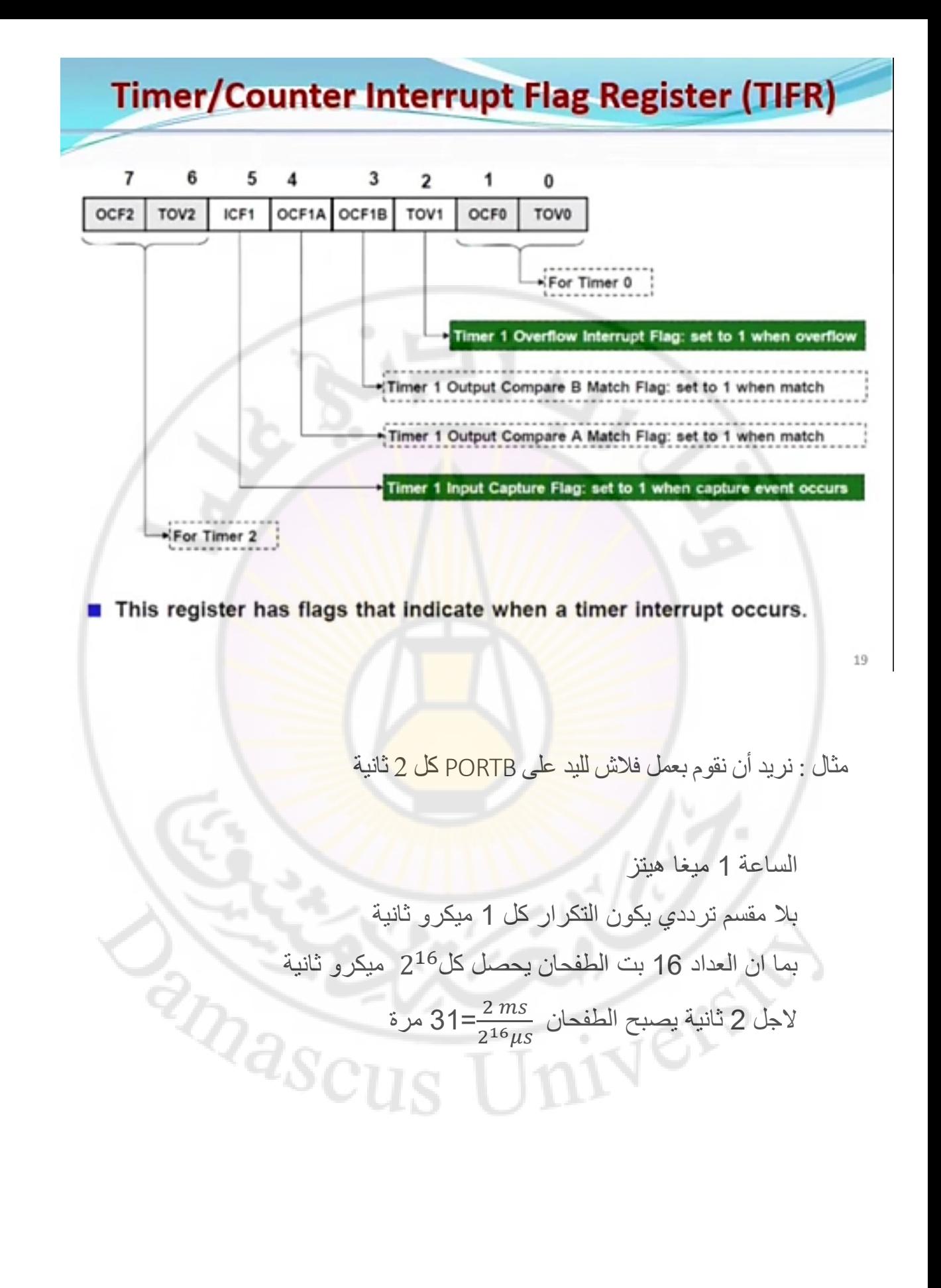

```
interrupt [TIM1_OVF] void timer1_ovf_isr(void)
{c++;
if (c==31)
 { c=0;
 PORTB.0=~PORTB.0; }}
void main(void)
{
DDRB=(1<<DDB7) | (1<<DDB6) | (1<<DDB5) | (1<<DDB4) | (1<<DDB3) | (1<<DDB2) | (1<<DDB1) | (1<<DDB0);
c=0;
TCCR1A=(0<<COM1A1) | (0<<COM1A0) | (0<<COM1B1) | (0<<COM1B0) | (0<<WGM11) | (0<<WGM10);
TCCR1B=(0<<ICNC1) | (0<<ICES1) | (0<<WGM13) | (0<<WGM12) | (0<<CS12) | (0<<CS11) | (1<<CS10);
TIMSK=(0<<OCIE2) | (0<<TOIE2) | (0<<TICIE1) | (0<<OCIE1A) | (0<<OCIE1B) | (1<<TOIE1) | (0<<OCIE0) | (0<<TOIE0);
#asm("sei")
                  RANGISCU
while (1)
  {}
                                                                                      16Z
}
```
**#include <mega16.h>**

**volatile int c;**

### مثال آخر لإشارة مربعة عند الجبهة الصباعدة وبدون مقسم ترددي CTC للنمط

#### **Timer1 Applications**

**Measuring period of a square signal** 

Use Timer 1 input capture interrupt to measure the period of a square wave.

#### Analysis:

RIDASCU

- $\Box$  The period of a square wave = the time difference between two consecutive rising edges.
- Connect the square wave to input capture pin of Timer 1.
- Configure input capture module to trigger on a rising edge.

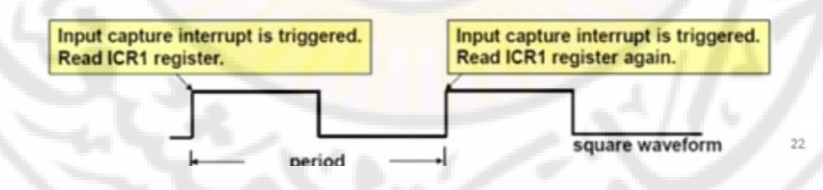

Vers

# **ZORASCU NIVERS**

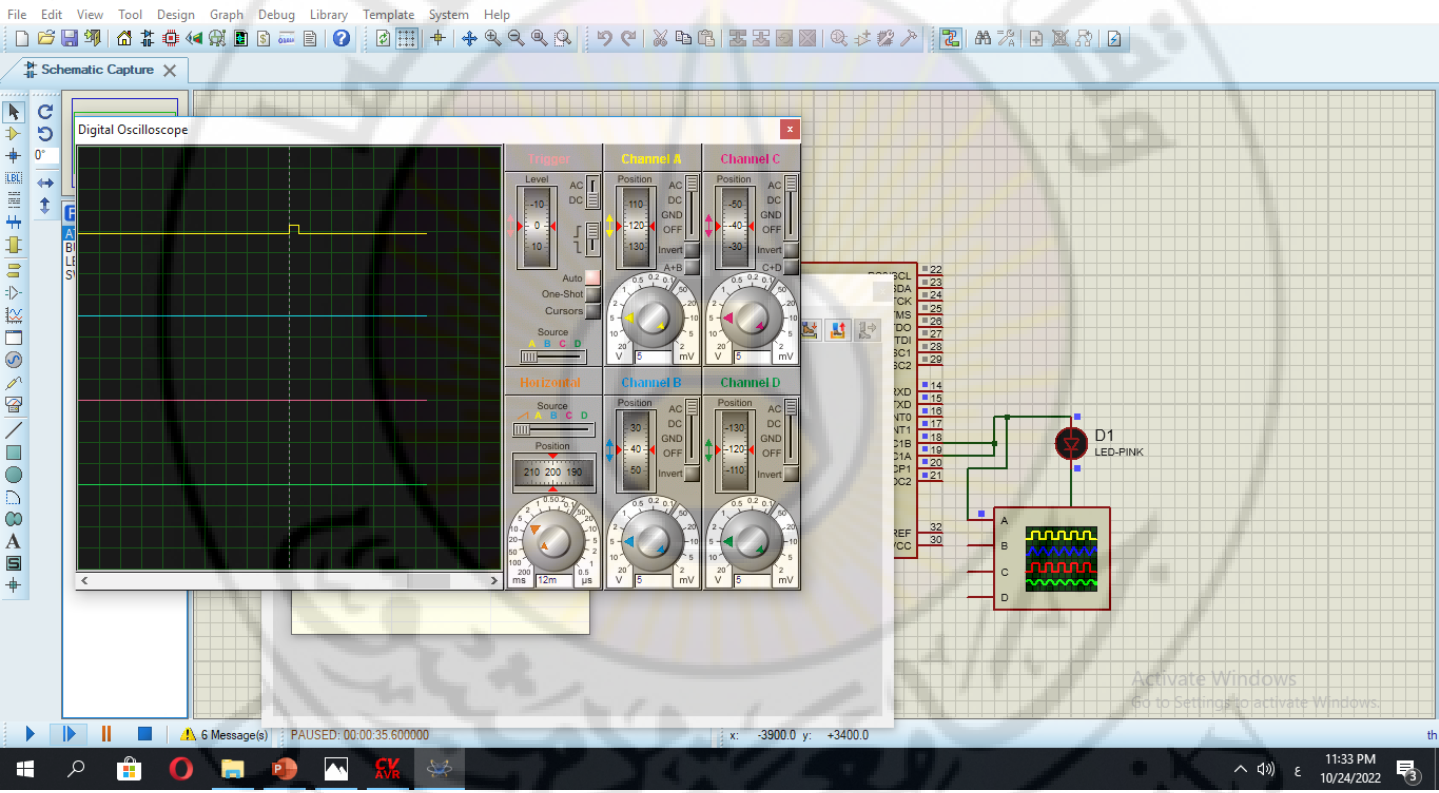

T1cap - Proteus 8 Professional - Schematic Capture File Edit View Tool Design Graph Debug Library System Help Template

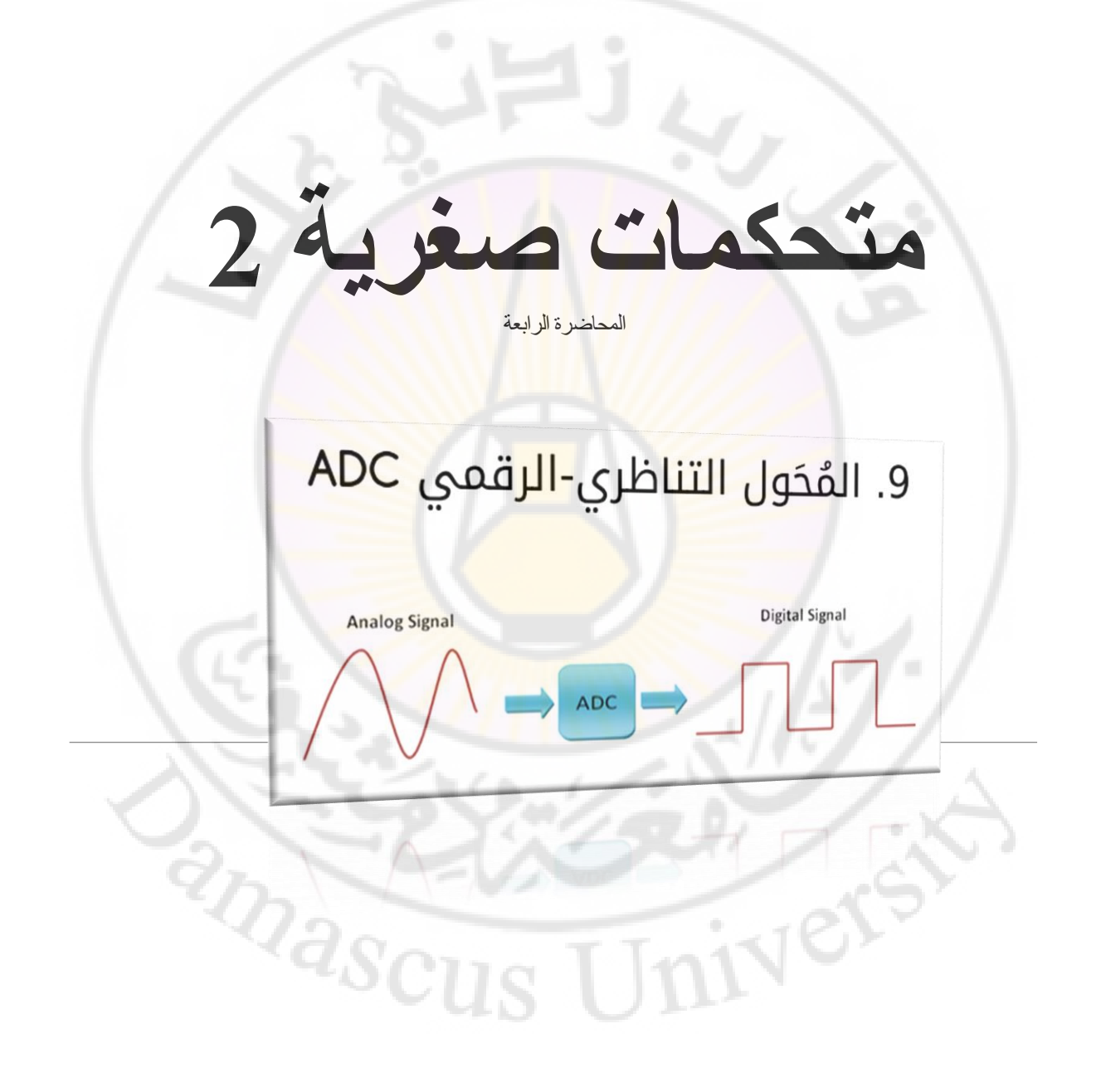

شكل ٧-١ يبين ثلاث أشكال للإشارات. الإشار<mark>ة</mark> التماث<mark>لية أو الم</mark>ستمرة أو الانسيابية وهي كما نرى في شكل ٧-١أ تأخذ مالانحاية من القيم فيما بين قيمتها الصغرى والعظم<mark>ي. فمثلا إذا كانت</mark> لدينا إشارة صوت خارجة من الميكروفون، أو إشارة حرارة خارجة من <mark>ح</mark>ساس لدرجة الحرارة، وتم تكبيرها لينحصر مقدارها بين الصفر و ٥ فولت، فإن هذه الإشارة يمكنها أن تأخذ أي قيم<mark>ة بين القيمتين الصغرى والعظ</mark>مى، مثل 1.34854 فولت و 0.0000005 وهكذا. هذه الصورة للإشارة لا يمكن التعامل معها من خلال الحاسب أو المتحكم أو المعالج لأن كل منهم لا يتعامل إلا مع الإشارات الرقمية، ولذلك لابد من تحويل هذه الإشارات التماثلية إلى الصورة الرقمية. أول خطوات هذا التحويل هو أخذ عينات من الإشارة عل<mark>ى فترات زمنية مح</mark>ددة ومنت<u>ظمة ك</u>ما في شكل ٧–١ب. مقدار كل عينة من هذه العينات يكون غير محدد، بمعنى أن هذا <mark>المقدار يمكن</mark> أن يأخذ ما<mark>لا نحاية</mark> من القيم أيضا بين القيمتين الصغرى والكبرى للإشارة.

#### الإشارات التماثلية والإشارات الرقمية

**LIVERS** 

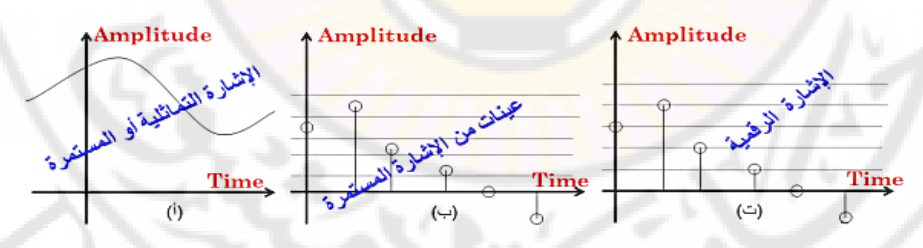

شكل ٧–١ الإشارات التماثلية وتحويلها إلى إشارات رقمية

<sup>2</sup>Mascu

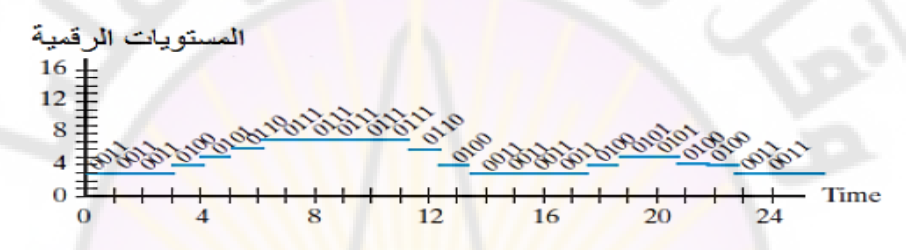

شكل ٧-٢ تمثيل مقدار درجة الحرارة في ١٦ مستوى (٤ بتات)

لذلك فإن الخطوة التالية من عملية تحويل الإشارة التماثلي<mark>ة إلى رق</mark>مية هي تحديد مقادير معينة لكل واحدة من هذه العينات. تتم هذه الخطوة عن طريق تحدي<mark>د م</mark>دى القيم ما <mark>بين القيمة الصغرى والعظمى إلى</mark> عدد محدد من المستويات كما في شكل ٧−١ت، ويتم تقريب قيمة كل عينة <mark>من العينات إلى أق</mark>رب مستوى من هذه المستويات. على سبيل المثال، إذا فرضنا استخدام ١٦ مستوى لتمثيل كل<mark> مقادير هذه العينات،</mark> فإن كل عينة سيتم تمثيلها برقم من ٤ بتات (16=24) بدءا من الرقم 0000 الذي يقابل أقلّ قيمة، حتى الرقم 1111 الذي يمثل أكبر قيمة ممكنة. لذلك، فإنه في هذه الحالة ستصبح الإشارة عبارة عن مجموعة من الأرقام التي تتراوح ما بين الرقم 0000 حتى الرقم 1111 وعلى فترات زمنية محددة وهي فترات أخذ العينات. إذن باختصار، فإن المحول التماثلي الرقمي ADC يقوم بأخذ عينات من الإشارة التماثلية على فترات زمنية محددة ثم يقرب قيمة كل عينة إلى أقرب مستوى من مستويات التقسيم الممكنة وتعريف العينة برقم هذا المستوى، وبذلك تصبح الإشارة عبارة عن أرقام ثنائية متوالية زمنياكما فى شكل ٧–٢ الذى يوضح إشارة [ الجهد المتناسب مع درجة الحرارة (خرج الحساس) بعد تحويلها إلى الصورة الرقمية من ٤ بتات. RIDASCU **NIVERS** 

# مكونات ADC

- 1. دارة التقطيع (اخذ العينة) : وتسمى sample & hold circut هذه الدائرة تأخذ عينة من فرق الجهد المطلوب تحويله للشكل الرقمي وتدخلها للجزء الثاني من ADC.
- 2. مقارن تماثلي analog comparator وهو شريحة الكترونية تمتلك طرفان للمقارنة حيث تقوم بالمقارنة بين فرق جهد مطبق عل<mark>ى طرفها ا</mark>لأول الذ<mark>ي تم</mark> الحصول عليه من دارة التقطيع وفرق جهد مطبق على طرفها الثاني.
- .3 عداد رقمي تزايدي +محول رقمي-تماثليADC : هذان المكونان يقومان بتوليد جهد صغير وإرساله إلى الطرف الثاني لشريحة المقارن وإذا لم يتساوى كال الجهدين يقوم العداد والADC بزيادة الجهد مرة أخرى إلى ان يقوم المقارن بالتبليغ أن الجهد قد تساوى او تفوق على الجهد المطبق من عينة القياس.

**LIVERS** 

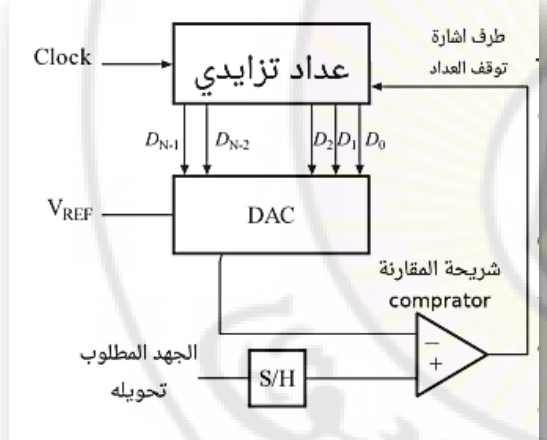

**RANDER** 

#### صباسية القياس

تعـرف حساسـية القيـاس بأنهـا أقـل جهـد يمكـن للــ ADC أن يقي<mark>سـه وي</mark>تعـرف عليـه بصـورة صحيحة. وتعتمد حساس<mark>ية القياس للـ ADC على عاملين وهما وضع</mark> التشغيل (8 أو 10 بت) و الجهد المرجعي Vref. كلا <mark>العاملين يؤثرا</mark>ن بشكل كبير جداً في دقة القياس. المعادلة التالية تمثل حساسية القياس.

$$
sensitivity = \frac{Vref}{2^n}
$$

مجدداً تمثل n وضع القياس (8 أو 10 بت). فمثلاً لو أن vref = vcc = 5 volt ويعمل الـ adc بدقة 8 بت فهذا يعني أن ح<mark>ساسية القياس تسا</mark>وي  $\frac{5}{2^8} = \frac{5}{256} = 0.019$  volt

**RIDASCU** 

مما يعني أن أقل جهد يمكن قياسه هو 0.019 فولت (نحو 20 مللي فولت).

Jnivers

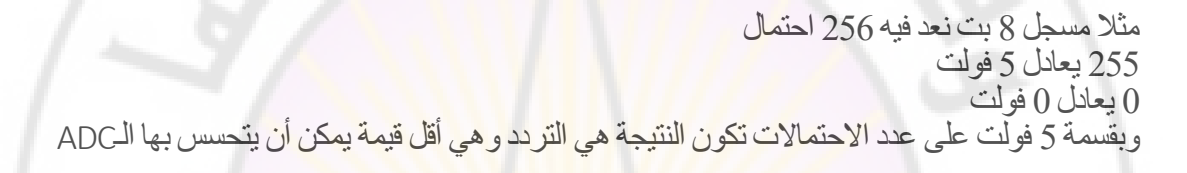

#### How can we read the Analog signals using digital systems?

Analog signal sampled with fixed Sampling Time and converted to its equivalent digital Value

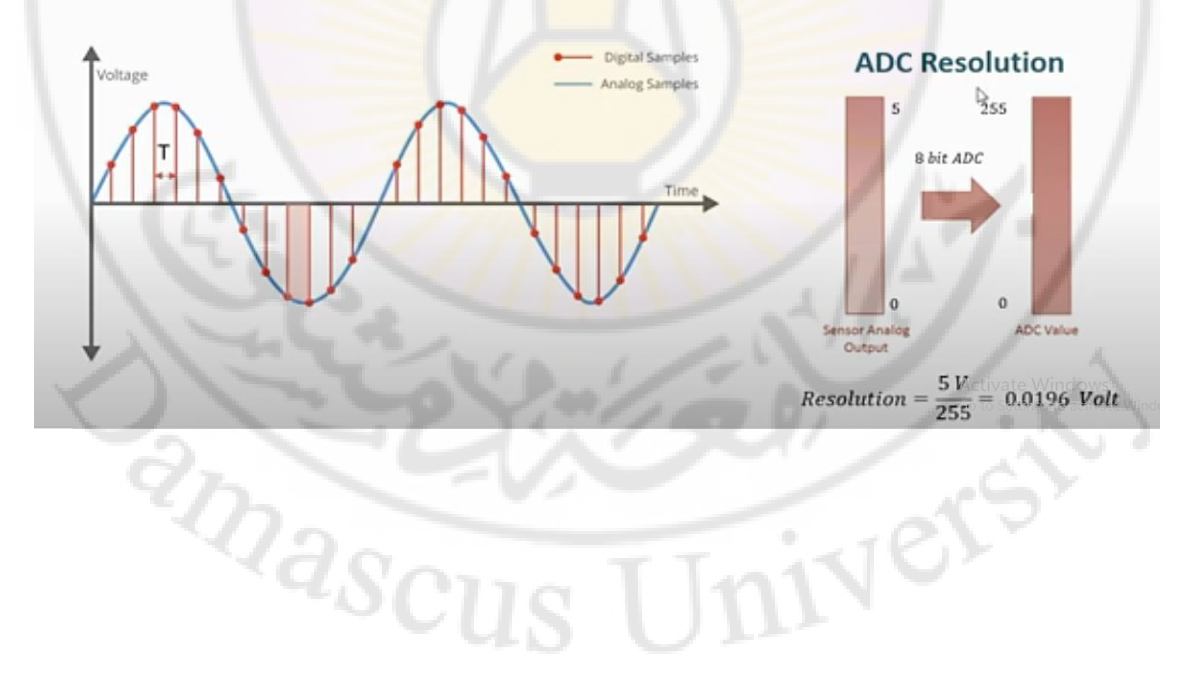

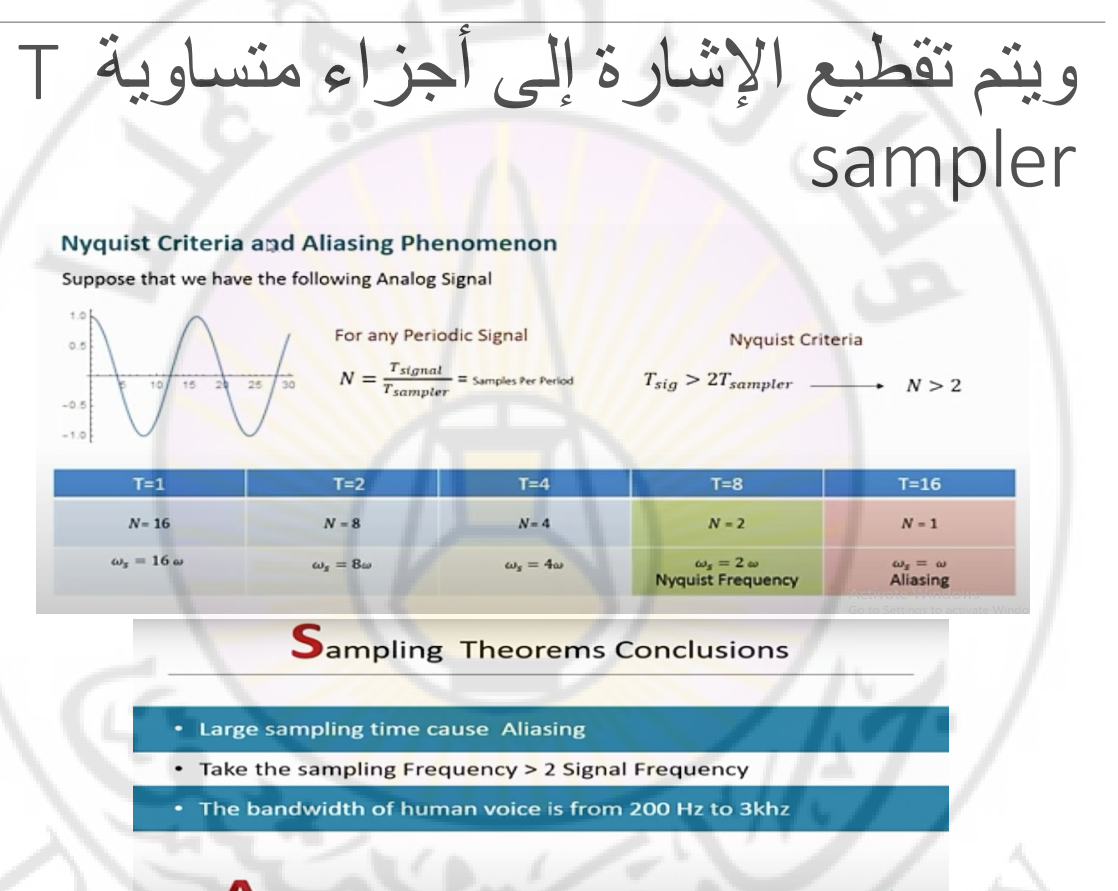

**LIVERS** 

ADC Internal Architecture **ADCINEMAL** 

### Analog Reference and channel Multiplexer

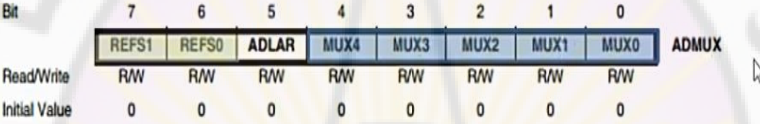

#### Bits 4:0 - MUX4:0: Analog Channel

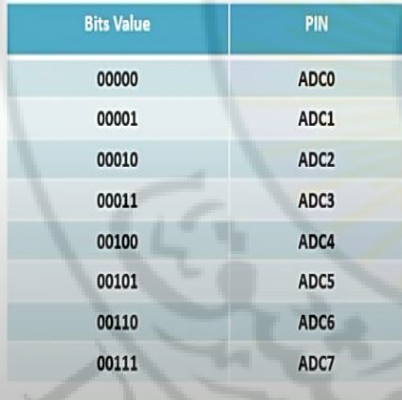

**RIDASCU** 

#### Bit 7:6 - REFS1:0: Reference Selection Bits

**Connections** 

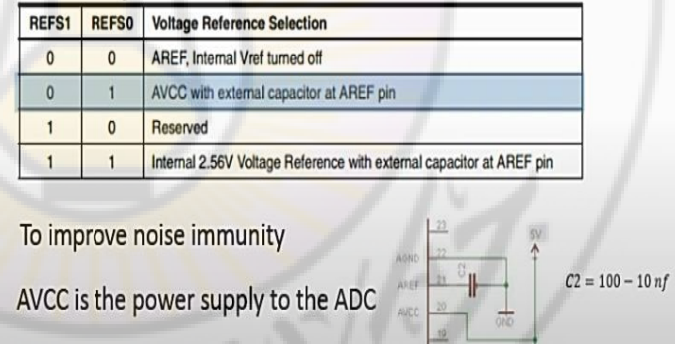

**IIVERS** 

 $C1 = 100 - 10 \,\mu f$ 

### **مميزات الـ** ADC **في متحكمات** 16 Atmega

- .1 يمكن تشغيله في وضعين وهما 8 بت و10 بت الاختلاف الأساسي بين هذين الوضعين هو حساسية القياس للجهد التناظري وأقل قيمة جهد يمكن قياسها .
	- .2 يتصل دخل الـ ADC بشريحة analog multiplexer والتي تتصل أطرافها بجميع اطراف البورت A .
	- .3 أيضا يحتوي الـ ADC شريحة amp-op تعمل كمكبر جهد ودائرة مقارنة تعمل على األطراف الثالثة األولى 2,PA 1,PA 0,PA .

Vere

#### **AVR At-mega 16 ADC Pins**

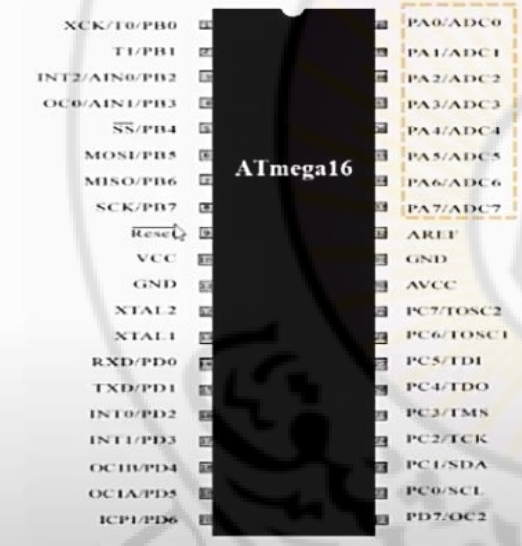

**ENSIDER** 

### المسجلات

يحتوي الـ ADC على <mark>مجموعة من المُسجِلات سنستخدم 3 منهم لتشغيل و</mark>ضع الـ 8 بت. ADMUX: هذا المُسجِل مسؤول عن اختيار الطرف الذي <mark>سيتم توصيله</mark> بالـ ADC لقياس الجهـد كما يحتوي على مج<mark>موعـة من البتـات</mark> الهامـة ل<mark>ضبط ا</mark>لـ analog Refrence (انظر لشـرح المثـال الأول).

ADCSRA: المُسجِل المسؤول <mark>عن تشغيل وايقاف الـ ADC وكذلك التحكم</mark> في سرعة تشغيله. ADCL & ADCH: المُسجِلات المستخدمة في حفظ قيم القياس.

# anascu Ners
ا<mark>ختيار التربد <u>.</u> م</mark>ن المعادلة في الشكل 4.8 م<mark>قدار التغ</mark>ير الأ<mark>ص</mark>بغري<mark> في الفول</mark>ت أي أن أي تغير اقل من هذه القيمة<br>لايشعر بها الـADC .<br>\*\*\*\* .<br>مثلًا في تصميم حساس الحرار ة يعطي 0.45 فولت عند الصفو و0.679 عند 150 .. أي 47مرة وبالتالي يشعر<br>بـ3.25من الدرجة أي النظام لايشعر عند تغير الحرارة بقيمة درجتان وبالتالي تغير التردد إلى 2.5فولت ستصبح<br>قيمة الاستشعار 1.6.

### **Selection of Analog Reference**

At-mage16 ADC is 10 Bit, if the ADC reference voltage is 5v then the resolution will be

 $\frac{5}{1024}$  = 4.88mV = Minimum change in Voltage

Suppose that its required to design temperature monitoring system, the temperature sensor produce 0.4545 V at 0 C and 0.6797 V at 150 C

 $0.6797 - 0.4545$ **Temperature Sensitivity**  $\frac{150}{47}$  = 3.25 C per Divistion  $= 47$  Division  $4.88mV$ 

**HYBYS** 

- If voltage reference is changed to 2.5 V the Temperature sensitivity will be = 1.6 C per Division  $\bullet$
- Amplification circuits is add in order to increase the temperature sensitivity

anascu

جل ضبط الساعة للـADC

### **ADC Clock Frequency and Prescaler**

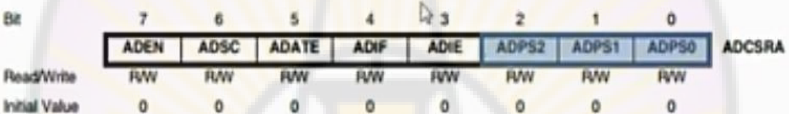

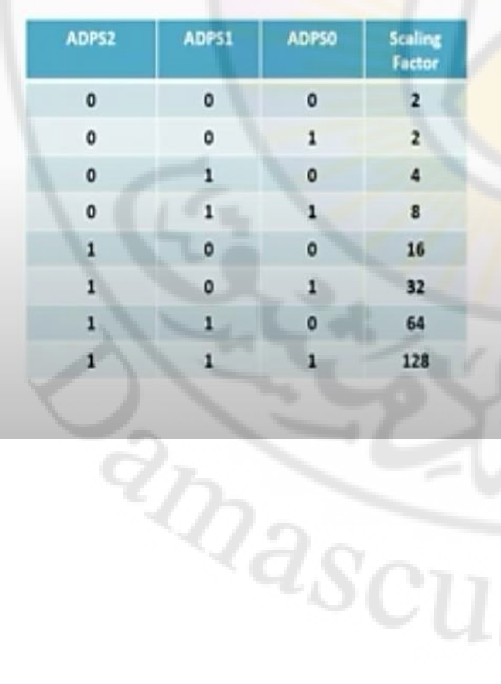

### **Successive approximation and Clock scaling**

- · Successive approximation work with full accuracy when the ADC Rate between 50 - 200 kHz
- If ADC Clock frequency is grater then 200khz the accuracy will Begin to descend, and the measured analog voltage will be noisy
- . The ADC features a noise canceler that enables conversion during sleep mode to reduce noise induced from the CPU core and other I/O peripherals **Imatrica**

**nivers** 

#### **ADCSRA - ADC Control and Status Register A**

The ADC module of the ATmega328P has two control and status registers, ADCSRA and ADCSRB. For basic ADC operations only the bits in the ADCSRA register have to be modified.

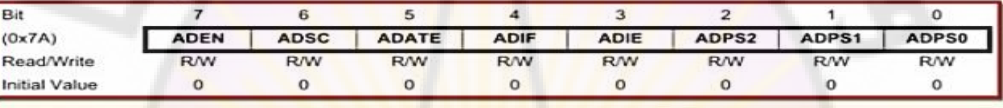

Vers

. Bit 7 - The ADEN bit enables the ADC module. Must be set to 1 to do any ADC operations.

• Bit 6 - Setting the ADSC bit to a 1 initiates a single conversion. This bit will remain a 1 until the conversion is complete.

- Bit 4 - ADIF: ADC Interrupt Flag

 $G$  or

. Bit 3 - ADIE: ADC Interrupt Enable

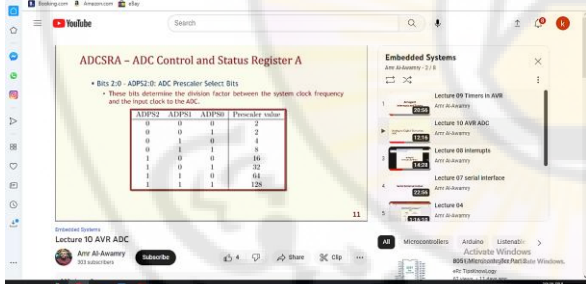

RIDASCU

### خطوات تشغيل الـ ADC

لقراءة الجهد التناظري يج<mark>ب أن نقوم بمجموعة من الخطوات لتفعيل الـ ADC</mark> وضبطه بصورة صحيحة. هذه الخطوات هى كا<mark>لتالى:</mark>

- 1. تفعيـل الـ ADC (ال<mark>وضـع الافتر</mark>اضـي لل<mark>ــ ADC</mark> أنـه غ<mark>يـر فعـال لـذا سـن</mark>قوم بتفعيلـه مـن المسجل ADCSRA).
- 2. ضبط الـ Clock والتي <mark>تتحكم</mark> في <mark>سرعة تشغيل العداد الداخلي للـ ADC</mark> والذي بدورة يتحكم فى سرعة قراءة الجهد.
- 3. أختيـار الـ channel المطلوبـة (طـرف القيـاس) وذلـك مـن خلال ضـبط الـ analog multiplixer

**RARASCI** 

4. بدء عملية القياس والتحويل ثم قراءة قيمة الجهد.

ivere

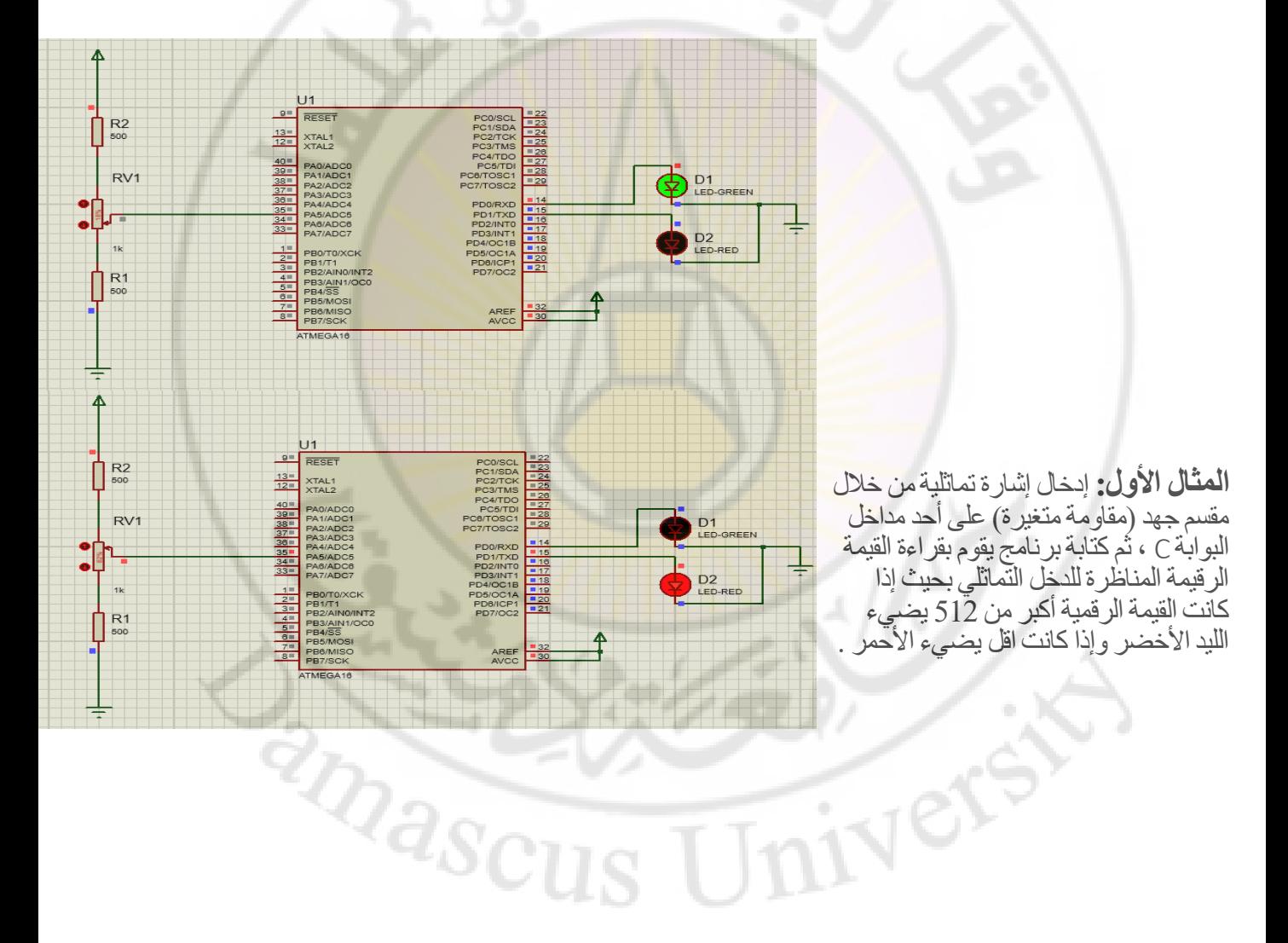

S

### Example (1): Analog-to-Digital Converter, ADC

```
/4ADC<sub>1.c</sub>'#include <avr/io.h>
int main(void)
   unsigned int adc_value;
                                   //variable to hold conversion result
f.
   DDRD=0xff;
                                  // set PD as output port
  IPORTD = 0x00;// output zeros on PD
   ADCSRA = (1 < ABEN) | (1 < ABPS2) | (1 < ABPS0); // enable A/D, and select prescalar 32
   ADMUX=0x05;
                                  // choose input channel 5
  while(1){ADCSRA} = (1 \le ABC);//start conversion
                                     // wait for conversion to complete
    while (ADCSRA & (1<<ADSC));
                                     // read the ADC output
    adc_value = ADCW;
    if (adc_value<512)
        PORTD = 0 \times 01;
                                     // on the green LED
    else
        PORTD = 0 \times 02;
                                     // on the red LED
```
Ver

<sup>T</sup>

3

and Scu

**المثال الثاني : قراءة جهد متغير باستخدام مقاومة متغيرة**

Vere

فى هذا المثـال سنسـتخدم المقاومـة المتغيـر potentimeter كمصـدر متغيـر للجهـد. تتواجـد هـذه المقاومـة فـي برنامـج بروتـّس با<mark>سـم POT-HG أو Active potentiometer ويتـم توصـيل</mark> الطرف العلوي لها بالـ vcc وال<mark>طرف السف</mark>لي بالـ <mark>gnd أمـ</mark>ا الطـرف الأوسـ<mark>ط فسيكو</mark>ن مصـدر الجهـد المتغير.

في هذا المثال سنقوم بتوصيل طرف الجهد <mark>المتغير بال</mark>طرف <mark>PA1. كما سنسخد</mark>م 8 دايودات ضوئية لعرض قراءة الـ ADC ع<mark>لى البورت C كما هو موضح</mark> في الصورة التالية:

**RARGI** 

# **ZORASCUS** Inivers

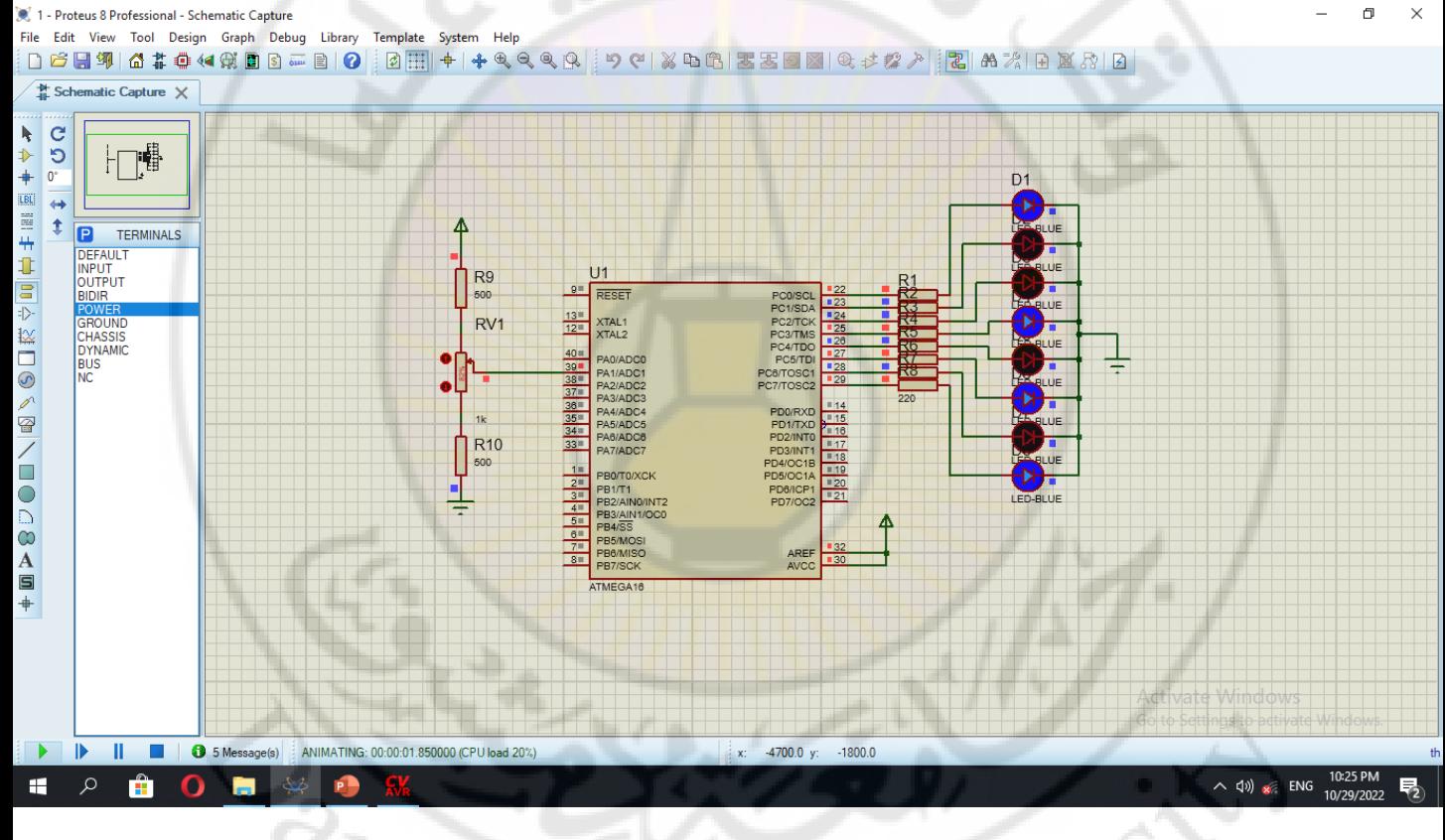

 $\Box$ 

### Example (2): Displaying the ADC output on 8 LEDs using single conversion mode.

 $/^*$ ADC2.c  $^*$ / #include <avr/io.h> int main(void) E DDRD=0xff; PORTD =  $0 \times 00$ ;  $\odot$ ADCSRA = (1<<ADEN) | (1<<ADPS2) | (1<<ADPS0); ADMUX=0x25;  $while(1)$  ${ADCSRA}$  |=  $(1 \le ABC);$ while (ADCSRA & (1<<ADSC)); PORTD = ADCH; 3

**RARASCU** 

// set PD as output port // output zeros on PD // enable A/D, and select prescalar 32 // choose input channel 5

//start conversion // wait for conversion to complete // read the ADC high byte

Vers

 $\mathbf{1}$ 

**متحكمات صغرية 2**

#### المحاضرة الخام

## **قيادة محرك تيار مستمر** DC

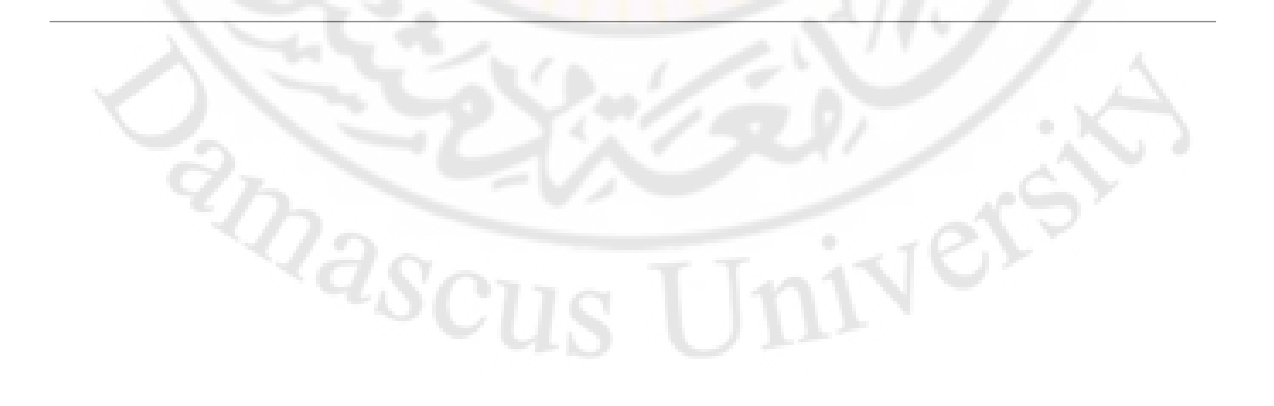

### توصيل أحمال بتيارات كبيرة

**nivers** 

أغلب المُتحكِمـات الدقيقـة سـ<mark>واء القديمـة أو حـتى</mark> الحديثـة نسـبياً مثـل ARM لا تسـتطيع أن تشـغل أحمـال تسـحب ت<mark>يـار أعلـى مـن 50 مللـى أمـبير (أغلـب مُتحكِمـات ARM يمكنهـا إمـداد</mark> الأحمال بتيار ما بي<mark>ن 15 إلى 25 مللي أمبير). لحل هذه المشكلة يتم استخدام دو</mark>ائر القيادة Driver circuits هذه الدوائر عبارة عن عناصر تعمل كمكبر للجهد أو التيار أو كليهما.

عادة ما تبنى هذه الدو<mark>ائر باستخدام الترانزستور سواء BJT مثل NPN أو الـ MOSFET ويكون</mark> الفــارق الأساســى بينمهــا هــو أقصــى تيــار يم<mark>كــن أ</mark>ن يتحملــه الترانزســتور. حيــث تتميــز ترانزستورات MOSFET بتحمل تيارات قد تصل إلى 40 أمبير على عكس الـ (NPN (or PNP والتى لا تتحمل أكثر من 5 <mark>أمبير كأ</mark>قصى تقد<mark>ير.</mark>

لنأخذ مثال على هذه الدوائر: <mark>لنفترض أنك تريد تشغيل 5</mark> دايودات ضوئية ويجب أن تعمل معاً فى نفس الوقت، سنجد أنه <mark>يتوفر حياران لتشغل هذه الدايودات، الأ</mark>ول هو استخدام 5 أطراف من المتحكم الدقيق وتوصيل <mark>كل دايود على طرف مستقل ولكن</mark> هذا الخيار يعد إهدار لأطراف المتحكم.

الخيار الثاني هو توصيل الـ 5 دايودات كلها على طرف واحد باستخدام دائرة قيادة (وذلك لأن الـدايودات الخمسـة ستسـهلك 5×15 = 75 مللـي أمـبير، وهـذا أكـبر بكـثير ممـا قـد يتحملـه المتحكم على طرف واحد). **RIDASCU** 

### دائرة الترانزستور 2n2222

يُعد هذا الترانزستور أشهر أفراد عائلة الـ <mark>N</mark>PN وأكثرها توافراً في الأسواق، كما يتميز بالسعر المنخفض (يمكنك شراء ن<mark>ح</mark>و 10 قطع منه بدولار واحد) ويستطيع تشغيل أحمال بتيار يصل إلى نصف أمبير (500 مللي<mark>)، بافتراض أنك لم تجده في الس</mark>وق المحلي يمكنك شراء أحد البدائل مثل:

2n3904 - مماثل للـ 2n2222 باستثناء أنه يتحمل 380 مللي أمبير فقط

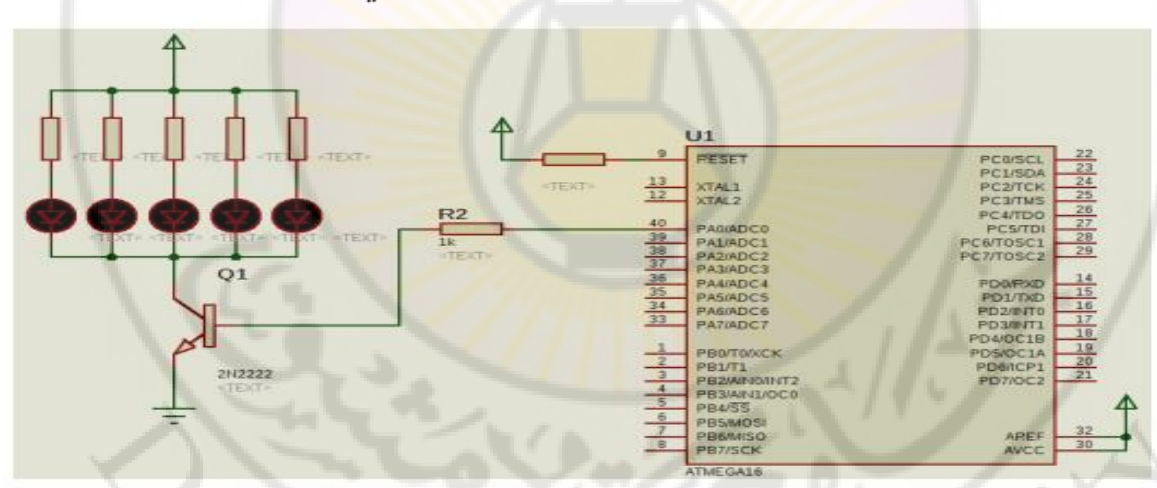

BC547 <mark>- مماثل للـ 2n2222 باستثناء أنه يتحمل 100 مللي أمبير ف</mark>قط

الدائرة بالأعلى تمثل طريقة توصيل المتحكم الدقيق مع الترانزستور، حيث يتم توصل طرف المتحكم بقاعدة الترانزستور Base من خلال مقاومة يجب أن تكون قيمتها ما بين 150 اوم <sup>7</sup>ascus إلى 1 كيلو اوم.

### تشغيل المُحركات DC

**HYELS** 

تعد المحركات (المواتير Motors) من اشهر العن<mark>اص</mark>ر الإلكتروميكانيكية والتى عادة ما نجدها في الأنظمة المدمجـة الخا<mark>صـة بالروبوتـات، مـن أشـهر هـذه المحركـات الـ DC motor (محـرك</mark> التيار المستمر). هذا المحرك من المكونات التى تستهلك الكثير من التيار الكهربي لذا لا يمكن توصليه مباشرة بالمتحكم الدقيق ويجب أن <mark>نستخد</mark>م Driver circuit لتشغيله.

الشكل التالي يبين أبسط دائرة لتشغيل المحرك مع استخدام أحد ترانزستورات mosfet ألنها تستطيع تحمل التيار الكهربائي العالي بسبب وجود دايود حماية بداخله للحفاظ على الترانز ستور والمتحكم من ظاهرة التيار المستحث العكسي . التي تحدث مع جميع الأحمال التي تتكون من ملف مثل المحرك لأن الملفات النحاسية تستطيع تخزين بعض الطاقة بداخلها وعند قطع الكهرباء عنها تقوم بتفريغ هذه الطاقة المخزنة على هيئة تيار عكسي ، وقد يؤدي ذلك إلى تضرر المتحكم .

anascu

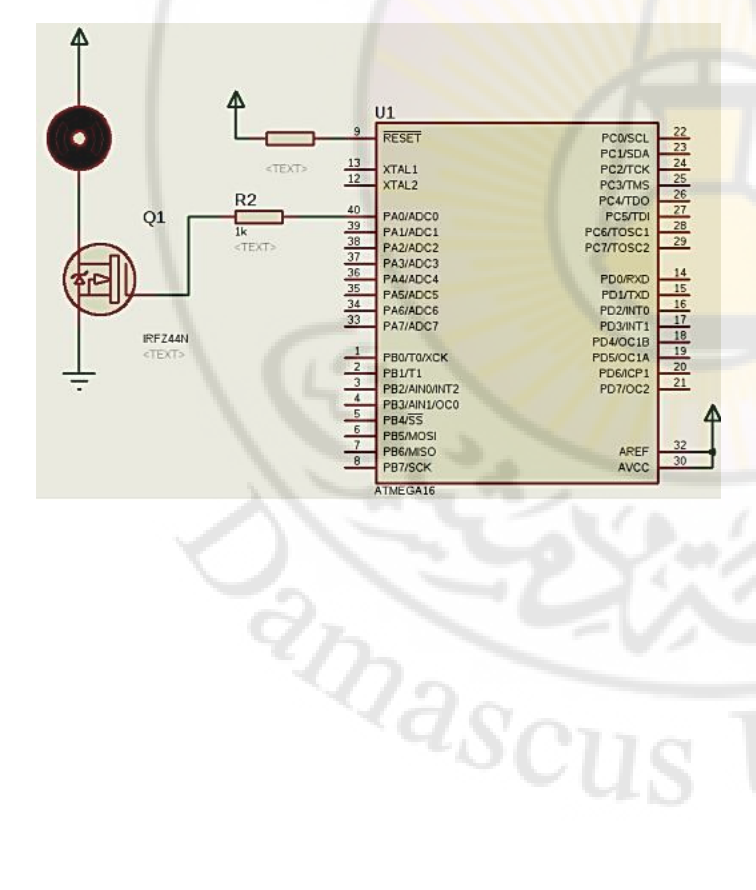

#include <mega16.h>

void main(void) { DDRC.0=1; PORTC.0=0;

while (1) { PORTC.0=1;

IVers

} }

### 4.12 تشغيل المُحرك في كل<mark>ا الاتجا</mark>هين

IVers

جميع التجارب السابقة لتشغيل الم<mark>حرك ىدائرة القيادة المعتمدة على</mark> الترانزستور كائت تعمل علـى تشـغيل المحـرك<mark> فـى اتجـاه واحـد فقـط، مـاذا إذا أردنـا تشـغيل المحـرك فـى اتجـاهين</mark> مختلفين؟

يمكننا ذلك باستخدا<mark>م ما يعرف باسم H-Bridge وهي قنطرة مكونة من</mark> 4 ترانزستور على شكل الحرف H ويتصل الم<mark>حرك بوسط</mark> هذه القنطرة مثل الشكل التالى:

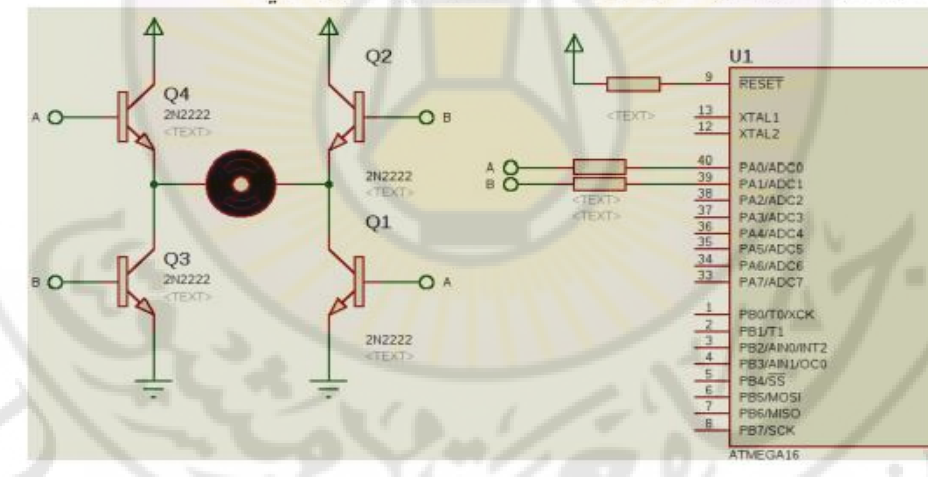

and Scu

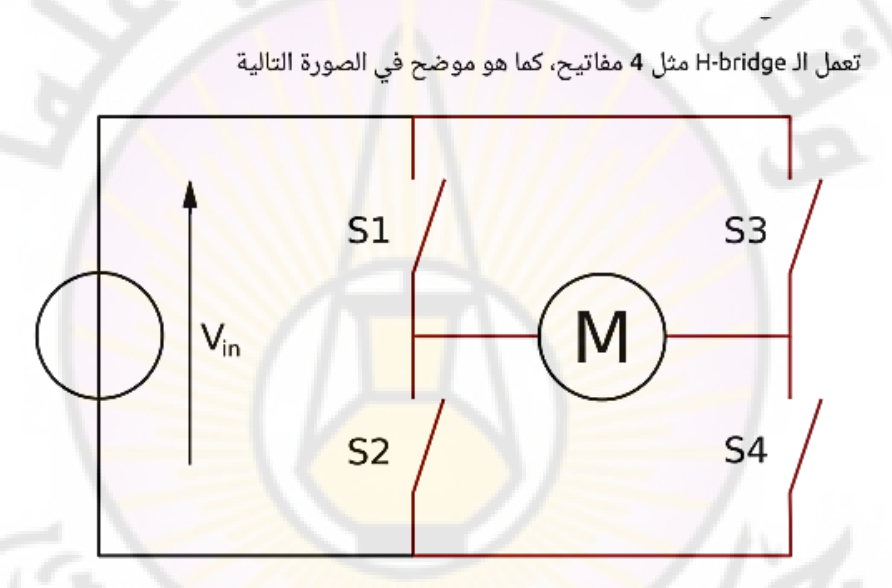

يعمل كل مفتاحين مع بعضهما البعض، فإما أن يتم إغل<mark>ا</mark>ق المفتاح S1 و S4 بحيث يمر التيار الكهربى من الطرف الأيسر إلى الطرف الأيمن للمحرك (بذلك يدور المحرك مع عقارب الساعة)، أو يتم إغلاق المفتـاحين S2 و S3 بحيث يمـر التيـار الكهربـي مـن الطـرف الأيمـن إلـى الطـرف الأيسر وبالتالي يدور المحرك عكس عقارب الساعة. **RIDASCU** 

**INCLES** 

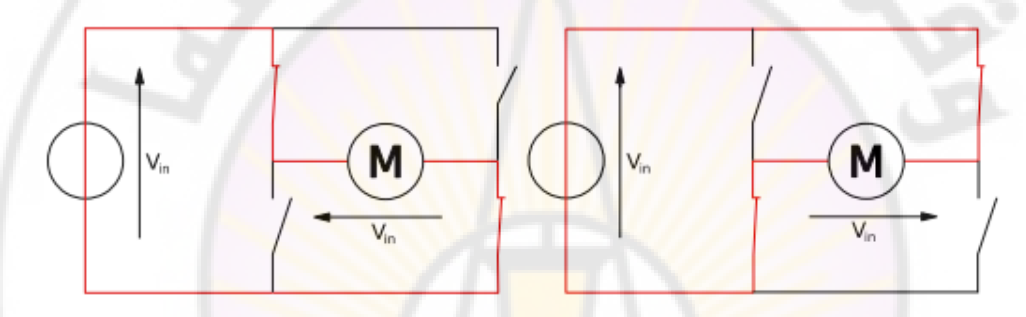

while(1)  $\left\{ \right.$ 

**PORTA** =  $0b00000001;$ \_delay\_ms(2000); **PORTA** =  $0b00000010;$ \_delay\_ms(2000); **PORTA** =  $0b00000000$ ; \_delay\_ms(2000); Mascu تشغيل المحرك مع عقارب الساعة // انتظر لمدة ثانيتين // تشغيل المحرك عكس عقارب الساعة // انتظر لمدة ثانيتين // إطفاء جميع الترانزستور وإيقاف المحرك // انتظر لمدة ثانيتين //

iverst

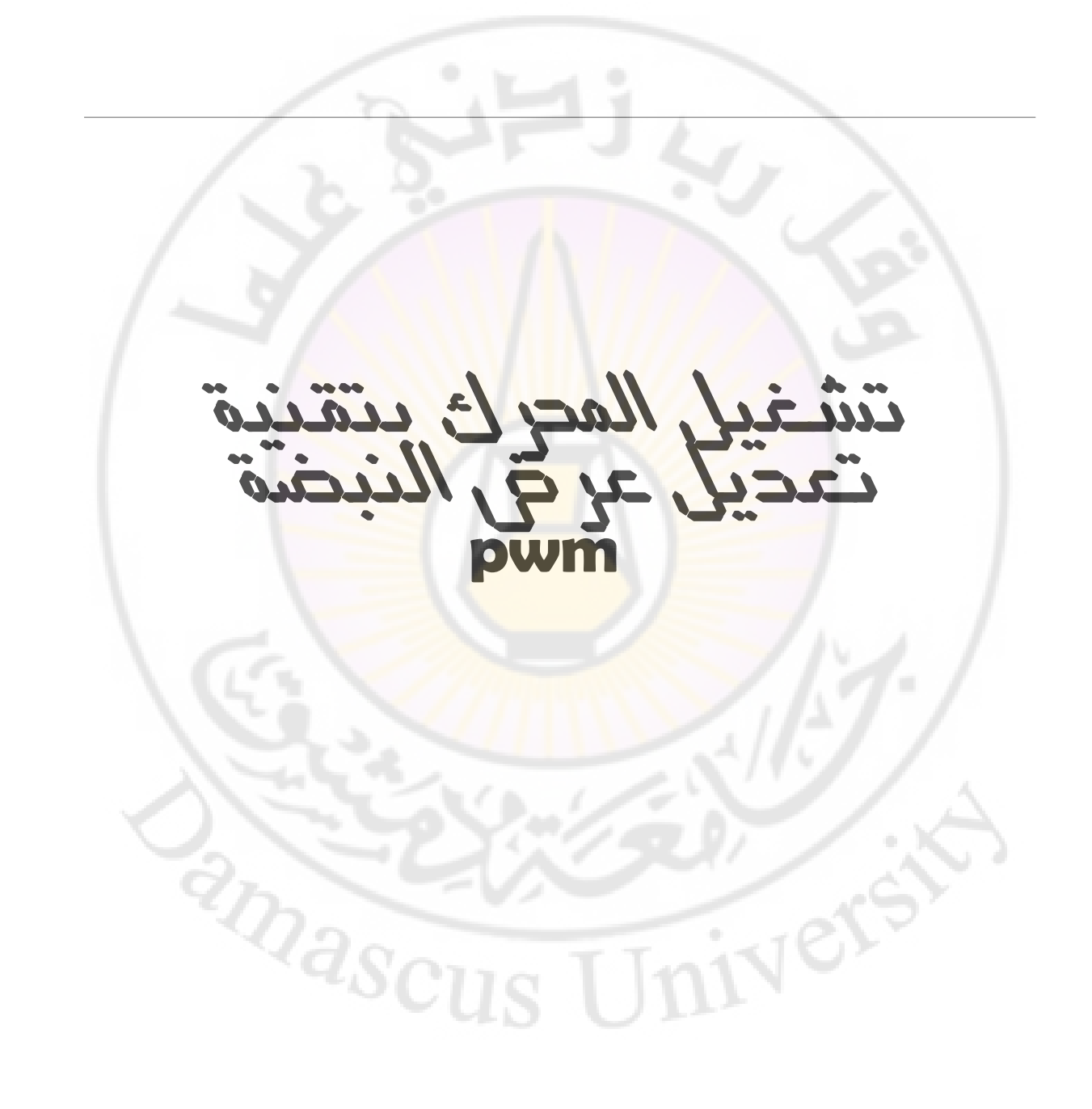

من العلاقة العامة لمحركات النيّا<mark>ر المستمر نجد أن ح</mark>تى نستطيع تغير <mark>سر</mark>عة محرك النيّارالمستمر يوجد ثلاث طرق:

$$
\omega = \frac{V}{k\Phi} - \frac{R_a}{(k\Phi)^2}T
$$
  
(*k*th term from the following equation

[ : تغير السرعة عن طريق تغير المقاومة الموصول<mark>ة على التسلس</mark>ل مع المت<mark>حرض وهي طريقة</mark> قديمــــة وغيــــر مجدية.

2: تغير الفيض المغناطيسي D في <mark>ملف التهيج وذلك إما بتغيير جه</mark>د مل<mark>ف التهييج أوتغيير</mark> مقاومته ولكن هـــذه الطريقة لايمكن تطبيقها عند كل مجالات السرع<mark>ة حي</mark>ث أننا نحاول ان لا ندخل في منطقة الإشباع لنواة المحرك

3: تغير الجهد المطبق على طرفي المتحرِّض V وهذه الطريقة هي الأكثر استخداما ً وهي التي سوف نتطرق إليها.

ivers

**RARGINASCI** 

### طريقة تغير جهد المتحرض:

**HVers** 

السؤال الذي يطرح نفسه الآن كيف يمكننا أن نغير الجهد .....؟ يوجد عدة طرق لتغير الجهد وهي <del>:</del> l : عن طريق محولة ذاتية ونصل على الخرج مقوم جسري ونصل خرج المقوم مع المحــــرك وعــــن طريــــق تغيير ذراع المحولة يتغير الجهد المطبق على المحرك. 2: عن طريق المحولة العادية يو<mark>صل على خ</mark>رجها مبدلة <mark>ثايرستوري</mark>ة ويمكن التحكم بجهد الخرج المطبق علــــى المحرك بتغير زاوية القدح للثايريستور. 3: طريقة الجهد المتقطع والتي سوف نستخدمها هنا إن شاء الله...

بفرض لدينا محرك مستمر جهده الإسمي هو V 100 وهو الجهد الازم تطبيقه ليدور المحرك بسرعته الإسمية ولكي نستطيع تغييرسر عته من الصفر إلى السرعة الإسمية يجب أن نغير الجهد من الصفر إلى V 100 وسوف نستخدم لهذا الغرض عملية تقطيع الجهد للحصول على قيمة وسطية متغيرة بمطال ثابت السشكل (1,8) . . . . .

amasci

anascu

 $\ddot{\phantom{a}}$ 

iners

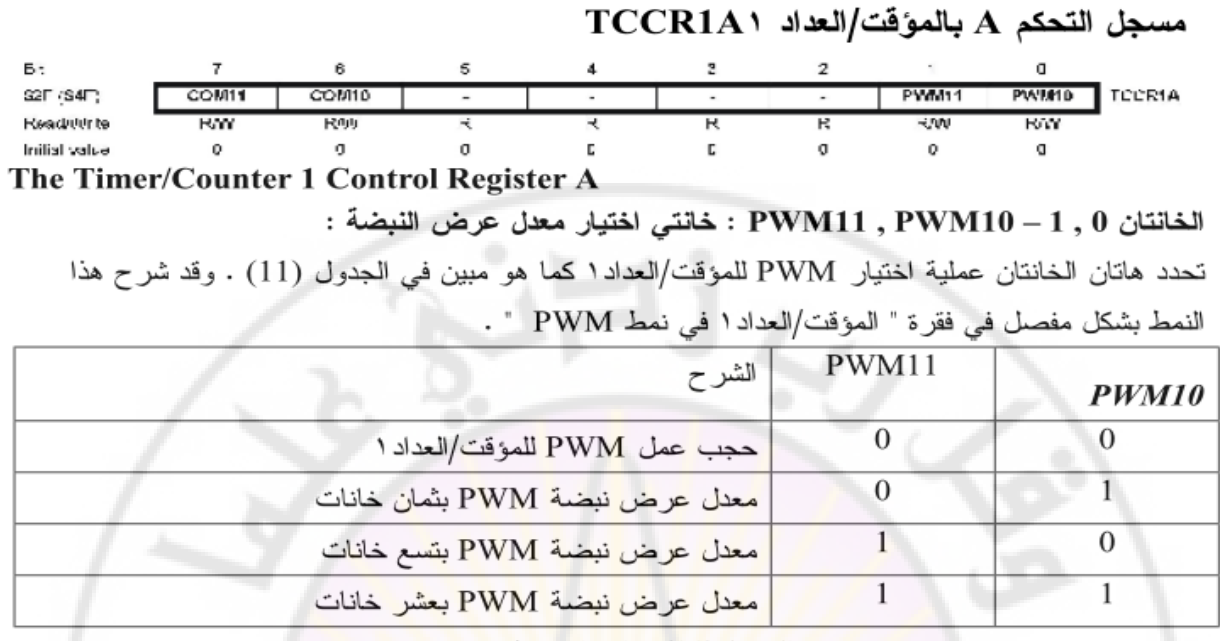

 $200111$ 

الجدول(11) : اختيار نمط PWM

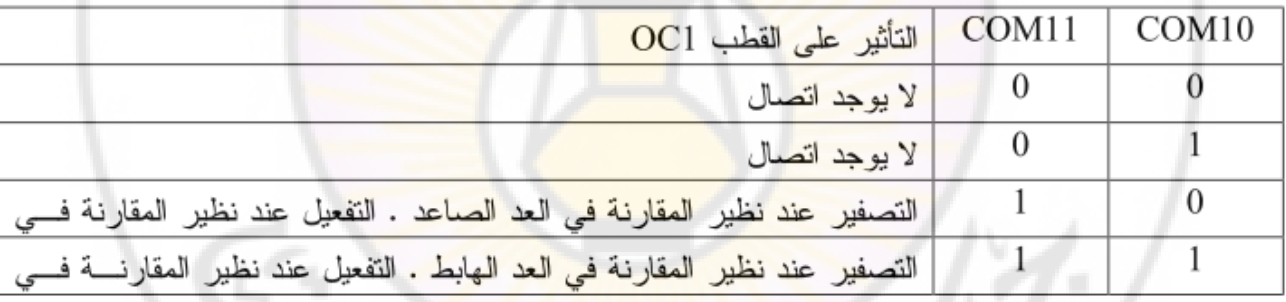

الجدول (14) : اختيار نمط المقارنة ا في نمط PWM

الدارة النالية نظهر لذا دارة العشروع سوف نتحكم بسرعة الدوران عن طريق الكباس بالضغط علـــى الكبـــاس العوصول على PIND.4 تزداد السرعة والكباس PIND.5 للنقصان و PIND.6 لزيسادة السمىرعة أليسا ً وتظهر لنا شاشة الإظهار رقم السرعة الآنية المطبقة .

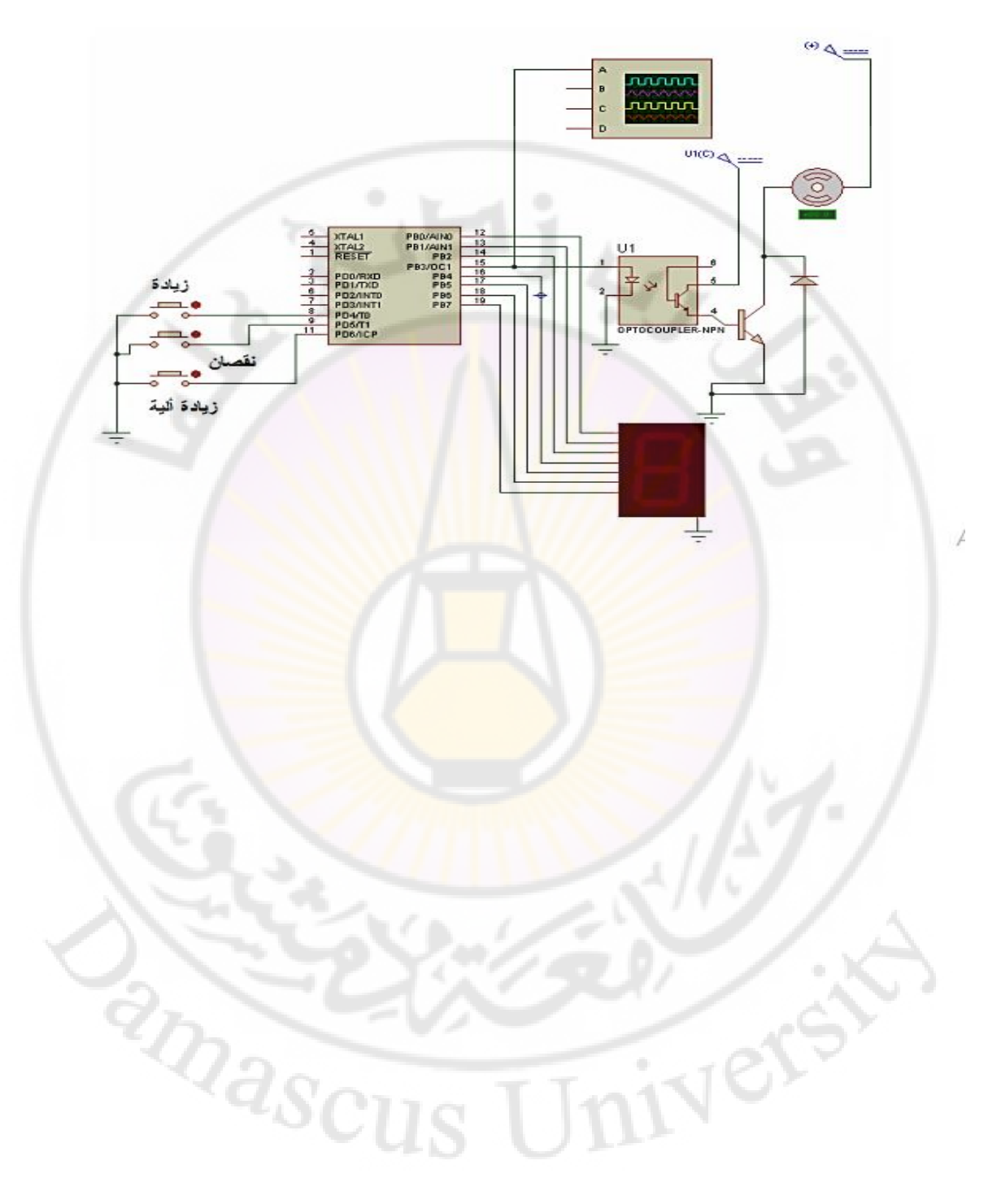

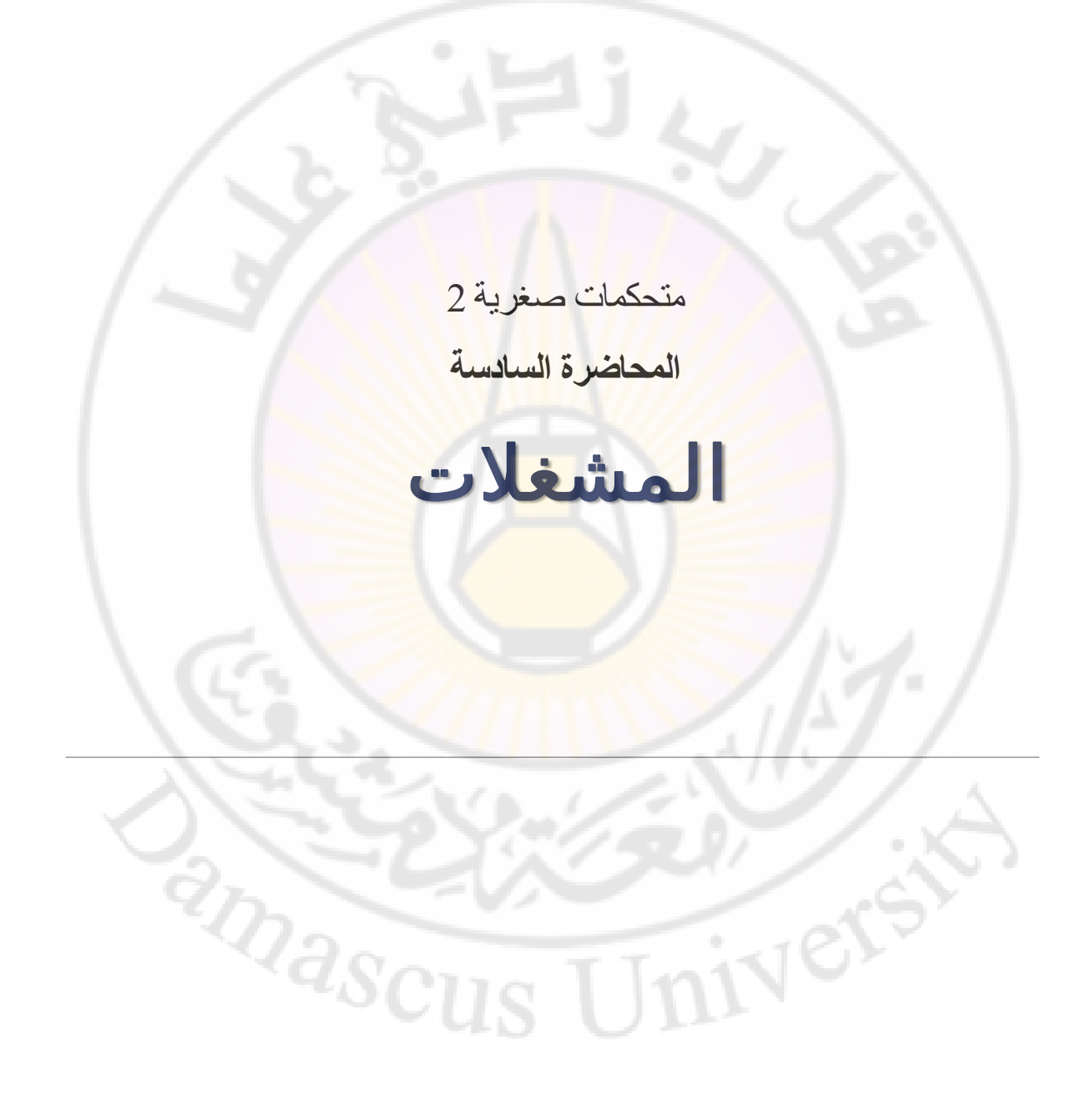

الشكل التالي يبين برنامج تشغيل محركين على البوابة C حيث استخدم الطرفان 1PC0-PC كطرفي دخل للمحرك الأول و PC4 طرف تتشيط للمحرك ، وأيضا الأطراف -PC3-PC2 5PC للمحرك الثاني .

المحركان يدوران عكس عقارب الساعة لمدة ثانيتين ثم يعكسان ويدوران في اتجاه عقارب الساعة

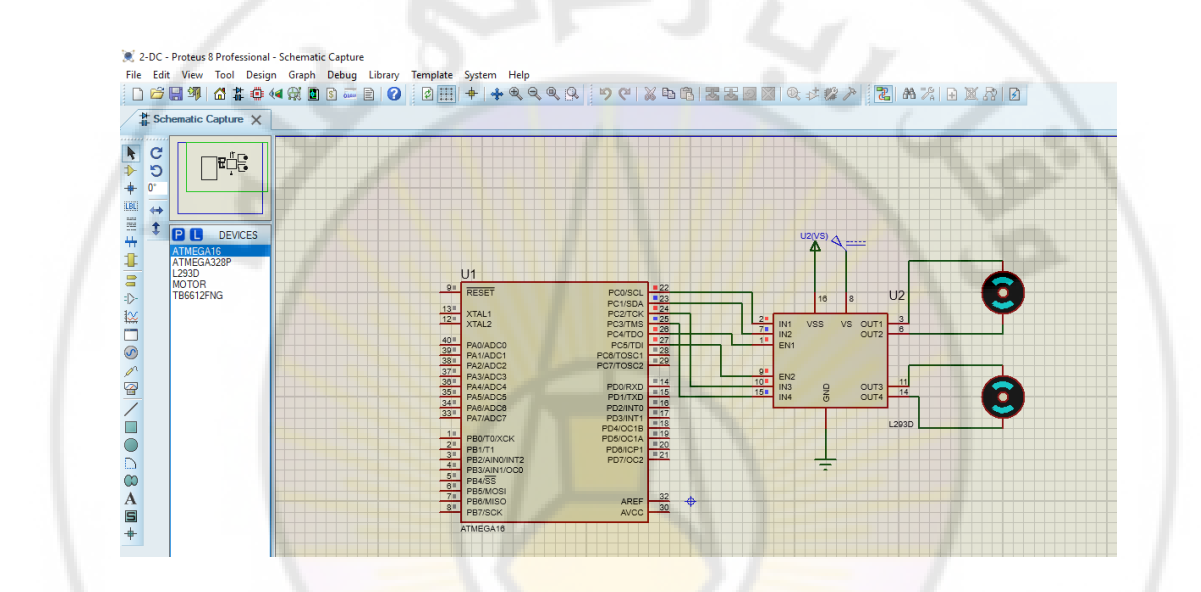

Vere

#include<mega16.h>

#include<delay.h>

```
void main(void)
```

```
{ DDRC = 0x0F; // initialize port C // motor1 across PC0, PC1,motor2 across PC2, PC3
```
while (1)

```
{ // clockwise rotation
```
PORTC = 0b00110101; // PC0 = High = Vcc

```
// PC1 = Low = 0
```

```
// PC2 = High = Vcc
```

```
// PC3 = Low = 0
```

```
delay_ms(2000); // wait 1s
```
// counter-clockwise rotation

```
PORTC = 0b00111010; // PC0 = Low = 0 // PC1 = High = Vcc // PC2 = Low = 0 // PC3 = High = Vcc
```
 $38\rm{C}$ 

delay\_ms(2000); // wait 1s

}

}

### **التحكم في سرعة المحرك عن طريق النبضات المعدلة العرض** PWM

يمكن التحكم في سرعة الموتور باستخدام النبضات المعدلة العرض PWM. مثل هذه النبضات عندما يتم إدخالها على ملفات الموتور فإن هذه الملفا<mark>ت تكون بمثابة مرشح</mark> تنعيم للتيار الداخل بحيث تصبح سرعة الوتور متناسبة مع متوسط الشكل الموجي المدخل. فعند<mark>ما تكون الفترة التي ت</mark>كون فيها الإشارة تساوى واحد on time كبيرة، فإن متوسط الموجة

يكون كبير، قريب من الواحد<mark>، وتكون سر</mark>عة الموتور عال<mark>ية. عند</mark>ما يكون الف<mark>ترة التي تكون فيها الإ</mark>شارة تساوى صفر off time صغيرة، تكون القيم<mark>ة المتوسطة ص</mark>غيرة ومقتربة من الصفر، وبالتالي <mark>تقل سرعة الم</mark>وتور .

Ver

Mascu

### في المثال التالي تم استخدام تعديل عرض النبضة 0OC للحصول على ثالث نبضات من عند ضغط كل زر .

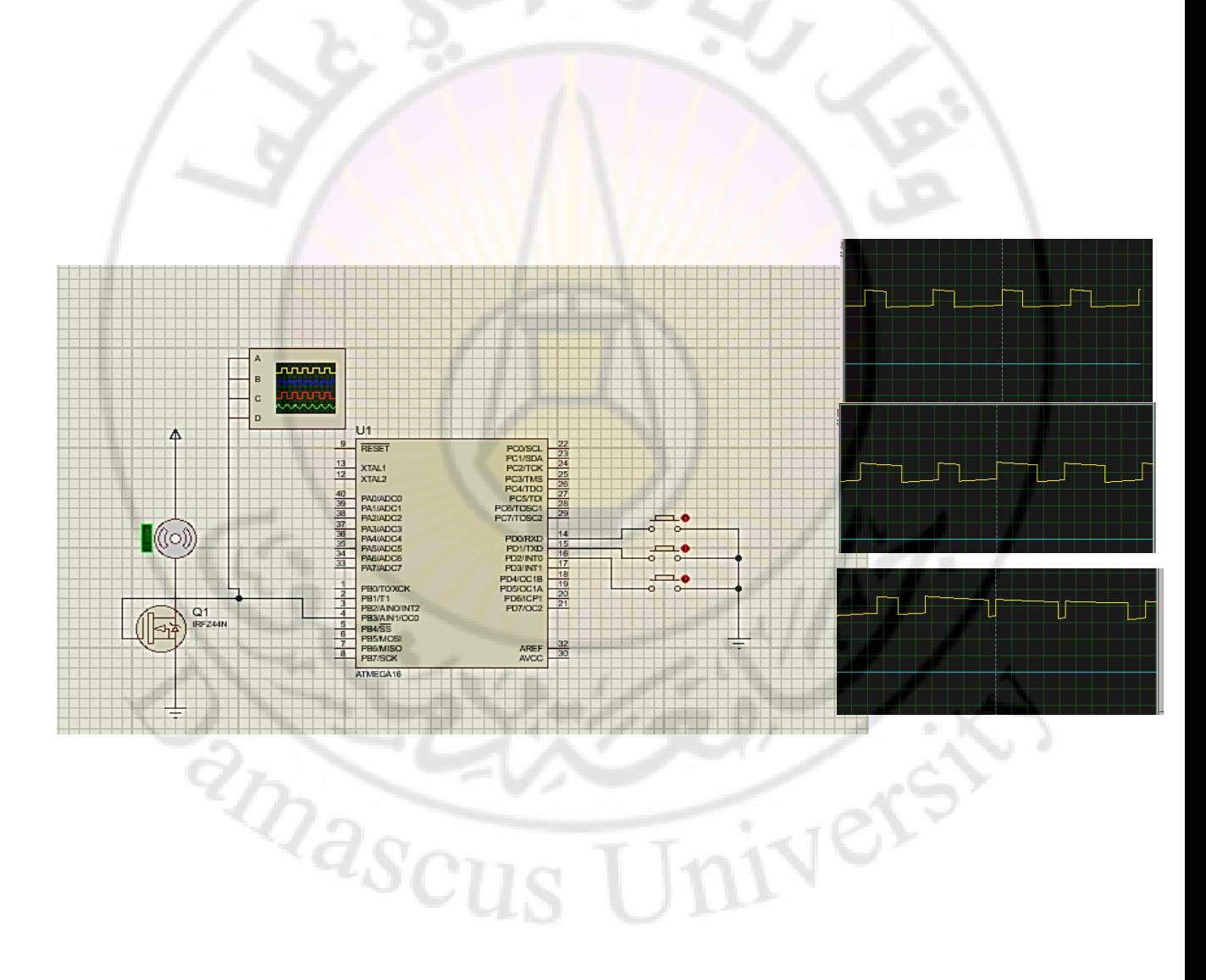

**EXAMINERATION** 

```
الكود البر مجي
```
Vere

```
#include <mega16.h>
void main(void)
{
DDRD=0B11111000; // 3pins input push button
PORTD=0B00000000;
DDRB=0B11111111; // pwm OC0 output
TCCR0=0B01110101; 
while (1)
 {
 if (PIND.0==1)
  { OCR0=178; // Duty cycle 10% }
 if (PIND.1==1)
  { OCR0=102; // Duty cycle 20% }
 if (PIND.2==1)
  { OCR0=25; // Duty cycle 90% }
 }
}\frac{2}{\sqrt{2}}
```
### في المثال التالي نستخدم المؤقت صفر للحصول على نبضات معدلة العرض الستخدامها في التحكم في سرعة محرك تيار مستمر عن طريق مقاومة كما في الشكل

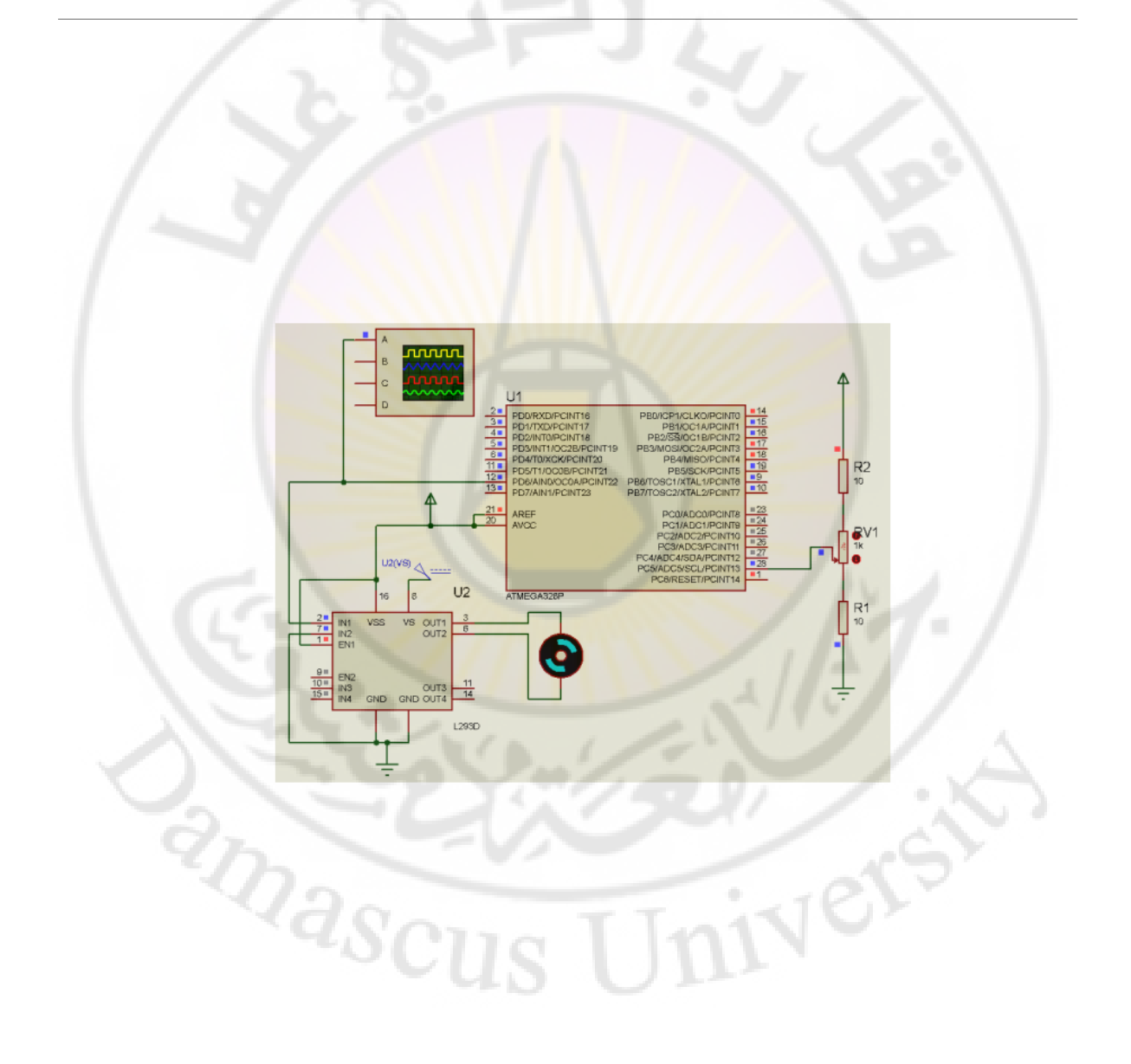

### **محركات المؤازرة** servo

هذا النوع من المحركات مزود بصندوق تروس لتخفيض السرعة وحساس للموضع بحيث يمكنه استشعار الموضع ا وعمل تغذية مرتدة يتم من خلالها التحكم في سرعة دوران المحرك والتحكم في موضعه بدقة ، يتكون من الأجزاء التالية :

- .1 محرك تيار مستمر .
- .2 صندوق تروس لتخفيض السرعة .
- .3 حساس للموضع على العمود الدوار للمحرك .
	- .4 دارة الكترونية للتحكم في تشغيل المحرك .

IVERS

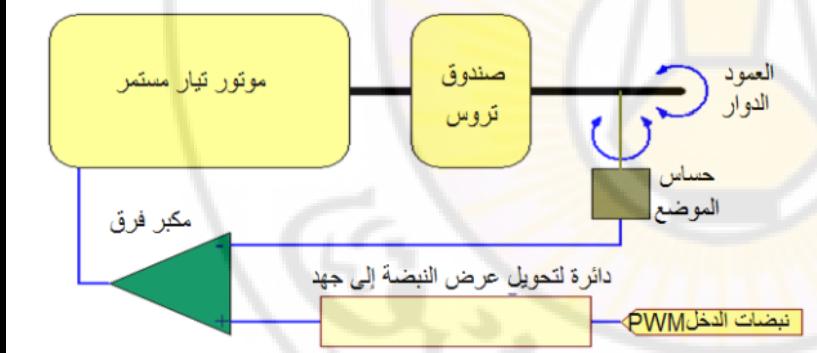

**RARRICU** 

إن محركات السيرفو التستجيب ألي نبضات مربعة ولكن هذه النبضات يجب أن تكون محددة تماما ومحسوبة بدقة . كل محركات السيرفو يكون أقل عرض للنبضة فيها هو 1 ميلي ثانية وأكبر عرض للنبضة هو 2 ميلي ثانية وإعطاء نبضات متتابعة للمحرك أكبر من هذا العرض من الممكن أن يدمر دارة المتحكم .

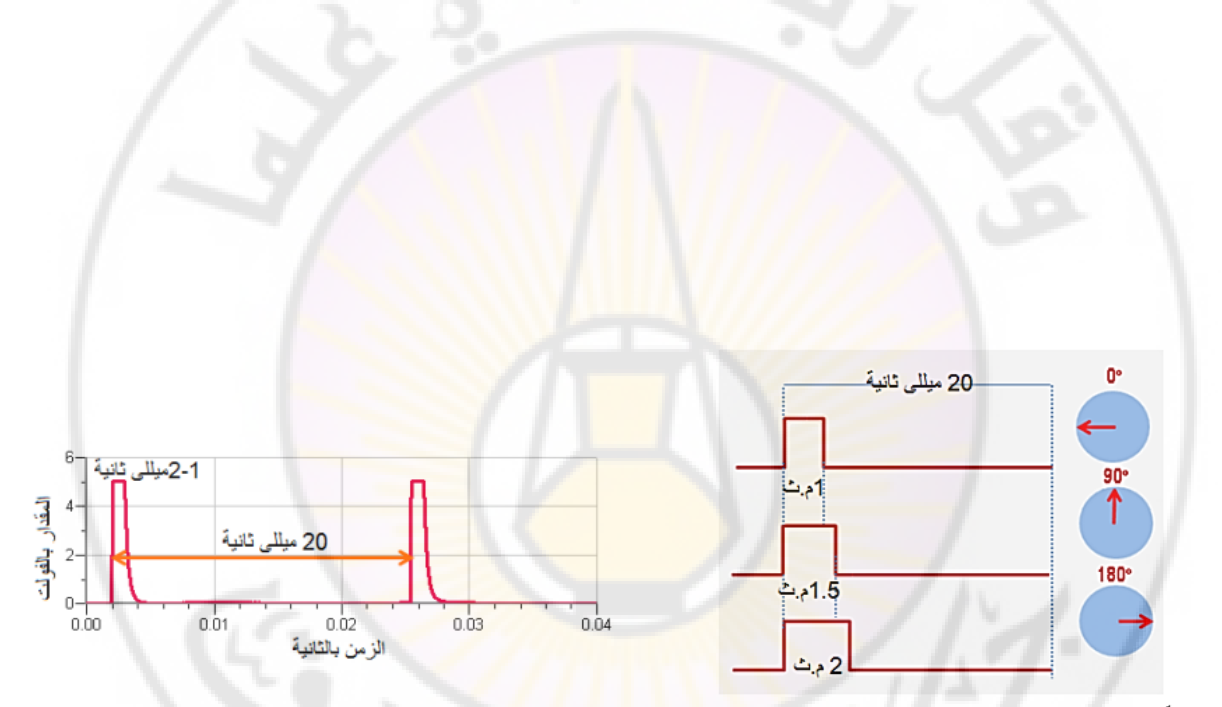

**RARASCU** 

**HYBIS** 

شكل ١١-١٠ علاقة عرض النبضة بزاوية دوران <mark>الم</mark>وتور

صفر. سنجعل الطرف OC1A وهو الطرف ١٥ في شريحة المتحكم (PB1) يعمل في الحالة غير العاكسة ا . في هذه الحالة يكون الخط OC1A صفر، ويظل كذلك إلى أن تصبح قيمة مسجل <mark>العد TCNT1 تساوى الق</mark>يمة المخزنة فى مسجل مقارنة الخرج OCR1A فيصبح واحد، ويظل واحد إلى أن يصبح العداد TCNT1 يساوي القيمة العظمى المخزنة في

المسجل ICR1A فيصبح العداد صفر وينزل الخط OC1A إلى الصفر هو الآخر ليبدأ دورة جديدة. إذن معنى ذلك أن عرض النبضة (الزمن ON) سيكون هو الفترة مابين صعود الطرف OC1A إلى الواحد، ثم نزوله للصفر بعد تساوى المقارنة بين العداد <mark>TCNT1 والمسجل OCR1A. نريد</mark> هذ<mark>ه الفترة أن تكون ٢ م</mark>يللي ثانية أو ٢٠٠٠ ميكروثانية. لذلك سنضع القيمة ٢٠٠٠٠-٢٠٠٠٠٠ في المسجل OCR1A. على هذا الأساس فإن البرنامج التالي سيقوم بمذه المهمة:

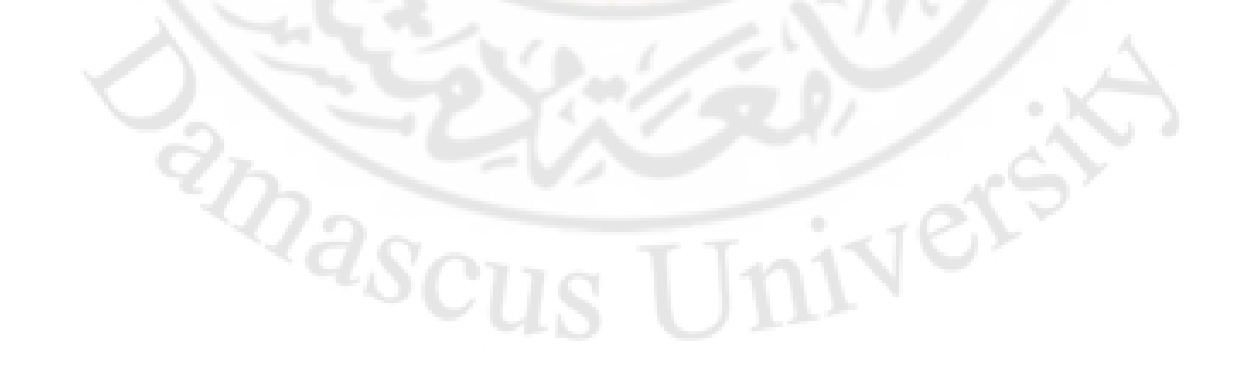

#include <mega16.h>

#include <delay.h>

int ICR1;

void main(void)

{ DDRD=0xFF; //port B output to enable the OC1A on PB1

```
TCCR1A |= 1<<COM1A1 | 1<<COM1A0; // OC1A override PB1, 
noninverting mode of OC1A
```
TCCR1A |= 1<<WGM11; //Timer 1 mode E (14)

TCCR1B |= 1<<WGM13 | 1<<WGM12 | 1<<CS10; // no prescalar

ICR1 = 19999; //20000=20msec

```
OCR1A = ICR1 - 2000; //2000=2msec
```
while (1)

{

```
OCR1A = ICR
```
 $delay_ms(10)$ 

 $OCR1A = ICR$ 

```
delay_ms(10
```

```
}
```

```
}
```
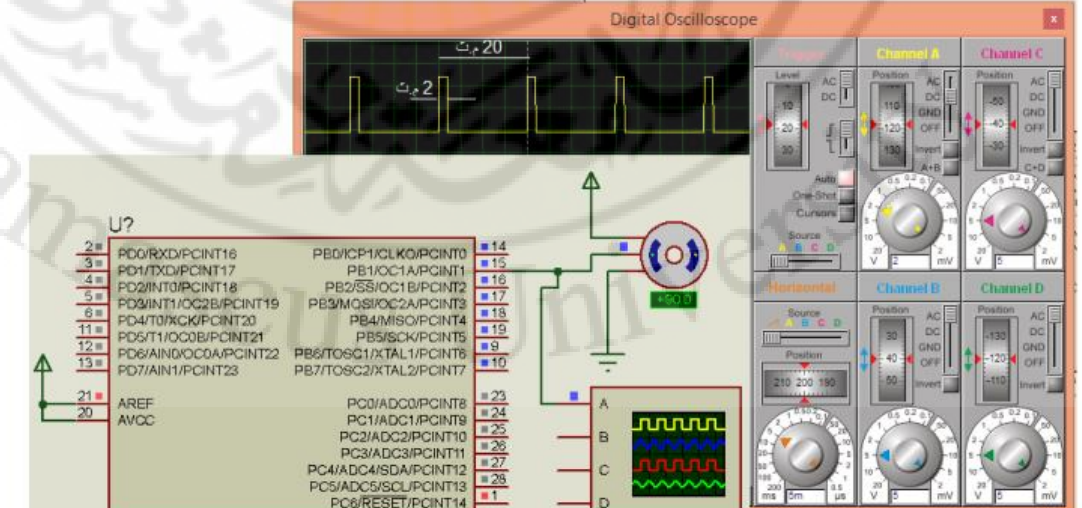

متحكمات صغرية 2

**المحاضرة السابعة**

## <mark>بروتوكول الاتصالات التسلسلية</mark> UART

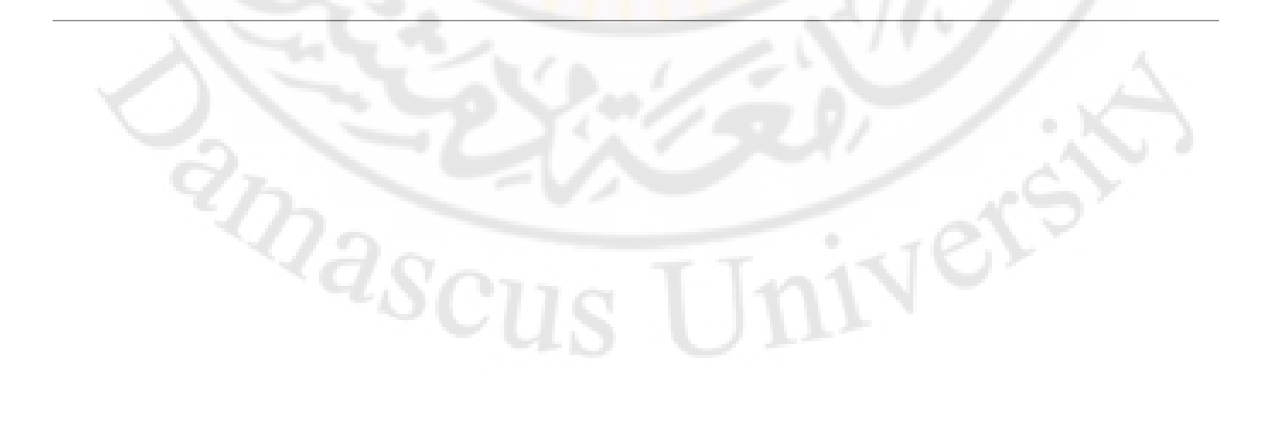

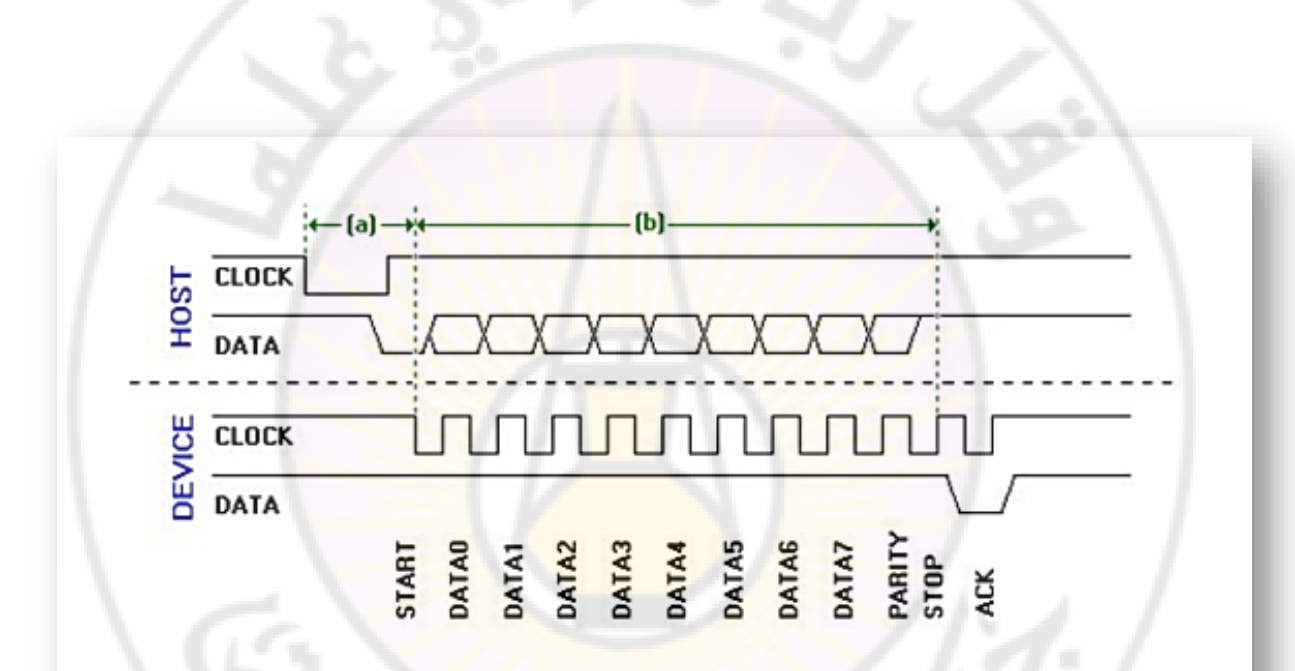

في هذا الفصل سنتعرف على أحد أشهر طرق إرسال البيانات بصورة تسلسلية بين المُتحكِمات الدقيقة والعالم الخارجي وذلك عبر بروتوكول UART والذي يعتبر أشهر بروتوكول معياري لتبادل البيانات.

nivers

TRASCUS

عندما يتواصل المُتحكِم مع العالم الخارجي، فإن إرسال واستقبال البيانات يكون بشكل حزم مكونـة مـن 8 بـت( 1 بـايت ). بالنسـبة لبعـض الأجهـزة مثـل الطابعـات القديمـة داخـل كابـل الـ Parallel port يتم إرسال البيانا<mark>ت م</mark>ن ناقل البيانات 8 بت ( bit data bus-8 ) من الكمبيوتر إلى ناقل البيانات 8 بت في الطابعة.

يعيب هـذا الأسـلوب فـى نقـل البيانـات وجـوب أن تكـون المسـافة بيـن الجهـازين قصـيرة. لأن الأسلاك تشوه شكل الإشارات الكهربية <mark>مع طول المساف</mark>ة، كما أن الأسلاك المستخدمة لنقل 8 بت فى نفس الوقت يكون سعرها مرتفع.

أيضــاً تحــدث مجموعــة مــن الظــواهر كهربيــة تســمى "المكثفــات الطفيليــة Parasitic Capacitance" و "الملفــات الطفيليــة Parasitic inductance" هــذه الظــواهر تحــدث للوصلات النحاسية المتقاربة من بعضها البعض. وتتسبب فى تشويه كبير لشكل الإشارة. الصورة التالية توضح شكل إشارة كهربية على صورة "نبضة pluse" بعد التشويه.

شكل الإشارة الأصلية

شكل الإشارة بعد التشويه الناتج من المكثفات والملفات الطفيلية

### *مبدأ عمل االتصال التسلسلي*

تستخدم تقنية الاتصال التس<mark>لسلى طرف (سلك) واحد فقط لنقل البيانا</mark>ت من جهاز لآخر بدلاً مـن 8 أسـلاك كمـا فـي حالـ<mark>ة الاتصـال المتـوازي Parallel ولكـي يتـم إرسـال ا</mark>لبيانـات بشـكل تسلسلى يتم أولاً تحويل البيانات من 8 بت Parallel إلى 8 بتات متسلسلة وذلك باستخدام شريحة إلكترونية (متواجدة داخل المُتحكِم الدقيق) تسمى Parallel-in-Serial-out shift register وهـو عبـارة عـن مُسـجل إزاحـة يكـون دخلـه 8 بتـات parallel وخرجـه 8 بتـات متسلسلة. وعلى الجانب الآخر، يجب أن <mark>يمتلك المُست</mark>قبل شريحة أخرى تقوم بعكس هذه العملية وتسمى <mark>Serial-in-Parallel-out shift</mark> register، لتحويل البيانات مرة أُخرَى إلى 8 بت متوازية.

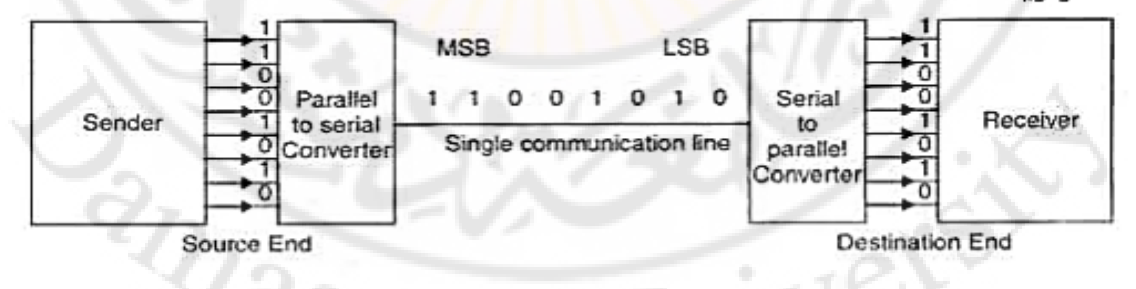

Serial transmission

ملاحظة: كلمة بروتوكول Protocol تعنى طريقة تنظيم إرسال واستقبال البيانات مثل سرعة البيانات وطريقة ترتيبها وترقيم البيانات المرسلة وكذلك الأطراف المستخدمة لهذا الإرسال والاستقبال
# أنواع الإرسال التسلسلي

يمكن نقل البيانات تسلسليا ببروتوكول UART بطريقتين :

- .1 االتصال التسلسلي المتزامن Synchronous: يستخدم لنقل كمية من البيانات دفعة واحدة . (block of data)
- .2 االتصال التسلسلي غير المتزامن Asynchronous: يستخدم لنقل بايت واحد في كل مرة .

ويتم ذلك عن طريق دوائر الكترونية مدمجة داخل المتحكم مخصصة لالتصال التسلسلي

# Mascu Vere

- هناك نوعان للإرسال التسلسلي :
- .1 Simplex: عندما يكون هناك إرسال فقط أو استقبال فقط مثل الطابعة فالكمبيوتر هو الوحيد الذي يرسل البيانات.
	- .2 Duplex: عندما يكون هناك قابلية لإلرسال واالستقبال وينقسم إلى نوعين :
- .1 duplex-Half : وذلك عندما تكون هناك القابلية للإرسال والاستقبال ولكن ليس في آن واحد مث<mark>ل :</mark> جهاز الالسلكي .
	- 2. Full-duplex : عندما تكون هنا<mark>ك الق</mark>ابلية لإلرسال واالستقبال في أن واحد مثل الهاتف المحمول .

ivers

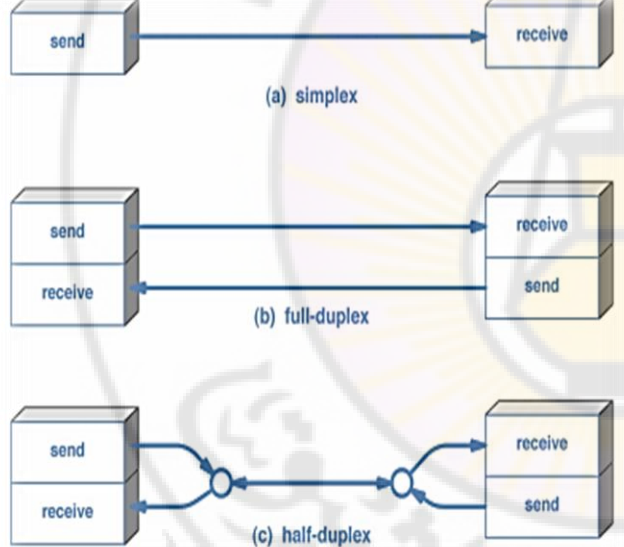

**RARIASCU** 

التراسل التسلسلي غير المتزامن <mark>:</mark> **ي**

تسمح هذه التقنية بنقل البيانات بين المرسل والمستقبل دون الحاجة إلى وجود نبضات تزامن بين الطرفين

لضمان التزامن في إرسال واستقبال البتات المتتالية .

IVers

يتم استقبال البيانات من جهة المستقبل على هيئة 0 و 1 ويتم ترجمتها من خالل بروتوكول محدد .

يتم وضع بتات البيانات بالتتابع على طرف الارسال ويتم اسقبال البيانات بالتتابع على طرف أخر يسمى طرف االستقبال بت البداية يكون دائما LOW اما بت النهاية يمكن ان يكون نبضة أو 2 بت ويكون دائما HIGH

## معدل إرسال البيانات:Baud rate

Vers

يقاس معدل إرسال البيان<mark>ات في الاتصال التسلسلي ب bps</mark> أي bits per second. بت في الثانية. وتعتمد سرعة إرسال البيانات على النظام المستخدم، فقد كانت أجهزة IBM القديمة ترسل البيانات ب<mark>سرعات تتراوح بيـن 100</mark> إلى 9600 bps. و<mark>مع ال</mark>تطـور اسـتطاعت أجهـزة المودم إرسال البيانات بسرعة تصل إلى 56kbps .

فى الوقت الحالى تدعم معظم المُتحكِمات <mark>الدقيقة (بم</mark>ا فى ذ<mark>لك AVR)</mark> سرعة أنظمة الإرسال التسلسلية من نوع Asynchronous بح<mark>د أقصى 115200 بت في الثانية</mark> (نحو 100 كيلوبت فى الثانية).

 ${}^{2}\!Q_{3S_{Cl}}$ 

# تهيئة الـ LAR الداخلي لمتحكمات AIR

يتم تهيئة ال UART للعمل ع<mark>ن طريق ضبط الإعدا</mark>دات الخاصة ب: معدل نقل البيانات - عدد بتات الإرسال – عدد بتات <mark>النهاية… وغيره من الإعدادات والتى يتم ض</mark>بطها عن طريق تغيير قيم المُسجِلات التى تتحكم فى ال UART.

- يتحكم فى ال UART 5 مسجلات وهى:
- .UBRR [H: L]: USART Baud Rate Register -1
- .UCSRA: USART Control and Status Register A  $-2$
- .UCSRB: USART Control and Status Register B -3
- **.UCSRC: USART Control and Status Register C** -4
	- .UDR: USART I/O Data Register 4.-5

**Livers** 

<mark>1- مسجل معدل البود</mark> 2- مسجل الحالة والتحكم A 3- مسجل التحكم والحالة B 4- مسجل التحكم والحالة C 5- مسجل بيانات التراسل وهما اثنان للقراءة والكتابة

**amascu** 

## UBRR [H:L] **المسجل**

هو عبارة عن مسجلين 8 بت الأول ubrrl يحمل القيمة الصغرى من الـbaud rate والثاني يحمل القيمة العظمى ubrrh

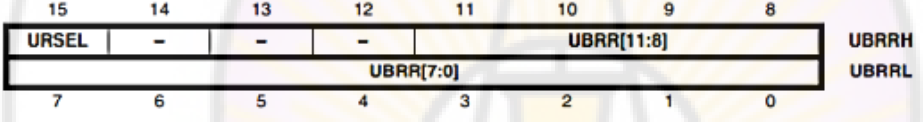

### **المسجل UCSRA :**

البت رقم 7 RXC تصبح 1 عند اكتمال استقبال البايت وتظل 0 أثناء االستقبال

البت رقم TXC :6 تصبح 1 عند تمام الارسال وتظل صفر أثناء الارسال.

ivers

البت رقم UDRE :5 تكون 0 اثناء انشغال المتحكم وتصبح 1 عندما يكون جاهز لاستقبال بيانات أخرى

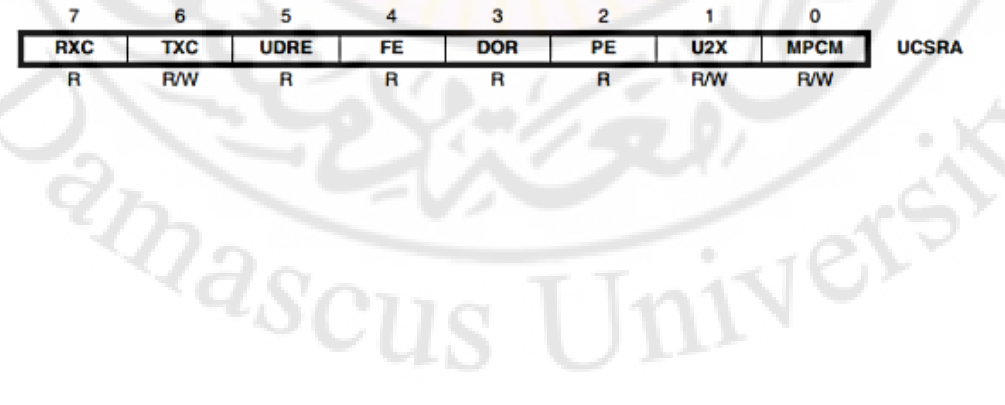

## المسجل UCSRB:

#### 5  $\overline{7}$ 6  $\boldsymbol{A}$ 3 2 1 0 **RXCIE UDRIE TXEN** UCSZ<sub>2</sub> RXB8 TXB8 **UCSRB TXCIE RXEN R/W R/W R/W R/W R/W R/W R/W** R

- البت رقم 7: RXCIE عند جعل قيمة هذه البت تساوى 1 ، يتم تفعيل المقاطعة Interrupt الخاصة باستقبال البيانات.
- <mark>البت رقم 6: TXCIEعند جعل قيمة هذه البت تساوي 1 ، يتم</mark> تفعيل المقاطعة Interrupt الخاصة بإر<mark>سال البي</mark>انات.
- البت رقم 5: UDRIEئند جعل قيمة هذ<mark>ه البت تساوى 1 ، يت</mark>م تفعيل المقاطعة  $\cdot$ Interrupt الخا<mark>صة بجاهزية المُتحكِم</mark> لإرسال أو إستقبال البيانات.
- ال**بت رقم 4: RXENم**عند جعل قيمة هذه <mark>البت تس</mark>اوي 1 يتم تفعيل إمكانية استقبال  $\ddot{\phantom{0}}$ البيانات.
- الب<mark>ت رقم TXEN :3 عند جعل قيمة هذه البت ت</mark>ساوي 1 يتم تفعيل إمكانية إرسال البيانات.
	- **البت رقم UCSZ2 :2** برجاء مراجعة الجدول في الصفحة التالية

# **RIDASCU HYers**

**UCSRC** 

ivers

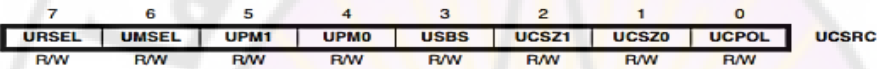

ي<mark>حتوي هذا المُسجِل على 2 بت لهما أهم</mark>ية قصوى وهما البت رقم 2: UCSZ1 وكذلك البت <mark>رقم UCSZ0 :1 حيث يستخدمان في تحديد عدد بتات الإرسال ف</mark>ي حزمة البيانات الواحدة.

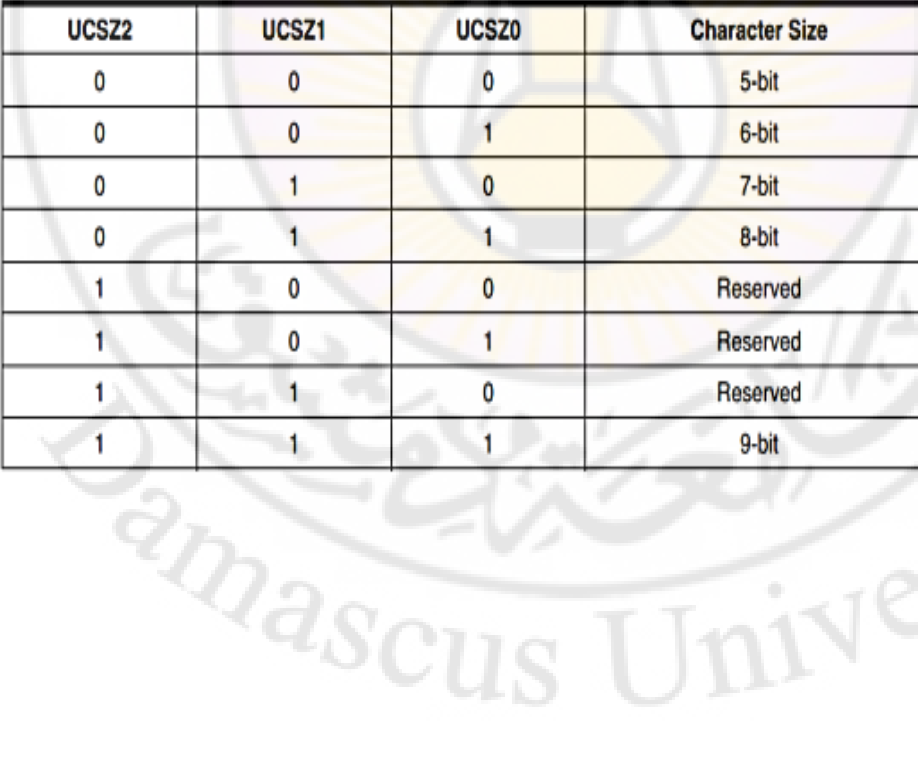

الجدول التالي يوضح كيفية ضبط حجم الحزمة الواحدة من البيانات وذلك بتغيير قيم البتات

**المسجل** UCSRC

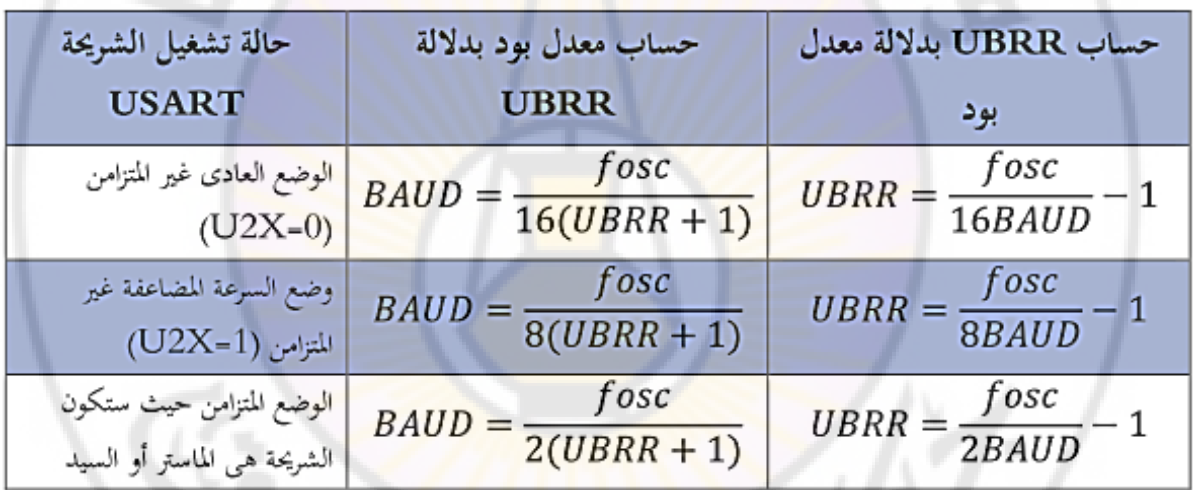

**حساب معدل بود عند الحاالت المختلفة لتشغيل الشريحة** USART

\* في هذا الجدول: BAUD هو معدل بود بالبت في الثانية، و UBRR هي محتويات مسجل تحديد معدل بود (١٢ بت) قيمته من صفر حتى ۰۹۰؛ (۱<sup>۱۲</sup>۲– ۱)، و fosc هي تردد نبضات تزامن المتحكم

Inivers

**RARASCUS** 

# مثال : تهيئة الـ Uart للعمل كمرسل

نبدأ أولا بتحديد معدل نقل البيانات baud rate ويتم تخزين القيمة في المسجلين UBRRH و . UBRRL

مثال معدل إرسال بيانات يساوي 9600 bps القيمة التي يجب تخزينها بالمسجلين يتم عن طريق العالقة :

$$
UBRR = \frac{f_{OSC}}{16BAUD} - 1
$$

Fosc : تردد المذمذب الداخلي أو crystal

Univers

BAUD: قيمة معدل إرسال البيانات .

بالتعويض بالقيم تكون قيمة UBRR 103.16667 يتم وضع هذه القيمة في الكود البرمجي

**RIVERS** 

#define F\_CPU 16000000 #include <mega16.h> #include <delay.h> void main(void) { int UBRR\_Value = 103; UBRRL = UBRR\_Value; UBRRH =  $(UBRR$  Value >> 8); UCSRB = (1<<RXEN) | (1<<TXEN); UCSRC |= (3<<UCSZ0); while (1) { while( ! (UCSRA & (1<<UDRE) ) );

```
اكتب كود يجعل المتحكم يرسل قيمة الحرف A بصيغة ASCII كل ثانية 
        أوال عرفنا متغير لتخزين القيمة المطلوب تسجيلها في المسجلين UBRRL و 
      UBRRH وتم تخزين القيمة في UBRRL لكنها تحتوي 8 بت والمتغير 16 بت 
                      لذلك باقي البتات تم تخزينها في UBRRH ع<mark>ن طريق الأ</mark>مر
```
UBRRH = (unsigned char) (UBRR Value >> 8);

الذي يقوم بعمل إزاحة لليمين بمقدار 8 بت ويخزن باقي البتات في هذا المسجل<br>محتوى المتغير UBRR\_Value:

 $000000000011$  $|0|0|1|1|1$ 

ما تم تخزينه بالمسجل UBRRL:

 $011001111$ 

ما تم تخزينه بالمسجل UBRRH بعد عمل إزاحة لليمين بمقدار 8 بت:  $0|0|0|0|0|0|0|0|$ 

إلى هنا انتهينا من تحديد قيمة ال baud rate. نأتى الآن لتفعيل إمكانية الإرسال والاستقبال عن طريق الأمر التالي:

 $UCSRB = (1 << RXEN) | (1 << TXEN);$ 

بعد هذا الأمر يتبقى شيئ واحد وهو تحديد عدد البتات المرسلة في المرة الواحدة.  $UCSRC$  = (3 <<  $UCSZ0$ );

وهذا الأمر يقوم بتعيين عددهم الى 8 بتات.وهو مساوى للأمر UCSRC  $= (1 \le UCSZ2)$   $(1 \le SUCSZ0)$  : بذلك نكون قد انتهينا من تهيئة ال UART ونستطيع أن نرسل البيانات.ولكن لكي نبدأ الإرسـال

**LIVERS** 

يجب أن نضع هذه البيانات في المُسجِل UDR وكما ذكرنا سابقاً، يجب أن ننتظر حتى يصبح المُتحكِم جاهزاً لإرسال البيانات لذلك استعنا بالأمر التالي:

While (! (UCSRA & (1 << UDRE)));

}

UDR = 'A';

delay\_ms(1000);

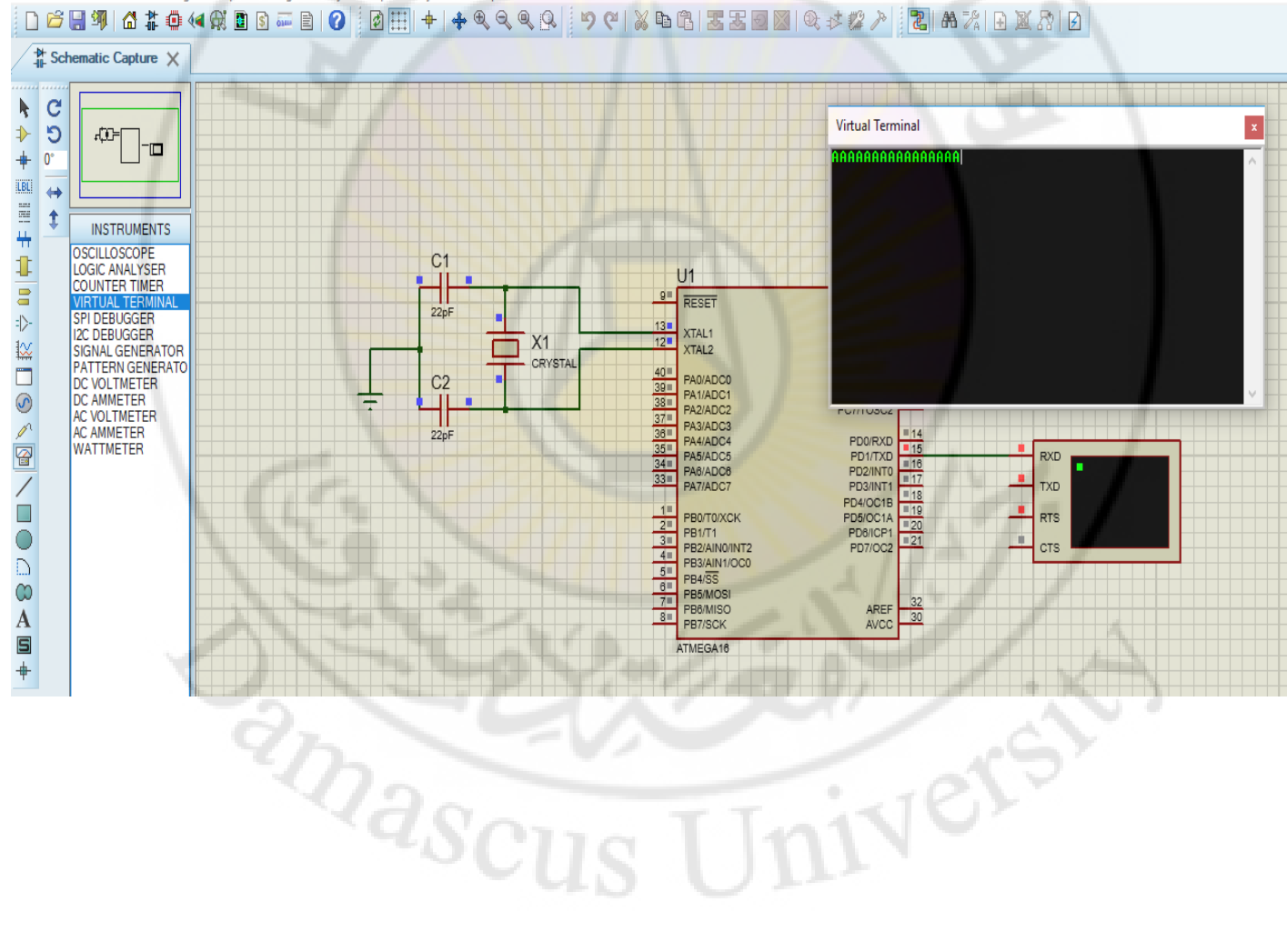

File Edit View Tool Design Graph Debug Library Template System Help

### **أوامر تجهيز شريحة التراسل هي كما يلي :**

- .1 تحديد معدل بود من القيم القياسية 38400-19200-9600 بت في الثانية وهكذا.
	- .2 حساب القيمة التي ستوضع في مسجل تحديد معدل بود
- .3 إزاحة محتويات قيمة بود ثماني بتات ناحية اليمين بحيث يتم وضع البتات الزائدة عن الثّمانية في الجزء الأعلى من المسجل UBRRL-UBRRH
	- .4 وضع الثماني بتات األولى من قيمة البود في المسجل UBRRL
	- 5. تنشيط الإرسال والاستقبال بوضع واحد في البتات TXEN و RXEN في المسجل UCSRB
		- .6 تحديد بتات البيانات بثمانية بتات من خالل المسجل UCSRC
		- 7. عند إرسال البيانات من شريحة تعمل كمرسل يمكن استخدام الأوامر التالية
			- انتظار حتى ينتهي مسجل البيانات اإلرسال
				- تحميل البيانات في مسجل اإلرسال
		- 8. عند استقبال بيانات من شريحة تعمل كمستقبل يمكن استخدام الأوامر التالية : انتظار حتى يتم استكمال استقبال البيانات

**LIVERS** 

وضع البيانات التي تم استقبالها في المسجل UDR في المتغير data

- 1. #define BAUD 9600
- 2. #define BAUDRATE ((F\_CPU)/(BAUD\*16UL)-1)
- 3. UBRRH =  $(BAUDRATE>>8);$
- 4. UBRRL = BAUDRATE;
- 5. UCSRB|= (1<<TXEN)|(1<<RXEN);
- 6. while (!( UCSRA & (1<<UDRE)));
- $7.$  UDR = data;
- 8. while(!(UCSRA) & (1<<RXC));

and ascu

Data= UDR;

**تجهيز شريحة UART للعمل كمستقبل**

IVERS

استقبال البيانات عن طريق الـ UART يتم بنفس الكود مع عمل تغييرات بسيطة في الدائرة االلكترونية وإضافة سطر جديد للكود البرمجي . يتم توصيل الطرف TXD في الـ virtual terminal بالطرف RXD في المتحكم الدقيق .

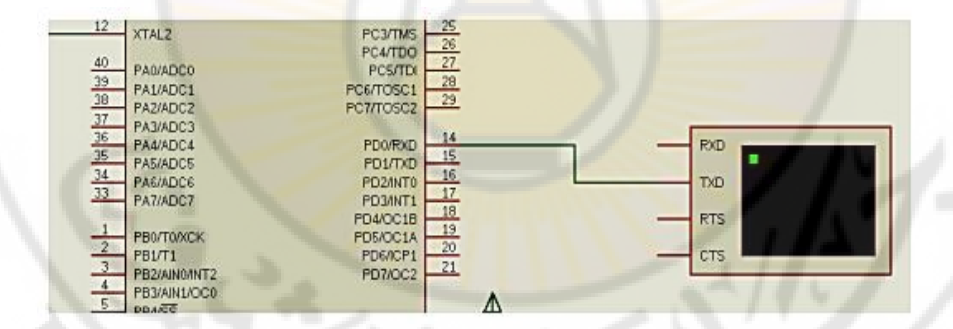

**PRIVACE** 

#define F\_CPU 16000000

#include <mega16.h>

#include <delay.h >

void main(void)

#### {

int UBRR\_Value = 103 ;

UBRRL = UBRR\_Value ; UBRRH = ( UBRR\_Value >> 8);

UCSRB = ( 1<<RXEN) | ( 1<<TXEN);

UCSRC |= ( 3<<UCSZ 0);

while ( 1 )

#### {

while (! (UCSRA & (1 << RXC))); PORTC = UDR;

andsci

} }

**الكود البرمجي**

الاختلاف الوحيد فى الكود نجده فى الأم<mark>ر التال</mark>ى:

While (! (UCSRA &  $(1 << RXC))$ ); // Waiting for Receiving buffer to be empty. وهذا معناه الانتظار حتى يصبح المُتحكِم <mark>جاهزاً للاستقبال. والأمر ا</mark>لذي يليه يقوم بعرض

قيمة ما تمت طباعته في نافذة Virtual terminal على PORTC.

Vere

شكل التجربة أثناء استقبال الحرف a وكذلك إخراج قيمته ( 0b01100<mark>001) على PORTC.</mark>

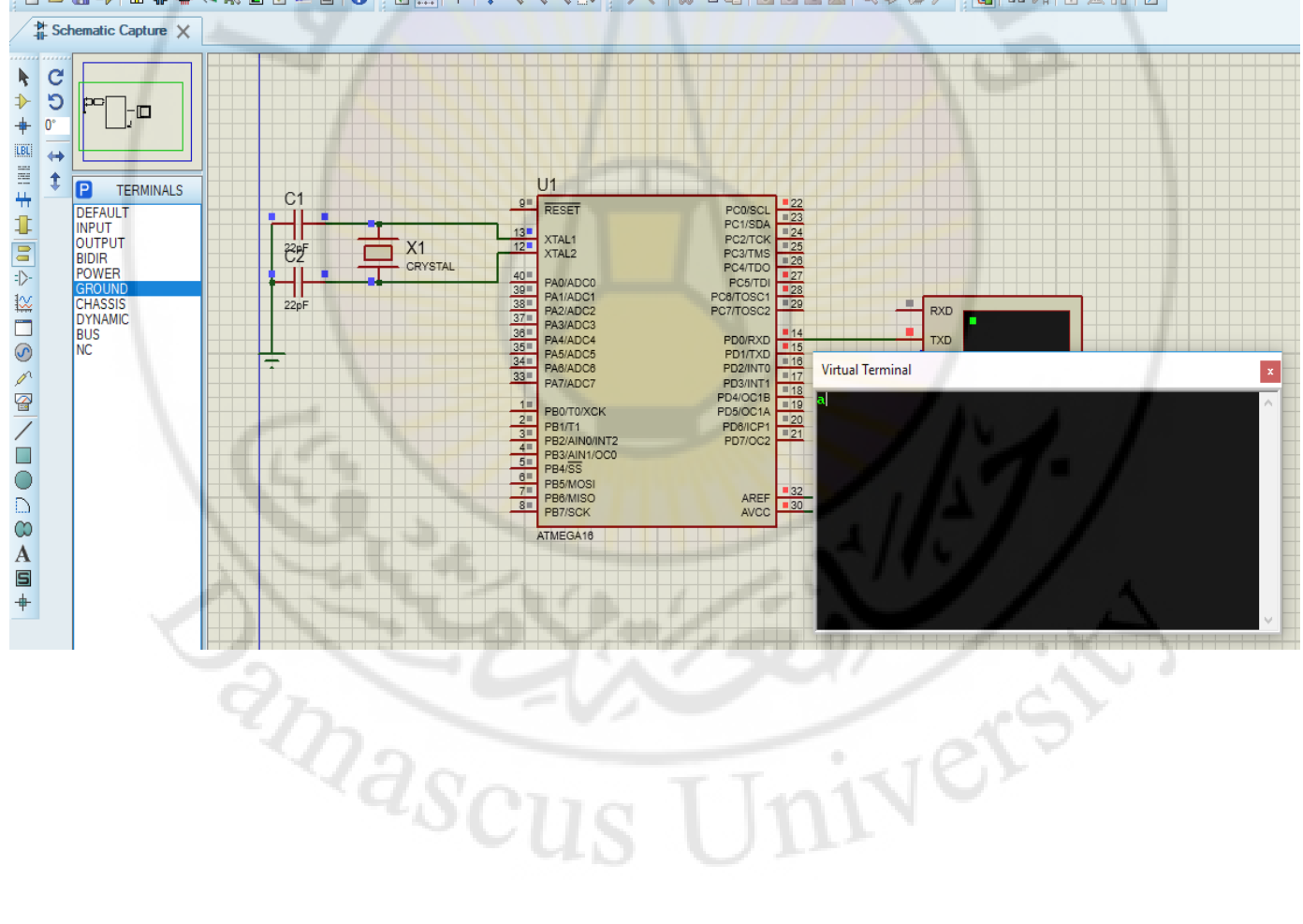

 $\left\|\mathbf{D}\mathop{\mathcal{B}}\boxtimes\mathbf{R}\right\|$  . The set of  $\left\|\mathbf{D}\right\|$  is a set of  $\left\|\mathbf{D}\mathop{\mathcal{B}}\right\|$  ,  $\left\|\mathbf{D}\mathop{\mathcal{B}}\right\|$  ,  $\left\|\mathbf{D}\mathop{\mathcal{B}}\right\|$  ,  $\left\|\mathbf{D}\mathop{\mathcal{B}}\right\|$  ,  $\left\|\mathbf{D}\mathop{\mathcal{B}}\right\|$  ,  $\left\|\mathbf{D}\mathop{\mathcal{B}}\$ 

#### **رتشغيل الشيحة USRAT لإلرسال واالستقبال مع نفسها**

سنقوم بتوصيل طرف اإلرسال TX مع طرف االستقبال RX بحيث ان أي بيانات يتم إرسالها على الطرف TX يتم استقبالها على الطرف RX . في هذا المثال ستبدأ بيانات اإلرسال بالقيمة 00X0 وعند استقبال هذه البيانات على الطرف RX نجمع واحد عليها ونعرضها على البوابة C .اي ان البوابة C في هذه الحالة ستكون بمثابة عداد ثنائي يمكننا متابعته على الخرج والكود كما يلي :

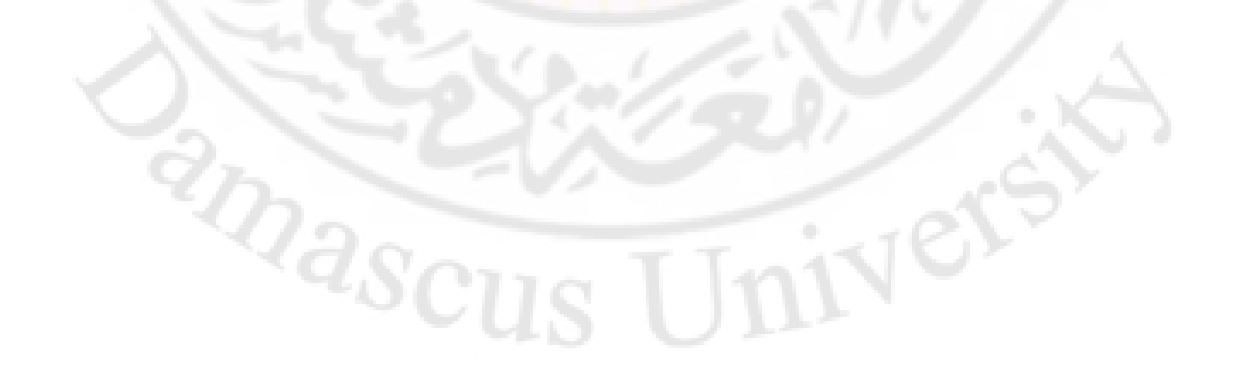

```
#include <mega16.h>
#include <delay.h>
#define F CPU 1000000
#define BAUD 9600
#define BAUDRATE ((F_CPU)/(BAUD*16UL)-1)
void main(void)
\{unsigned char data;
 data=0x00;
 DDRC=0xFF;
 UBRRH = (BAUDRATE>>8);UBRRL = BAUDRATE;
 UCSRB = (1<<TXEN) (1<<RXEN);UCSRC = (1<<UCSZ0) | (1<<UCSZ1);
while (1)\{while (!( UCSRA & (1<<UDRE)));
  UDR = data;while(!(UCSRA & (1<<RXC)));
  data=UDR;
  PORTC=data;
  delay ms(500);
  data++;\}
```
تحديد معدل بود بالقيمة ٩٦٠٠ وحساب محتويات المسجل UBRRO.

تحديد البايت العليا والصغرى من مسجل البود UBRROK، ثم تفعيل الإرسال والاستقبال، ثم اختيار عدد بتات البيانات يساوي لهاتية. فيما عدا ذلك لن يكون هناك باريتي سيكون هناك بت توقف واحدة (قيم تلقالية).

انتظار أن يكون مسجل إرسال البيانات فارغ ثم إرسال البيانات. ثم انتظار استكمال استقبال البيانات

**RIDASCU** Vers

#### **رتشغيل الشيحة USRAT لإلرسال واالستقبال مع نفسها**

سنقوم بتوصيل طرف اإلرسال TX مع طرف االستقبال RX بحيث ان أي بيانات يتم إرسالها على الطرف TX يتم استقبالها على الطرف RX . في هذا المثال ستبدأ بيانات اإلرسال بالقيمة 00X0 وعند استقبال هذه البيانات على الطرف RX نجمع واحد عليها ونعرضها على البوابة C .اي ان البوابة C في هذه الحالة ستكون بمثابة عداد ثنائي يمكننا متابعته على الخرج والكود كما يلي :

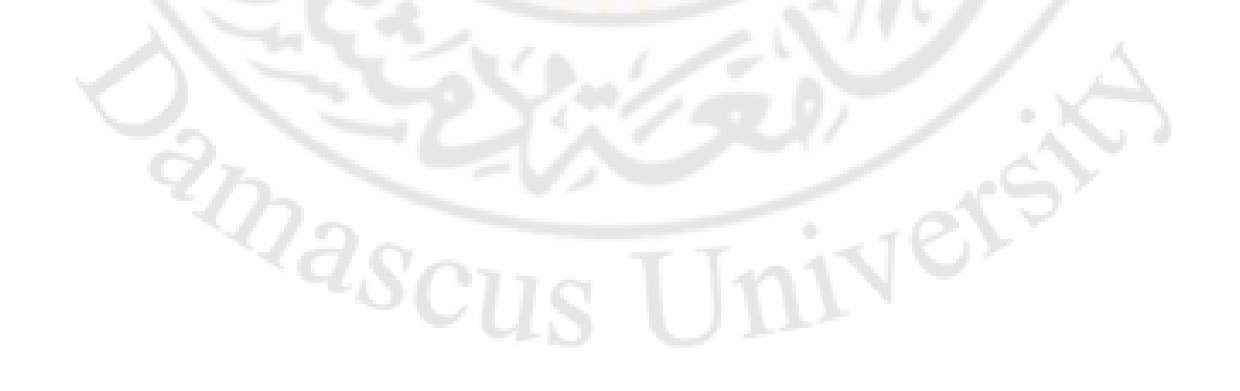

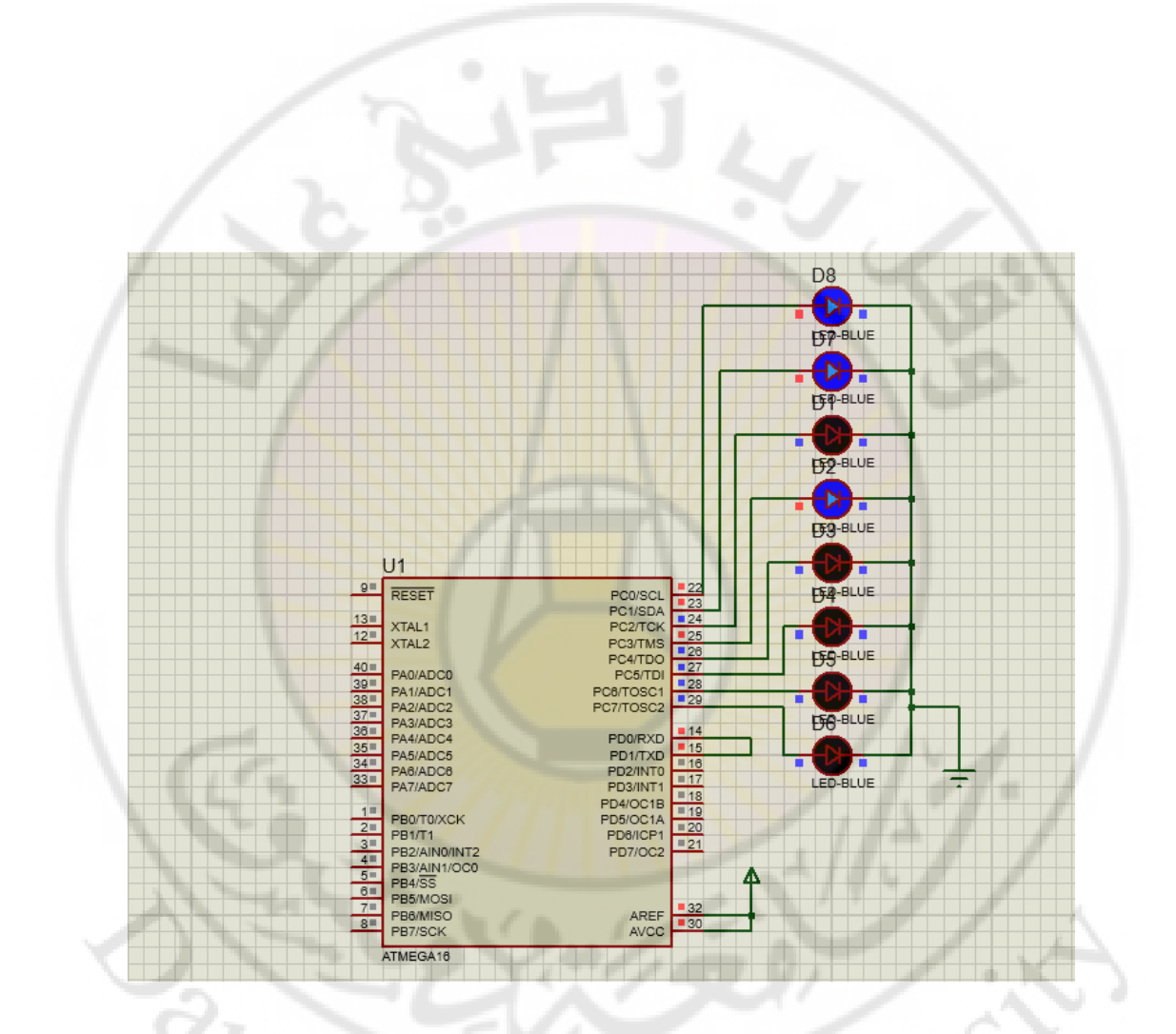

# andascus University

```
#include <mega16.h>
#include <delay.h>
#define F_CPU 1000000
#define BAUD 9600
#define BAUDRATE ((F_CPU)/(BAUD*16UL)-1)
void main(void)
\{unsigned char data;
 data=0x00;DDC = 0xFF;UBRRH = (BAUDRATE>>8);
 UBRRL = BAUDRATEUCSRB | = (1 << TXEN) | (1 << RXEN);
 UCSRC = (1 << UCSZ0) | (1 << UCSZ1);
while (1)₹
  while (!( UCSRA & (1<<UDRE)));
  UDR = data;while(!(UCSRA & (1<< RXC)));
  data=UDR;PORTC=data;
  delay_ms(500);data++;\}
```
تحديد معدل بود بالقيمة ٩٦٠٠ وحساب محتويات المسجل UBRRO.

تحديد البايت العليا والصغرى من مسجل البود UBRROK، ثم تفعيل الإرسال والاستقبال، ثم اختيار عدد بتات البيانات يساوي لهاتية. فيما عدا ذلك لن يكون هناك باريتي سيكون هناك بت توقف واحدة (قيم تلقالية).

انتظار أن يكون مسمجل إرسال البيانات فارغ ثم إرسال البيانات. ثم انتظار استكمال استقبال البيانات

RIDASCU Ver **اإلرسال واالستقبال بين متحكمين عبر الشريحة** USART

في هذا المثال نقوم بربط شريحتين USART عن طريق توصيل طرف اإلرسال Tx في الشريحة األولى بطرف االستقبال Rx في الشريحة الثانية ، وطرف االستقبال Rx في الشريحة األولى بطرف االرسال Tx في الشريحة الثانية . ونكتب برنامج لكل من المرسل والمستقبل يقرأ البيانات المستقبلة وعرضها ، ثم يزيد عليها واحد ويعيد إرسالها للطرف اآلخر .

RAASCL

البرنامج لكل من المرسل والمستقبل كما يلي :

IVers

#define F\_CPU 1000000 #define BAUD 9600 #define BAUDRATE ((F\_CPU)/(BAUD\*16UL)-1) #include <mega16.h> #include <delay.h> void main(void) { unsigned char data; data=0x00; DDRB=0xFF; UBRRH = (BAUDRATE>>8); UBRRL = BAUDRATE; UCSRB|= (1<<TXEN)|(1<<RXEN); UCSRC|= (1<<UCSZ0)|(1<<UCSZ1);

# برنامج المرسل:

while (1) { while (!( UCSRA & (1<<UDRE))); UDR = data; while (!(UCSRA & (1<<RXC))); data=UDR; PORTC=data; delay\_ms(500); data++; }}

Ver

#define BAUD 9600 #define BAUDRATE ((F\_CPU)/(BAUD\*16UL) - 1) #include <delay.h > void main(void) { unsigned char data; data= 0 x55; DDRB= 0xFF;

#include <mega16.h>

UBRRH = (BAUDRATE>> 8);

UBRRL = BAUDRATE;

UCSRB|= ( 1<<TXEN)|( 1<<RXEN);

UCSRC|= ( 1<<UCSZ 0)|( 1<<UCSZ 1);

**RIVERSIDEN** 

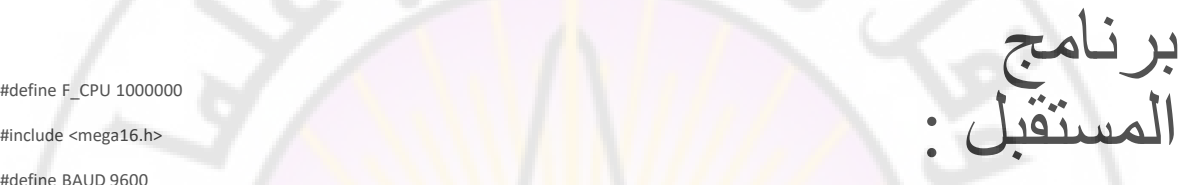

while (1) { while(!(UCSRA & ( 1<<RXC))); data=UDR; PORTB=data; delay\_ms (500); data++; while (!( UCSRA & ( 1<<UDRE)));  $UDR = data;$ 

Vere

}

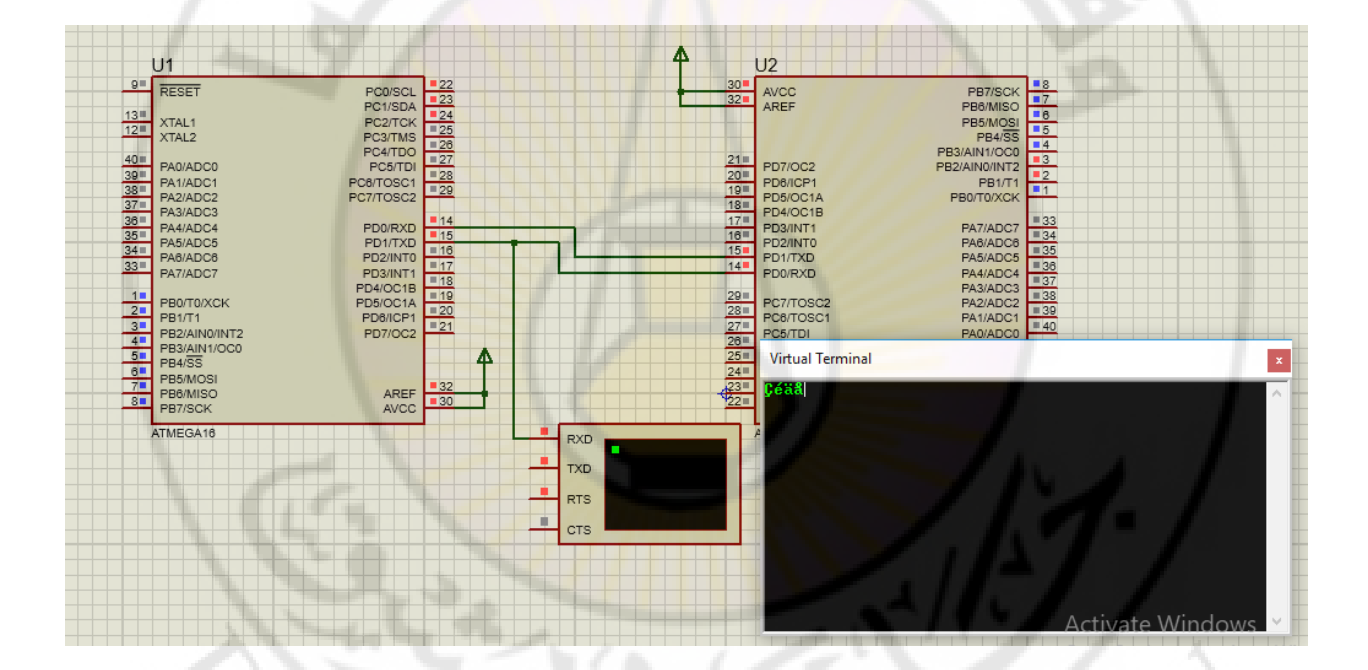

# **RIVASCU 1IVERS**  $\hat{\mathbf{t}}$ S

Í

4

 $\mathbb{N}_{\mathbb{Q}}$ 

ó,

### **الإرسال والاستقبال بين متحكمين في وقت واحد**<br>البرنامج التالي يقوم بإرسال حرف من م<mark>تحكم إلى آخر</mark> وعا آخر وعند استقبال هذا الحرف بضيء المتحكم الآخر الليد الضوئي المتصل به . تم توصيل الطرف TXD في المتحكم األيسر إلى الطرف RXD في المتحكم األيمن . وسنستخدم زر ON إلرسال الحرف N مثال وعند استقبال هذا الحرف من قبل المتحكم الثاني سيقوم بإضاءة الليد .

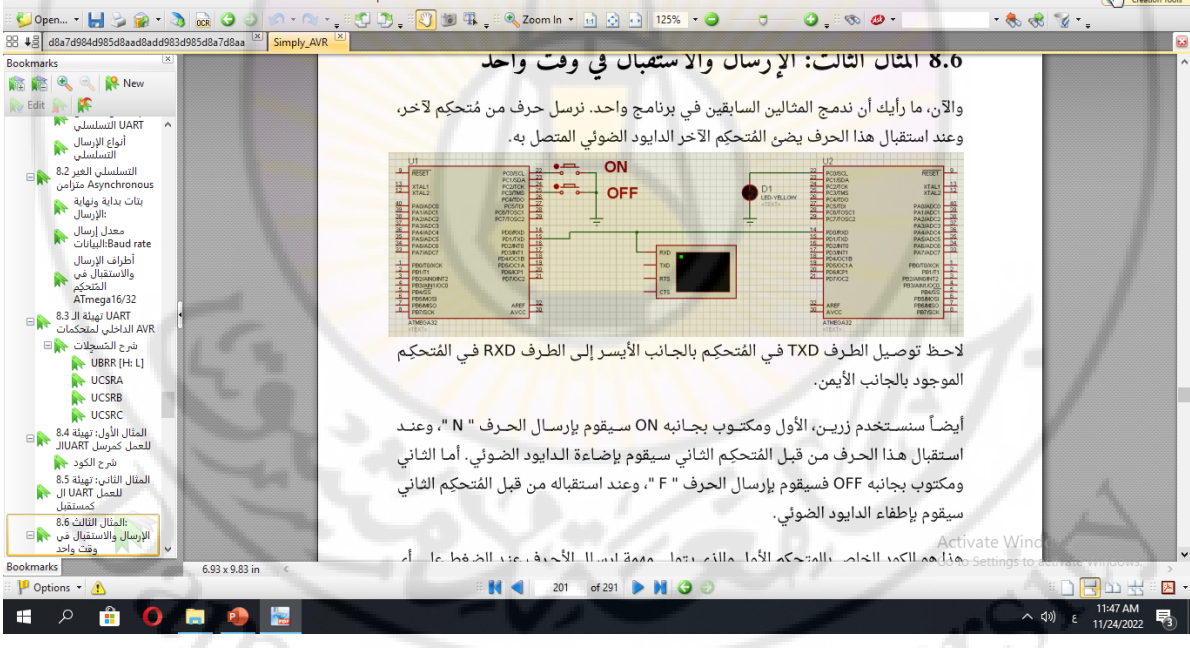

DIVEL.  $2a_{\rm SCU}$ 

#define F\_CPU 16000000 #include <mega16.h> #include <delay.h> void main(void) { int UBRR\_Value = 103;  $DDRC$   $&=$   $^{6}$   $(1 <$  PORTC.0) | (1<<PORTC.3)); PORTC |= (1<<PORTC.0) | (1<<PORTC.3); UBRRL = UBRR\_Value; UBRRH =  $(UBRR$  Value >> 8);  $UCSRB = (1< |  $(1<$$ UCSRC  $= (3 \times \text{UCSZ0})$ ;

 $\frac{2}{2}$ 

كود المتحكم المرسل :

```
while (1)
  { if(PINC.0==0)
     {
       while(!(UCSRA & (1<<UDRE)));
       UDR = 'N';delay_ms(300);
     }
    else if(PINC.3==0)
     {
       while(!(UCSRA & (1<<UDRE)));
       UDR = 'F';delay_ms(300);
     }
  }
```
Ver

في الكود المرسل : السطر األول تم تحديد األطراف 0PC و 3PC كمداخل رقمية عن إدخال القيمة 0 في البتات المناظرة لهما في المسجل DDRC ثم تم تفعيل مقاومة مقاومة الرفع الداخلية . الجملة الشرطية : اختبار إذا تم الضغط على الزر المتصل ب 0PC إذا تم الضغط على الزر يقوم المتحكم بإرسال الحرف N وإذا تم الضغط على 3PC يرسل المتحكم الحرف F . الكود المستقبل : تم إنشاء متغير نوع char لتخزين مايتم استقباله . ثم يقوم المتحكم باختبار محتوى هذا المتغير ...

إذا كان محتواه N يعمل الليد أما إذا كان الحرف F يقوم بإطفاء الليد .

# $\partial_{Q_{2}}$ IIVETS)

#define F\_CPU 16000000 #include <mega16.h> #include <delay.h > void main(void) { int UBRR\_Value = 103 ; char Received; DDRC |= ( 1<<DDRC. 0); UBRRL = UBRR\_Value ; UBRRH = (UBRR\_Value >> 8); UCSRB = ( 1<<RXEN) | ( 1<<TXEN);

UCSRC |= ( 3<<UCSZ 0);

 $\frac{2}{2}$ 

كود المتحكم<br>المستقبل :

while (1) { while (! (UCSRA & (1 << RXC))); Received = UDR;  $if(Received == 'N')$ PORTC.0=1; else if(Received == 'F') PORTC.0=~PORTC.0;

Ver

} }

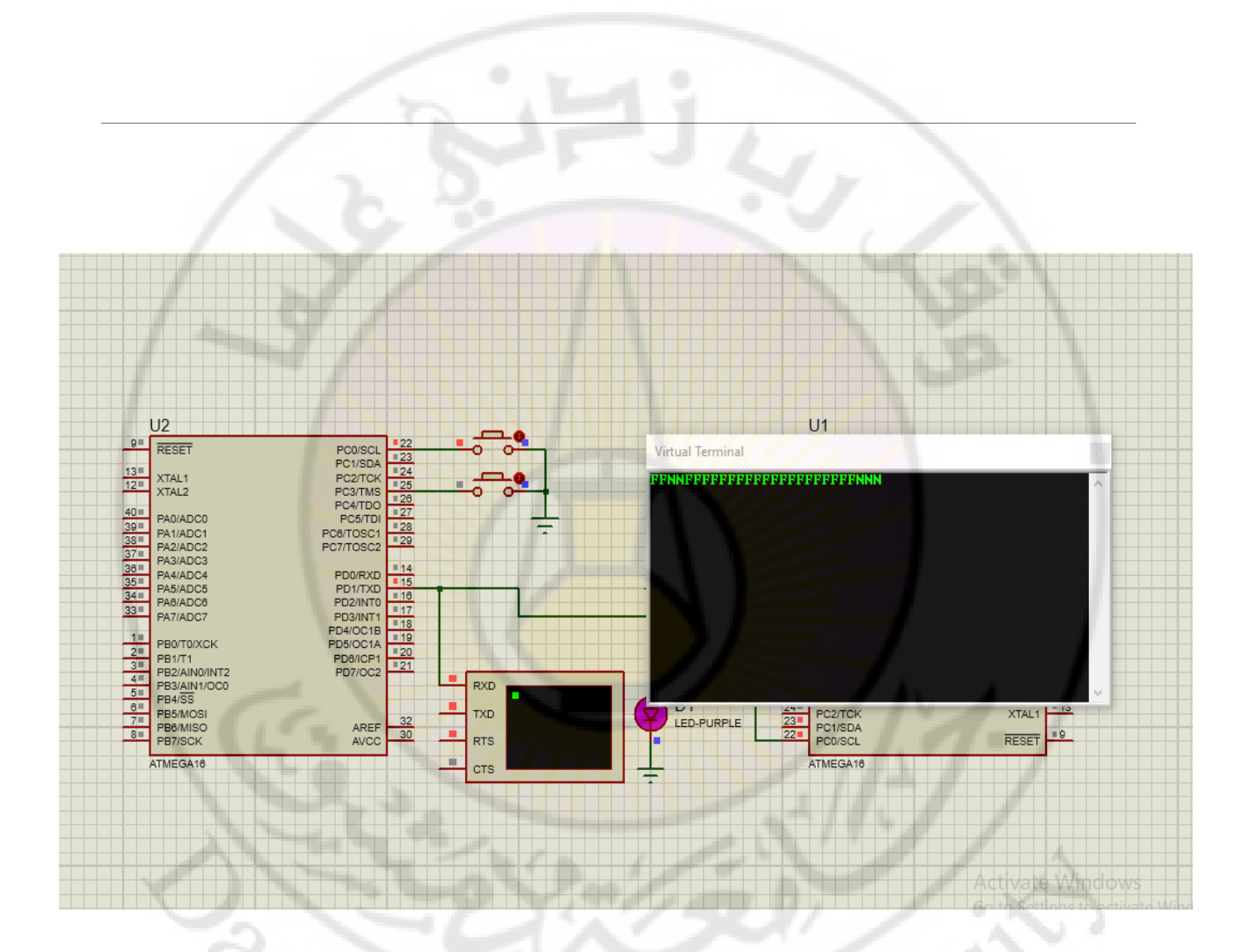

anascus nivers **استخدام المؤشرات والسالسل النصية - إرسال البيانات كسالسل نصية :**

إلرسال قيمة متغير أو جملة او استقبالها مثال إلرسال كلمة UART يوجد طريقتين :

#### الطريقة الأولى: إرسال <mark>حروف متتا</mark>لية

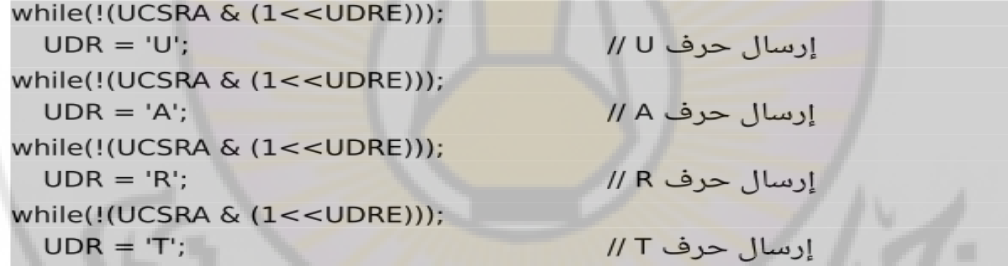

**RIVEY READER** 

وسيتم إرسالها.

والتي تتطلب الكثير من الكواد البرمجية أي استهالك حجم من الذاكرة

Jnivers

### **الطريقة الثانية : استخدام المؤشرات**

أي pointer فالكلمة مكونة من عدد من األحرف بجانب بعضها كما يلي :

```
char *word = "UART";
while(*word > 0)
\{while(!(UCSRA & (1<<UDRE)));
      UDR = *word++;
```
**RIVASCI** 

في هذا الكود استخدمنا مؤشر يشير إلى بداية الكلمة . ومن اساسيات علم الكمبيوتر أن أي string يحتوي آخره على الرقم 0 يدّعى ″null character" لذلك استخدمنا الحلقة التكراري<del>ة</del>

(0<word(\*while أي طالما أنه يشير إلى أكبر من الـ 0 ستستمر الحلقة بالتكرار .

LIVERS)

الأمر : ++word يقوم بإرسال الحرف الذي يشير إليه المؤشر حاليا ، ثم يقوم بزيادة المؤشر ليشير إلى الحرف التالي حتى يصل إلى نهاية الكلمة فيشير إلى الرقم 0 الذي يتواجد بنهاية string فال يتحقق شرط الحلقة التكرارية وينتهي تنفيذها

أي كلما أردنا استخدام الـ UART يجب كتابة األسطر الخاصة بتهيئة الـ UART وأيضا عند إرسال حرف أو كلمة ...

للتخفيف من ذلك لجعل الكود أكثر قابلية للاستخدام المتكرر باستخدام الدوال ونضع بداخل كل دالة مجموعة الأوامر التي ستنفذها هذه الدالة مثال :

تهيئة الدالة الخاصة بـ Uart:

iver

## void UART init()

 $uint16_t \text{ UBR}$  Value = 103;

**UBRRL** = (uint8\_t) UBRR\_Value;

**UBRRH** = (uint8\_t) (UBRR\_Value >> 8);

**RIDASCU** 

 $UCSRB = (1<$ 

**UCSRC**  $= (3 < UCSZ0);$ 

تكتب هذه الدالة قبل التابع الرئيسي main ويتم استدع<mark>اؤ ها ضمن التابع</mark> الرئيسي كما يلي

UART\_init();

ł

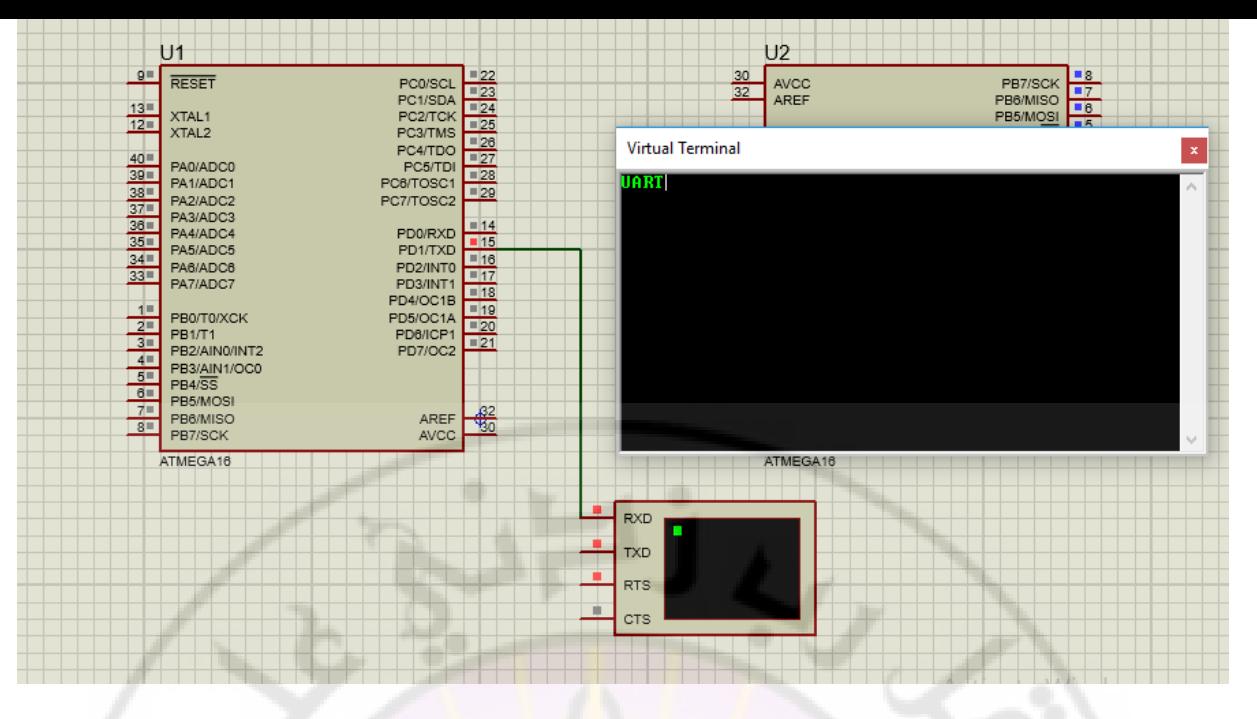

**مثال : كتابة دالة إلرسال كلمة / سلسلة حروف** string> h16.mega <include#

Vere

```
#include <delay.h>
void UART()
```

```
{
```

```
int UBRR_Value = 103;
```

```
UBRRL = UBRR_Value;
```

```
UBRRH = (UBRR_value >> 8);
```

```
UCSRB = (1<<RXEN) | (1<<TXEN);
```

```
UCSRC = (3<<UCSZ0); }
```

```
void main(void)
```

```
\{ char *word = "UART";
```

```
UART();
```

```
while(*word > 0)
```

```
{ while(!(UCSRA & (1<<UDRE)));
```

```
UDR = *word++;
```

```
delay_ms(500); }}
```
متحكمات صغرية 2

**المحاضرة التاسعة**

# بروت<mark>وكول الاتصالات التسلسلية</mark> UART

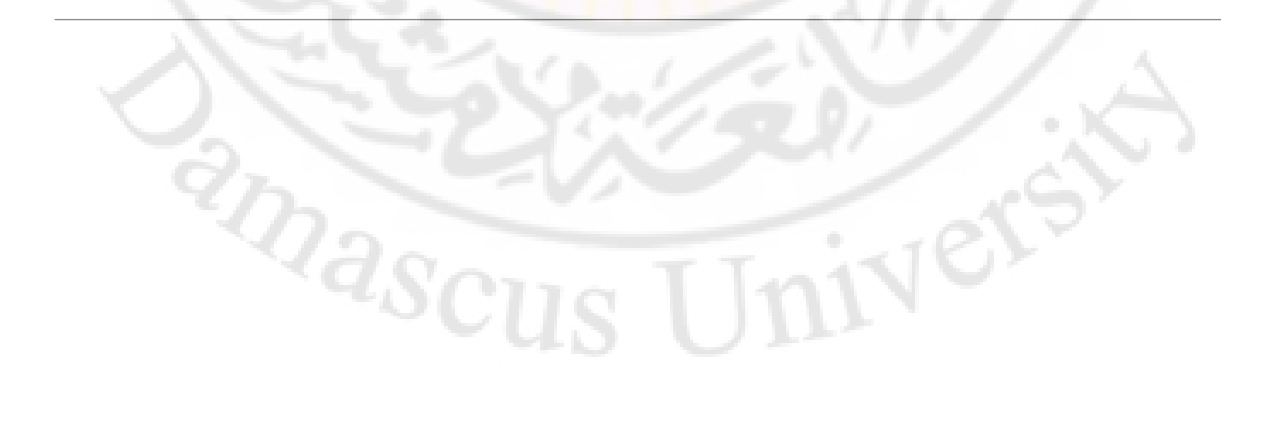

# الإرسال والاستقبال بين متحكم والمخرج التتابعي للحاسب

يمكن محاكاة المخرج التتابعي في الحاسب serial port في برنامج بروتوس عن طريق مايسمى بالطرف االفتراضي terminal virtual ، سيتم توصيل الطرف Rx بالطرف Tx في المتحكم والطرف Tx بالطرف Rx في المتحكم ، عند بدء المحاكاة تبدا عملية التراسل أي حرف تتم كتابته سيخرج على الطرف Tx للمخرج المتتالي حيث سيستقبله المتحكم على الطرف Rx ويقرأه ، البرنامج المكتوب يقرا الحرف المرسل ويجمع عليه واحد ويضعه بين قوسين مربعين ويرسله مرة ثانية إلى المخرج المتتالي .

أي إذا كتبنا على الشاشة االفتراضية الرقم 1 فإن المتحكم سيرد بالرقم [2] وإذا كتبنا الحرف a فإن المتحكم سيرد بالحرف [b] وهكذا ........

IVers

and Sci
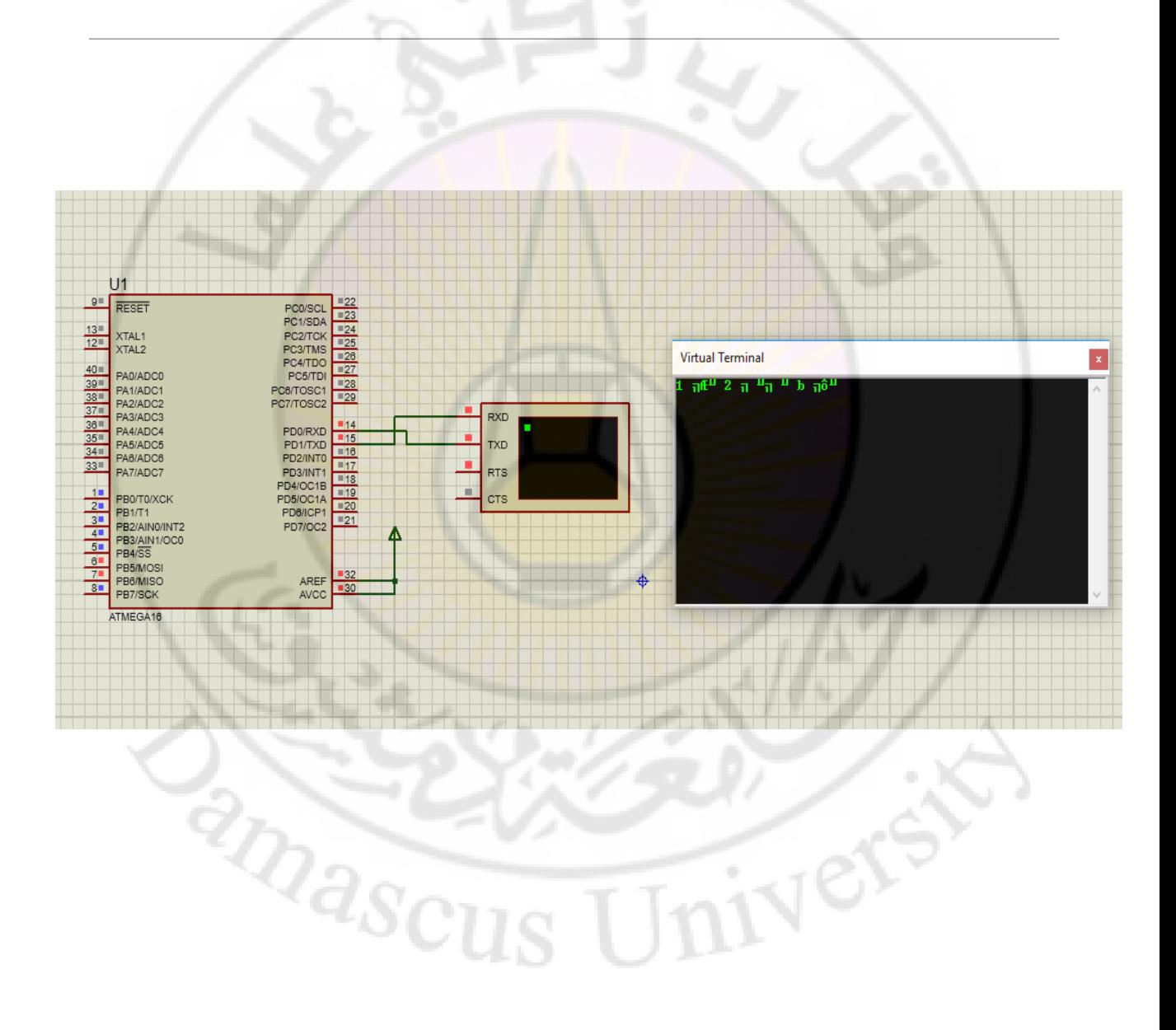

Inivers

 البرمجي الكود #define F\_CPU 1000000 #define BAUD 9600 #define BAUDRATE ((F\_CPU)/(BAUD\*16UL)-1) #include <mega16.h> #include <delay.h> void main(void) { char data; data=0x55; DDRB=0xFF; UBRRL = BAUDRATE; UBRRH = (BAUDRATE>>8); UCSRB|= (1<<TXEN)|(1<<RXEN); UCSRC|= (1<<UCSZ0)|(1<<UCSZ1); **RARASCU** 

while (1) { while(!(UCSRA & (1<<RXC))); data=UDR; PORTB=data; delay\_ms(500); data++; while (!( UCSRA & (1<<UDRE)));  $UDR = '[';$ while (!( UCSRA & (1<<UDRE))); UDR = data; while (!( UCSRA & (1<<UDRE))); UDR = ']'; }

Ver

}

## وعبل المتحكم مع الحاسب عبر المنفذ التسلسلي **25-232**

لقد كانت المنافذ التسلسلية منذ البداية جزءا من الحاسب الشخصي وكل منفذ COM أو منفــذ فـــي حاســـب شخصي ما هو الا منفذ تسلسلي غير متزامن مضبود بوحدة (UART) وقد يمتلك المنفذ COM وصلة -RS 232 التقليدية أو وصلات قريبة مثل RS-485 ، أو قد <mark>يكون ال</mark>منفذ مخصصا للا<mark>ســ تخدام مـــن قب</mark>ـــل مـــودم خارجي أو جهاز اخ<mark>ر ، كما يمكن للحاسب</mark> الشخصي ا<mark>ن يحتوي</mark> على انواع أخرى من المنافذ التسلسلية ايضا مثل FIREWARE و USB و I<sup>2</sup>C لكن هذه المنافذ تستخدم بروتوكولات مختلفة وتتطلب مكونات مختلفة . إن الوصلات التسلسلية الاحدث مثل USB و FIREWARE تكون اسرع وذات معيزات أخــــرى ، وفــــى الحقيقة مع أن توصيات Microsoft's PC 98 تسمح بمنافذ RS-232 إلا انهـا تتــصح بإســتخدام USB عوضا" عن المنافذ التسلسلية RS-232 عندما يكون ذلك ممكنا" في التصاميم الحديثة ، وبالنسبة للعديــد مـــن المحيطيات تعتبر الوصلات الحديثة مناسبة أكثر .

ولكن شهرة RS-232 و وصلات الربط المشابهة <mark>ستستمر في التطبي</mark>قات مثل أنظمة المراقبة والتحكم ، فهـــي رخيصة وسهلة البرمجة وتسمح بإستخدام كابلات طويلة جدا" سهلة الاستخدام فسي المتحكمـــات الـــصغرية Microcontroller والحواسيب القديمة . **RIDASCU** 

Jnivers

بنية الإشارة التسلسلية في وصلة RS-232: تعم وصلة RS-232 ارسال البيانات بطول B bits وعند<mark>ما</mark> نقوم بارسال بايت المعطيات عبر المنفذ التسلسلي باستخام وصلة RS-232 يتم اضافة بعض البيتات من أجل إتمام عملية الإرسال بنجساح وتتسألف إشسارة الإرسال الواحدة من: 1: بت البداية (Start Bit): عندما لايكون هناك لرسال للمعلومات 'أي في حالة البطالة' يكون قيمة القطــب المـــسؤول عـــن ارســــال المعلومات TX مساوى "1" و<mark>عنما يت</mark>م الإرسا<mark>ل يصبح</mark> قية هذا القطب مـــساوى للـــصفر ليخبــــر الطــــرف المستقبل على ان الإرسال قد بدأ ويقوم المستقبل بارسال البايت المر<mark>سل بعد خ</mark>انة البداية . 3:بنات المعطيات (Data bit): وهي عبارة عن 8bits تشكل القيمة المراد إرسالها وترسل بشكل تسلسلي بسرعة يتم تحديدها بواسطة معـــدل بود حيث يتم إرسال البت الأقل أهمية أولا (LSB) . 2: بت الإنجابية (Parity bit) : يستخدم هذا البيت من أجل ضمان أن المعطيات لم تتعرض للضياع أثناء الإرسال حيث يأخذ القيمـــة "[" إذا كان عدد الواحدات المنطقية في البايت المرسل زوجي ويأخذ القيمة "0' إذا كان فردي ويمكن أن يتم إهمـــال هذا القطب أثناء الإرسال 4: بث التوقف (Stop bit) : و هوبت يدل على إنهاء عملية الإرسال ويأخذ القيمة "I' وتيقى هذه القيمة على القطب \_TXD حتى يتم إرسال بايت أخر ۔ Parity Bit7 Bit6 Bit5 Bit4 Bit3 Bit2 Bit1 Bit0 Start Stop

 $1/0$ /None

1

Λ.

0

: Baud Rate د بود ستخدم معدل بود من أجل تحديد سرعة نقل ال<mark>معلومات بين طرف الإرسال والإست</mark>قبال ويجب أن يكون لكـــلا الطرفين نفس السرعة وإلا فإن ال<mark>معلومات سوف تنتقل بشكل خاطئ . وهو بمعنى أخر يحدد</mark> عسرض بست الإرسال من أجل فحصبه عند طرف الإرسال وهناك سرعات عدة وأشهرها: 300-1200-2400-2800-9600-19200-38400-57600-115200(bps - bit per second) وهذا التنوع جاء على حساب ال<mark>مسافة حيث</mark> كلما إندادت السرغة نقصت المسافة وبالعكس والجسدول التسالبي يحدد علاقة السرعة بالمسافة :

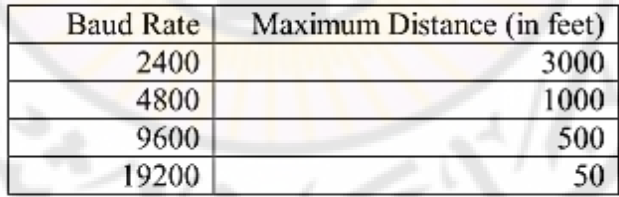

ivers

**Indescu** 

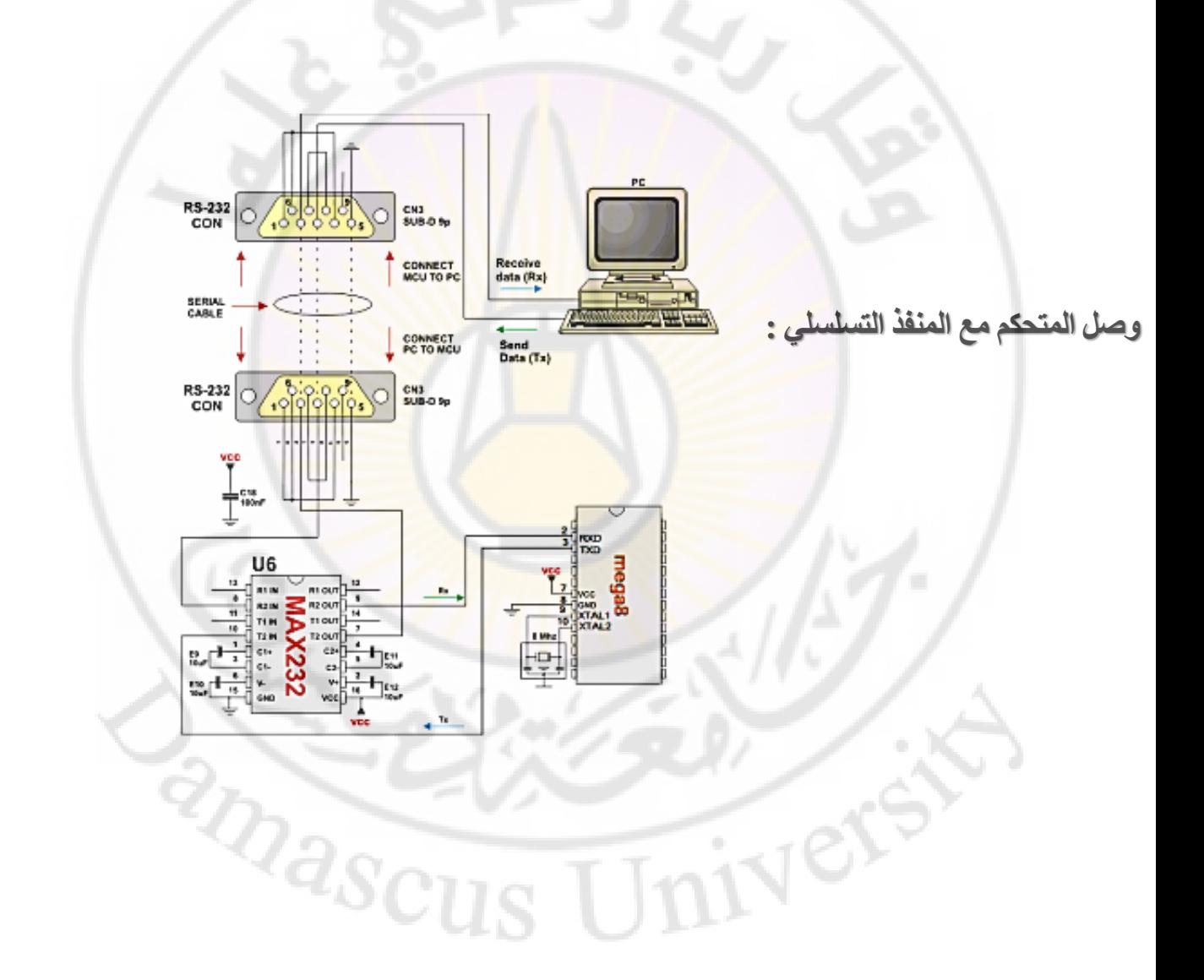

## الربط باستخدام البوابات التفرعية PARALLEL PORT

## مقدمة :

هناك العديد من طرائق الاتصال بالحاسب مع الأجهزة المحيطة وتختلف هذه الطرائق من حيث تقنية التخاطب وسرعة الارسال والاستقبال وكذلك حجم المعلومات المنتقلة وطريقة نقلها .

- ومن هذه الطرائق المستخدمة لدينا مثلاً:
- بوابة الــCOM (الاتصال التسلسلي).
- بوابة الـــLPT (الاتصال التفرعي).
- كرت الــISA:ولكن هذا النوع من الاتصال يتم <mark>ان</mark>شاؤه من قبل المستخدم.
	- · بوابة الألعاب Game Port.
		- حديثاً وصلة الــUSB.

لكل طريقة لها محاسنها ولها مساوئها ولكن يمكن للمبرمج <mark>است</mark>خدام الاتصال الذي يفي بغرضه وبمشروعه .

## مخطط البوابة التفرعية LPT

نتألف البوابة LPT من ٢٥ رجل موزعة بين دخل وخرج ومعطيات وخطوط أرضي كما يبينه الشكل التالي:

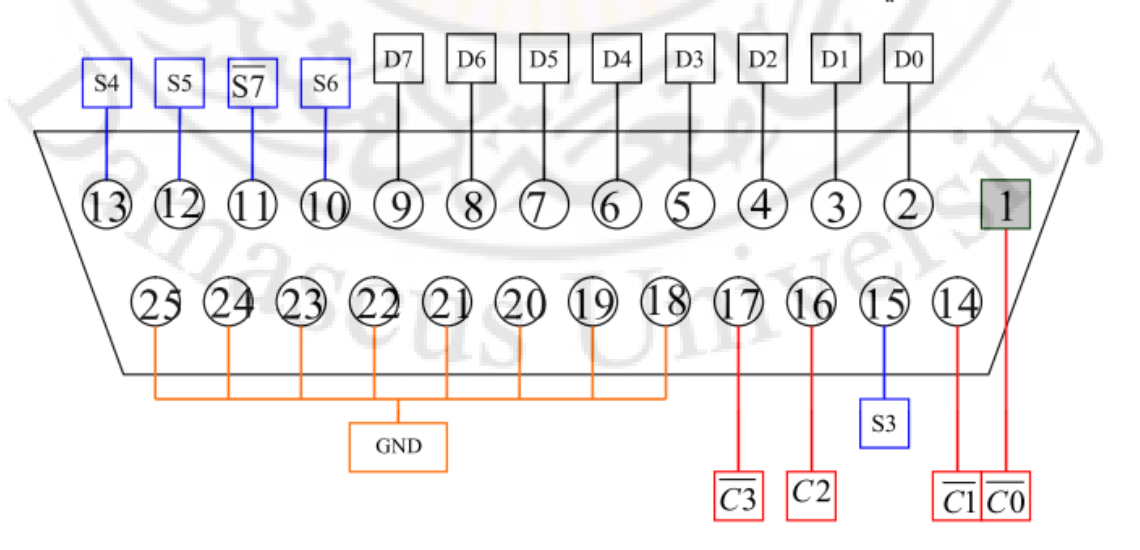